## **Datafeed Toolbox™ 4** User's Guide

# **MATLAB®**

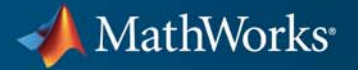

#### **How to Contact MathWorks**

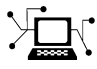

 $\omega$ 

www.mathworks.com Web comp.soft-sys.matlab Newsgroup www.mathworks.com/contact\_TS.html Technical Support

bugs@mathworks.com Bug reports

suggest@mathworks.com Product enhancement suggestions doc@mathworks.com Documentation error reports service@mathworks.com Order status, license renewals, passcodes info@mathworks.com Sales, pricing, and general information

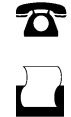

 $\mathbf{X}$ 

508-647-7000 (Phone) 508-647-7001 (Fax)

The MathWorks, Inc. 3 Apple Hill Drive Natick, MA 01760-2098

For contact information about worldwide offices, see the MathWorks Web site.

*Datafeed Toolbox™ User's Guide*

© COPYRIGHT 1999–2011 by The MathWorks, Inc.

The software described in this document is furnished under a license agreement. The software may be used or copied only under the terms of the license agreement. No part of this manual may be photocopied or reproduced in any form without prior written consent from The MathWorks, Inc.

FEDERAL ACQUISITION: This provision applies to all acquisitions of the Program and Documentation by, for, or through the federal government of the United States. By accepting delivery of the Program or Documentation, the government hereby agrees that this software or documentation qualifies as commercial computer software or commercial computer software documentation as such terms are used or defined in FAR 12.212, DFARS Part 227.72, and DFARS 252.227-7014. Accordingly, the terms and conditions of this Agreement and only those rights specified in this Agreement, shall pertain to and govern the use, modification, reproduction, release, performance, display, and disclosure of the Program and Documentation by the federal government (or other entity acquiring for or through the federal government) and shall supersede any conflicting contractual terms or conditions. If this License fails to meet the government's needs or is inconsistent in any respect with federal procurement law, the government agrees to return the Program and Documentation, unused, to The MathWorks, Inc.

#### **Trademarks**

MATLAB and Simulink are registered trademarks of The MathWorks, Inc. See [www.mathworks.com/trademarks](http://www.mathworks.com/trademarks) for a list of additional trademarks. Other product or brand names may be trademarks or registered trademarks of their respective holders.

#### **Patents**

MathWorks products are protected by one or more U.S. patents. Please see [www.mathworks.com/patents](http://www.mathworks.com/patents) for more information.

#### **Revision History**

December 1999 First printing New for MATLAB® 5.3 (Release 11)<br>June 2000 Online only Revised for Version 1.2 June 2000 Online only Revised for Version 1.2<br>December 2000 Online only Revised for Version 1.3 December 2000 Online only Revised for Version 1.3<br>February 2003 Online only Revised for Version 1.4 February 2003 Online only Revised for Version 1.4<br>June 2004 Online only Revised for Version 1.5 June 2004 Online only Revised for Version 1.5 (Release 14)<br>August 2004 Online only Revised for Version 1.6 (Release 14+ August 2004 Online only Revised for Version 1.6 (Release 14+)<br>September 2005 Second printing Revised for Version 1.7 (Release 14SI Revised for Version 1.7 (Release 14SP3) March 2006 Online only Revised for Version 1.8 (Release 2006a)<br>September 2006 Online only Revised for Version 1.9 (Release 2006b) September 2006 Online only Revised for Version 1.9 (Release 2006b)<br>March 2007 Third printing Revised for Version 2.0 (Release 2007a) March 2007 Third printing Revised for Version 2.0 (Release 2007a) September 2007 Online only Revised for Version 3.0 (Release 2007b)<br>March 2008 Online only Revised for Version 3.1 (Release 2008a) March 2008 Online only Revised for Version 3.1 (Release 2008a)<br>October 2008 Online only Revised for Version 3.2 (Release 2008b) Revised for Version 3.2 (Release 2008b) March 2009 Online only Revised for Version 3.3 (Release 2009a)<br>September 2009 Online only Revised for Version 3.4 (Release 2009b) September 2009 Online only Revised for Version 3.4 (Release 2009b)<br>March 2010 Online only Revised for Version 3.5 (Release 2010a) March 2010 Online only Revised for Version 3.5 (Release 2010a)<br>September 2010 Online only Revised for Version 4.0 (Release 2010b) September 2010 Online only Revised for Version 4.0 (Release 2010b)<br>April 2011 Online only Revised for Version 4.1 (Release 2011a) Online only Revised for Version 4.1 (Release 2011a)

## **Contents**

### **[Getting Started](#page-8-0)**

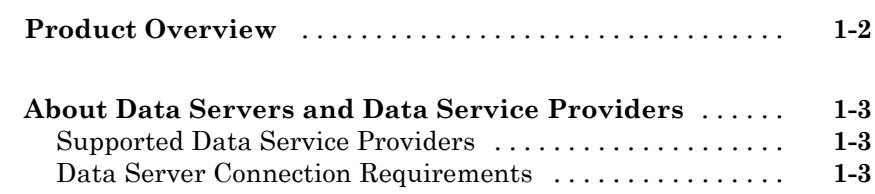

### **[Communicate with Financial Data Servers](#page-16-0)**

## *[2](#page-16-0)*

*[1](#page-8-0)*

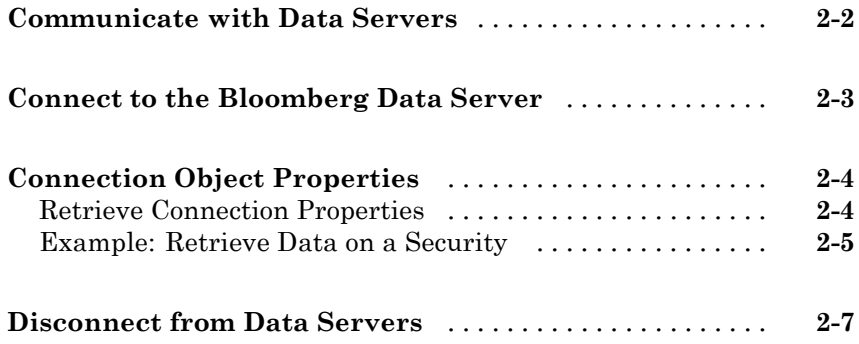

## **[Example: Retrieve Bloomberg Data](#page-24-0)**

## *[3](#page-24-0)*

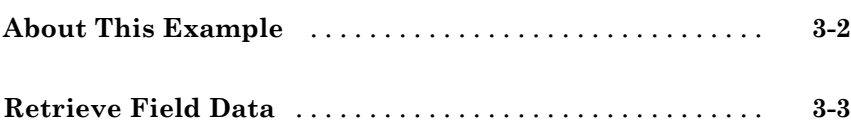

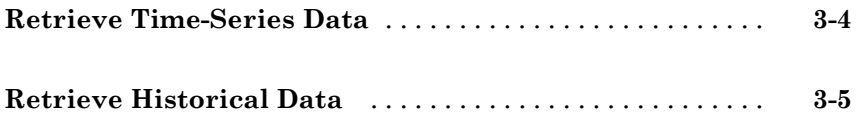

### **[Datafeed Toolbox Graphical User Interface](#page-30-0)**

## *[4](#page-30-0)*

*[5](#page-40-0)*

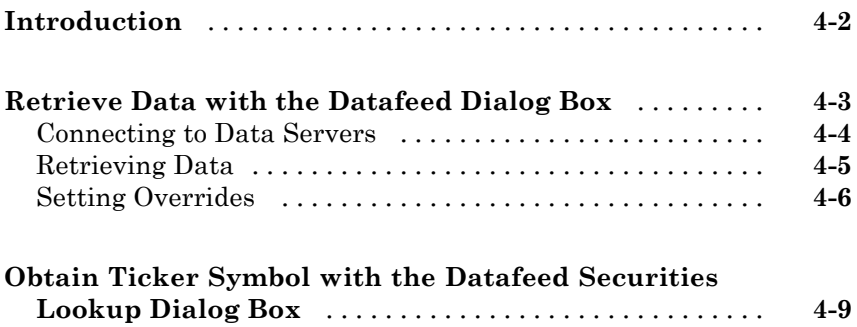

## **[Function Reference](#page-40-0)**

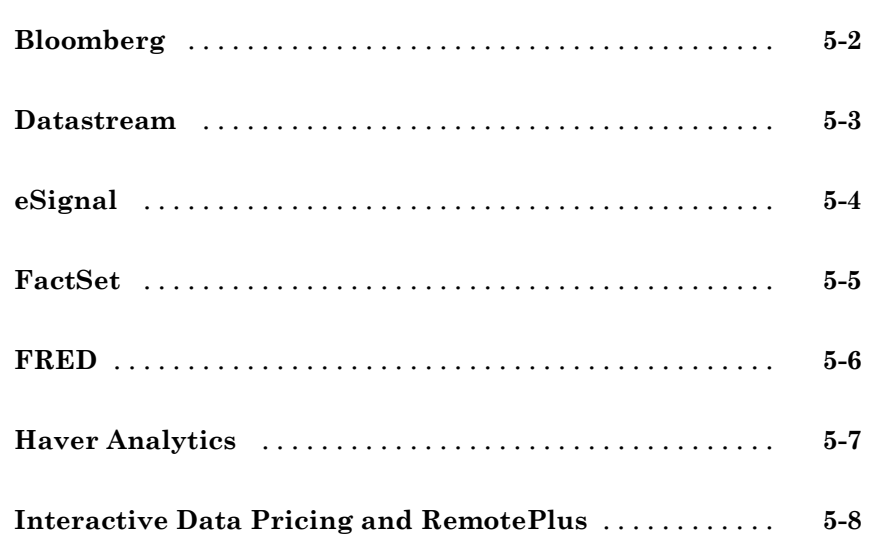

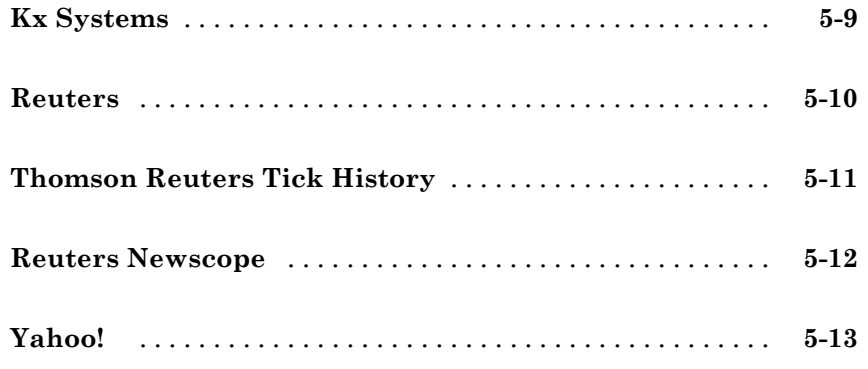

## **[Functions — Alphabetical List](#page-54-0)**

## **[Examples](#page-218-0)**

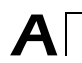

*[6](#page-54-0)*

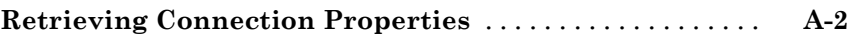

**[Index](#page-220-0)**

## <span id="page-8-0"></span>Getting Started

- **•** ["Product Overview" on page 1-2](#page-9-0)
- **•** ["About Data Servers and Data Service Providers" on page 1-3](#page-10-0)

**1**

## <span id="page-9-0"></span>**Product Overview**

Datafeed Toolbox™ provides access to current, intraday, historical, and real-time market data from leading financial data providers. By integrating these data feeds into MATLAB®, you can develop realistic models that reflect current financial and market behaviors. The toolbox also provides functions to export MATLAB® data to some data service providers.

You can establish connections from MATLAB to retrieve historical data or subscribe to real-time streams from data service providers. With a single function call, the toolbox lets you customize queries to access all or selected fields from multiple securities over a specified time period. You can also retrieve intraday tick data for specified intervals and store it as time series data.

Key features:

- **•** Current, intraday, historical, and real-time market data access
- **•** Customizable data access by security lists, time periods, and other fields
- **•** Intraday tick data retrieval as a time series
- **•** Real-time security data access
- **•** Bloomberg®, Thomson Reuters™, and other data server provider support
- **•** Haver Analytics® and Federal Reserve Economic Data (FRED®) economic data support

## <span id="page-10-0"></span>**About Data Servers and Data Service Providers**

#### **In this section...**

"Supported Data Service Providers" on page 1-3

"Data Server Connection Requirements" on page 1-3

### **Supported Data Service Providers**

This toolbox supports connections to financial data servers that the following corporations provide:

**•** Bloomberg® L.P. (<http://www.bloomberg.com>)

**Note** Only Bloomberg Desktop API is supported.

- **•** eSignal® (<http://www.esignal.com>)
- **•** FactSet® Research Systems, Inc. (<http://www.factset.com>)
- **•** Federal Reserve Economic Data (FRED) (<http://research.stlouisfed.org/fred2/>)
- **•** Haver Analytics ( <http://www.haver.com>)
- **•** Interactive Data™ (<http://www.interactivedata-prd.com/>)
- **•** Kx Systems®, Inc. (<http://www.kx.com>)
- **•** Thomson Reuters™ ([http://www.thomsonreuters.com/](http://about.reuters.com/))
- **•** Yahoo!® (<http://finance.yahoo.com>)

### **Data Server Connection Requirements**

To connect to some of these data servers, additional requirements apply.

#### **Additional Software Requirements**

The following data service providers require you to install proprietary software on your PC:

**•** Bloomberg

**Note** You must have a Bloomberg software license for the host on which the Datafeed Toolbox™ and MATLAB® software are running.

- **•** Interactive Data Pricing and Reference Data's RemotePlus™
- **•** Haver Analytics
- **•** Kx Systems, Inc.
- **•** Reuters®

You must have a valid license for required client software on your machine. If you do not, the following error message appears when you try to connect to a data server:

Invalid MEX-file

For more information about how to obtain required software, contact your data server sales representative.

#### **Proxy Information Requirements**

The following data service providers may require you to specify a proxy host and proxy port plus a username and password if the user's site requires proxy authentication:

- **•** FactSet
- **•** Federal Reserve Economic Data
- **•** Thomson® Datastream®
- **•** Thomson Reuters™ Tick History
- **•** Yahoo!

For information on how to specify these settings, see "Specifying Proxy Server Settings" in the MATLAB documentation.

#### **FactSet Data Service Requirements**

You need a license to use FactSet FAST technology. For more information, see the FactSet Web site at <http://www.factset.com>.

#### **Reuters Data Service Requirements**

**Configuring Reuters Connections Using the Reuters Configuration Editor.** You must use the Reuters Configuration Editor to configure your connections as follows:

**1** Open the Reuters Market Data System configuration editor by typing the following command:

rmdsconfig

- **2** Load the sample configuration file.
	- **a** Click **File > Import > File**.
	- **b** Select the file *matlabroot*\toolbox\datafeed\datafeed\sampleconfig.xml.
- **3** Modify sampleconfig.xml based on the site-specific settings that you obtain from Reuters.
- **4** Define a namespace, a connection, and a session associated with the connection. The following example adds the session remoteSession with the namespace MyNS to the connection list for the connection remoteConnection.

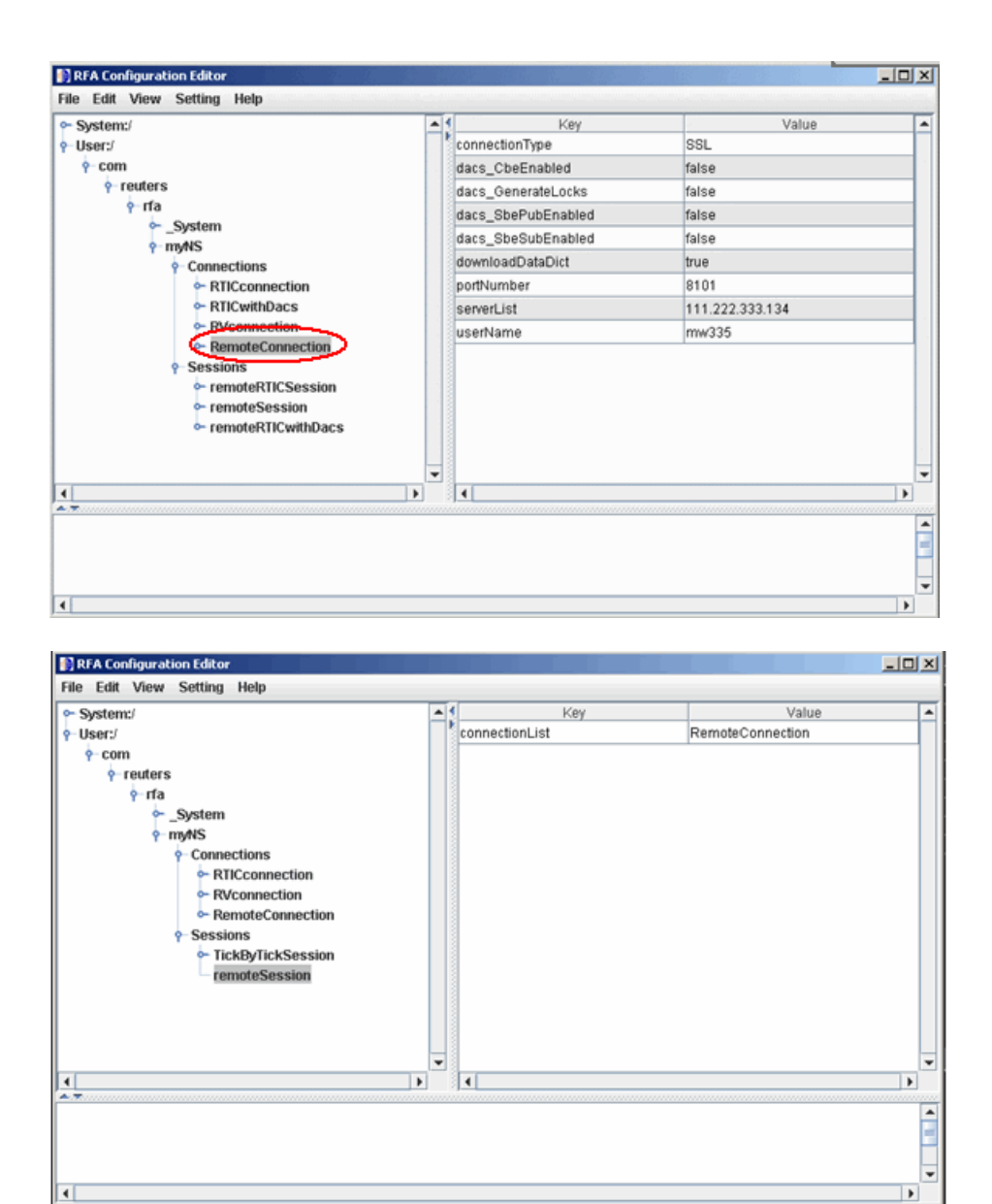

If you are not DACS-enabled, disable DACS.

**a** Add the following to your connection configuration:

```
dacs CbeEnabled=false
dacs SbePubEnabled=false
dacs SbeSubEnabled=false
```
**b** If you are running an SSL connection, add the following to your connection configuration:

```
dacs GenerateLocks=false
```
For more information, see the reuters function reference page.

**Troubleshooting Issues with Reuters Configuration Editor.** These errors occur when you attempt to use the Reuters Configuration Editor to configure connections on a machine on which an XML Parser is not installed.

```
java com.reuters.rfa.tools.config.editor.ConfigEditor
org.xml.sax.SAXException: System property
org.xml.sax.driver not specified
at org.xml.sax.helpers.XMLReaderFactory.createXMLReader(Unknown
Source)
at com.reuters.rfa.tools.config.editor.rfaConfigRuleDB.rfaConfi
gRuleDB.java:56)
at com.reuters.rfa.tools.config.editor.ConfigEditor.init
(ConfigEditor.java:86)
at (com.reuters.rfa.tools.config.editor.ConfigEditor.
(ConfigEditor.java:61) at
com.reuters.rfa.tools.config.editor.ConfigEditor.main
(ConfigEditor.java:1303)
```
To address this problem, download an XML parser file, and then include a path to this file in your CLASSPATH environment variable.

The following example shows how to set your CLASSPATH environment variable to include the XML parser file C:\xerces.jar (downloaded from <http://xerces.apache.org/xerces-j/index.html>):

```
set CLASSPATH=%CLASSPATH%;...
 matlabroot\toolbox\datafeed\datafeed\config_editor.jar;...
  c:\xerces.jar
```
#### **Thomson Data Service Requirements**

You need the following to connect to Thomson® data servers:

- **•** A license for Thomson® DataWorks®.
- **•** To connect to the Thomson Datastream API from the Web, you need a user name, password, and URL provided by Thomson.

For more information, see the Thomson Web site at [http://www.thomsonreuters.com](http://www.thomson.com).

## **2**

## <span id="page-16-0"></span>Communicate with Financial Data Servers

- **•** ["Communicate with Data Servers" on page 2-2](#page-17-0)
- **•** ["Connect to the Bloomberg Data Server" on page 2-3](#page-18-0)
- **•** ["Connection Object Properties" on page 2-4](#page-19-0)
- **•** ["Disconnect from Data Servers" on page 2-7](#page-22-0)

## <span id="page-17-0"></span>**Communicate with Data Servers**

This section uses the Bloomberg financial data server as an example of how to retrieve data with the Datafeed Toolbox software. To establish a connection to the Bloomberg data server, use blp. To retrieve connection properties, use blp.get. To terminate a connection, use blp.close.

You can communicate with other supported data servers using a similar set of toolbox functions. The table below lists functions used to connect to different data servers.

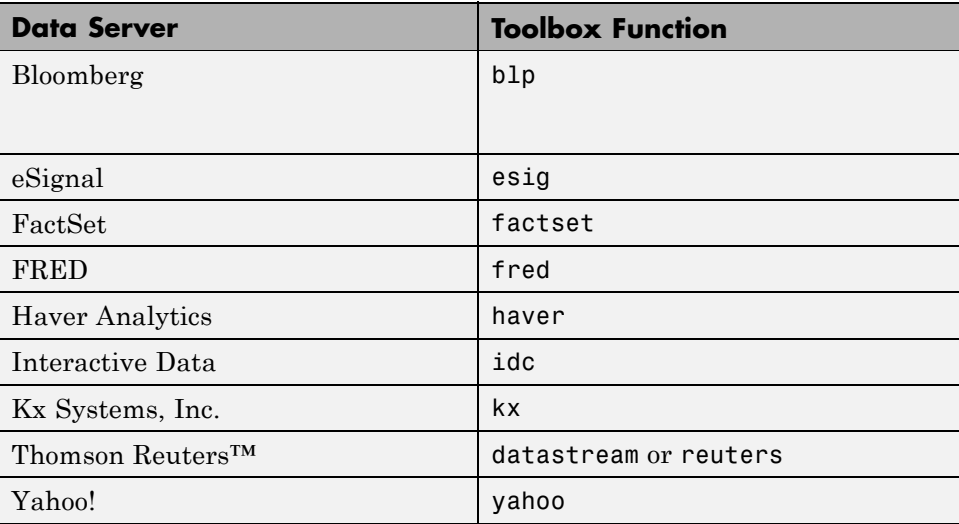

To retrieve connection properties, use get. To terminate a connection, use close.

## <span id="page-18-0"></span>**Connect to the Bloomberg Data Server**

This example shows how to use the blp function to connect to the Bloomberg data server.

- **1** If you have not used the blp function before, you will need to add the file blpapi3.jar to the MATLAB java classpath. Use the javaaddpath function or edit your classpath.txt file.
- **2** Enter the following command:

 $c = b1p$ 

You are now connected to the Bloomberg Data Server. Your output appears as follows:

 $c =$ 

```
session: [1x1 com.bloomberglp.blpapi.Session]
ipaddress: 'localhost'
     port: 8194.00
```
## <span id="page-19-0"></span>**Connection Object Properties**

#### **In this section...**

"Retrieve Connection Properties" on page 2-4

```
"Example: Retrieve Data on a Security" on page 2-5
```
The syntax for the Bloomberg V3 connection object constructor is:

 $c = blp$ ;

#### **Retrieve Connection Properties**

To retrieve the properties of a connection object, use the get function. This function returns different values depending upon which data server you are using.

```
get(c)
c =session: [1x1 com.bloomberglp.blpapi.Session]
    ipaddress: 'localhost'
         port: 8194.00
```
You can get the values of the individual properties by using the property names:

```
get(c,{'port','session'})
ans =port: 8194.00
    session: [1x1 com.bloomberglp.blpapi.Session]
```
For example, return just the connection handle with the ipaddress argument:

```
ip = get(c, {^{\prime}i}paddress' })ip =localhost
```
<span id="page-20-0"></span>**Note** A single property is not returned as a structure.

#### **Example: Retrieve Data on a Security**

Establish a connection, b, to a Bloomberg data server:

 $c = b1p$ ;

Use the blp.timeseries method to return data on a security:

```
d = timeseries(c, 'IBM US Equity', '11/16/2009');
d(1:10,:)ans ='TRADE' [734093.40] [127.17] [2802.00]
   'TRADE' [734093.40] [127.05] [ 100.00]
   'TRADE' [734093.40] [127.05] [ 110.00]
   'TRADE' [734093.40] [127.04] [ 100.00]
   'TRADE' [734093.40] [127.04] [ 100.00]
   'TRADE' [734093.40] [127.09] [ 100.00]
   'TRADE' [734093.40] [127.09] [ 100.00]
   'TRADE' [734093.40] [127.09] [ 125.00]
   'TRADE' [734093.40] [127.05] [ 100.00]
   'TRADE' [734093.40] [127.05] [ 200.00]
```
If the final input argument is not a range it must be a whole date value, i.e. '11/16/2009' but not '11/16/2009 12:30:00' or 730316 but not 730316.5. The code timeseries(c,'IBM US Equity', now) will error. Use one of MATLAB's rounding functions to ensure a whole date value:

d = timeseries(c,'IBM US Equity',floor(now));

To return data on a particular field for a range of dates, use the blp.history method:

```
data = history(c,'IBM US Equity','Last_Price','07/15/99','08/02/99')
data =
```
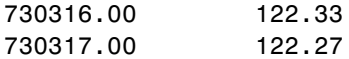

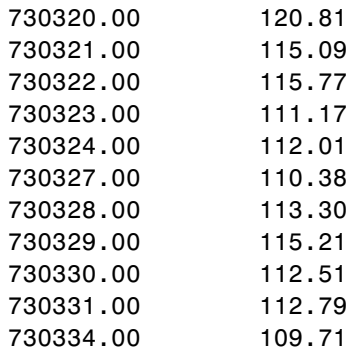

## <span id="page-22-0"></span>**Disconnect from Data Servers**

To close a data server connection and disconnect, use the close function with the format:

close(c)

You must have previously created the connection object with one of the connection functions.

## <span id="page-24-0"></span>Example: Retrieve Bloomberg Data

- **•** ["About This Example" on page 3-2](#page-25-0)
- **•** ["Retrieve Field Data" on page 3-3](#page-26-0)
- **•** ["Retrieve Time-Series Data" on page 3-4](#page-27-0)
- **•** ["Retrieve Historical Data" on page 3-5](#page-28-0)

## <span id="page-25-0"></span>**About This Example**

The following example illustrates the use of the blp methods to retrieve data from a Bloomberg data server.

**Note** If you have not used the blp function before you will need to add the file blpapi3.jar to the MATLAB java classpath. Use the javaaddpath function or edit your classpath.txt file.

## <span id="page-26-0"></span>**Retrieve Field Data**

The getdata method obtains Bloomberg field data. The entire set of field data provides statistics for all possible securities, but it does not apply universally to any one security.

To obtain data for specific fields of a given security, use the getdata function with the following syntax:

```
d = getdata(Connect, Security, Fields)
```
For example, use the Bloomberg connection object c to retrieve the values of the fields Open and Last\_Price:

```
c = b1pd = getdata(c, 'IBM US Equity', {'Open'}; 'Last_Price')d =Open: 126.2500
    Last_Price: 125.1250
```
## <span id="page-27-0"></span>**Retrieve Time-Series Data**

The timeseries method returns price and volume data for a particular security on a specified date. Use the following command to return time-series data for a given security and a specific date:

```
data = timeseries(Connection, Security, Date)
```
Date can be a MATLAB date string or serial date number. If the final input argument is not a range it must be a whole date value, i.e. '11/16/2009' but not '11/16/2009 12:30:00' or 730316 but not 730316.5. The code timeseries(c,'IBM US Equity', now) will error. Use a MATLAB rounding function to ensure a whole date value.

To obtain time-series data for the current day, use the alternate form of the function:

```
data = timeseries(Connection, Security, floor(now))
```
To obtain time-series data for IBM using an existing connection c, enter the following:

```
c = b1pdata = timeseries(c, 'IBM US Equity', floor(now));
```
## <span id="page-28-0"></span>**Retrieve Historical Data**

Use the history method to obtain historical data for a specific security.

To obtain historical data for a specified field of a particular security, run:

```
d = history(Connect,Security,Field,FromDate,ToDate)
```
history returns data for the date range from FromDate to ToDate.

For example, to obtain the closing price for IBM for the dates July 15, 1999 to August 2, 1999 using the connection c, enter:

```
c = b1pdata = history(c, 'IBM US Equity', 'Last Price',...
'07/15/99', '08/02/99');
```
## <span id="page-30-0"></span>Datafeed Toolbox Graphical User Interface

- **•** ["Introduction" on page 4-2](#page-31-0)
- **•** ["Retrieve Data with the Datafeed Dialog Box" on page 4-3](#page-32-0)
- **•** ["Obtain Ticker Symbol with the Datafeed Securities Lookup Dialog Box"](#page-38-0) [on page 4-9](#page-38-0)

## <span id="page-31-0"></span>**Introduction**

You can use the Datafeed Toolbox Graphical User Interface (GUI) to connect to and retrieve information from some supported data service providers.

This GUI consists of two dialog boxes:

- **•** The Datafeed dialog box
- **•** The Securities Lookup dialog box

## <span id="page-32-0"></span>**Retrieve Data with the Datafeed Dialog Box**

The Datafeed dialog box establishes the connection with the data server and manages data retrieval. Use this dialog box to connect to and retrieve data from the following service providers:

- **•** Bloomberg
- **•** Interactive Data Pricing and Reference Data's RemotePlus
- **•** Yahoo!

To display this dialog box, enter the dftool command in the MATLAB Command Window.

The Datafeed dialog box consists of two tabs:

- **•** The **Connection** tab establishes communication with a data server. For more information, see ["Connecting to Data Servers" on page 4-4](#page-33-0).
- **•** The **Data** tab specifies the data request. For more information, see ["Retrieving Data" on page 4-5.](#page-34-0)
- **•** You can also set overrides for the data you retrieve. For more information, see ["Setting Overrides" on page 4-6](#page-35-0).

The following figure summarizes how to connect to data servers and retrieve data using the Datafeed dialog box.

<span id="page-33-0"></span>4. After the connection is made, click the Data tab to begin

data retrieval. **Example 2.1** 3. Click to establish a connection to the data server.

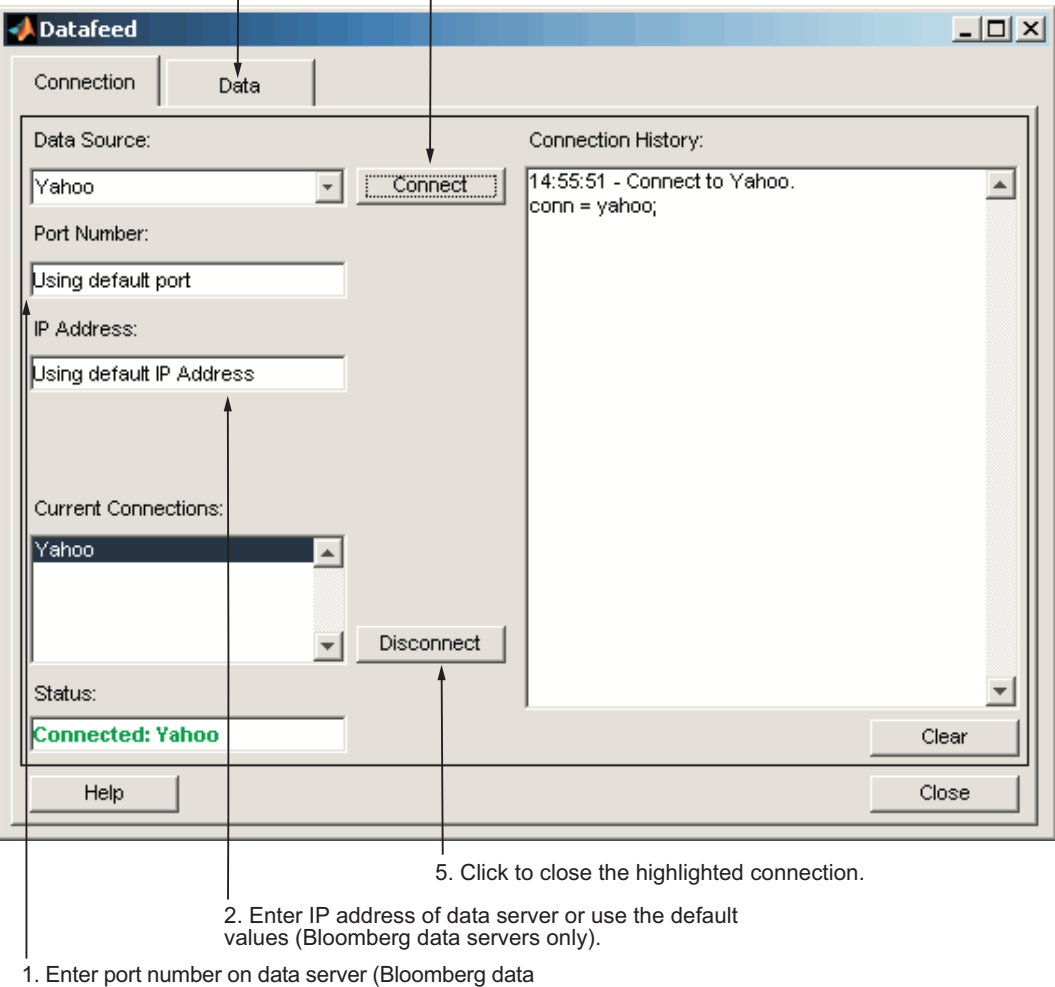

servers only).

#### **The Datafeed Dialog Box**

#### **Connecting to Data Servers**

**1** Click the **Connect** button to establish a connection.

- <span id="page-34-0"></span>**2** When the Connected message appears in the **Status** field, click the **Data** tab to begin the process of retrieving data from the data server. For more information, see "Retrieving Data" on page 4-5.
- **3** Click the **Disconnect** button to terminate the session highlighted in the **Current Connections** box.

For Bloomberg data servers, you must also specify the port number and IP address of the server:

- **1** Enter the port number on the data server in the **Port Number** field.
- **2** Enter the IP address of the data server in the **IP Address** field.
- **3** To establish a connection to the Bloomberg data server, follow steps 1 through 3 above.

**Tip** You can also connect to the Bloomberg data server by selecting the **Connect** button and accepting the default values.

#### **Retrieving Data**

The **Data** tab allows you to retrieve data from the data server as follows:

- **1** Enter the security symbol in the **Enter Security** field.
- **2** Indicate the type of data to retrieve in the **Data Selection** field.
- **3** Specify whether you want the default set of data, or the full set:
	- **•** Select the **Default fields** button for the default set of data.
	- **•** Select the **All fields** button for the full set of data.
- **4** Click the **Get Data** button to retrieve the data from the data server.
- **5** (Optional) Click the **Override** button if you want to set overrides on the data you request from the data server. For more information, see ["Setting](#page-35-0) [Overrides" on page 4-6](#page-35-0).

The following figure summarizes these steps.

<span id="page-35-0"></span>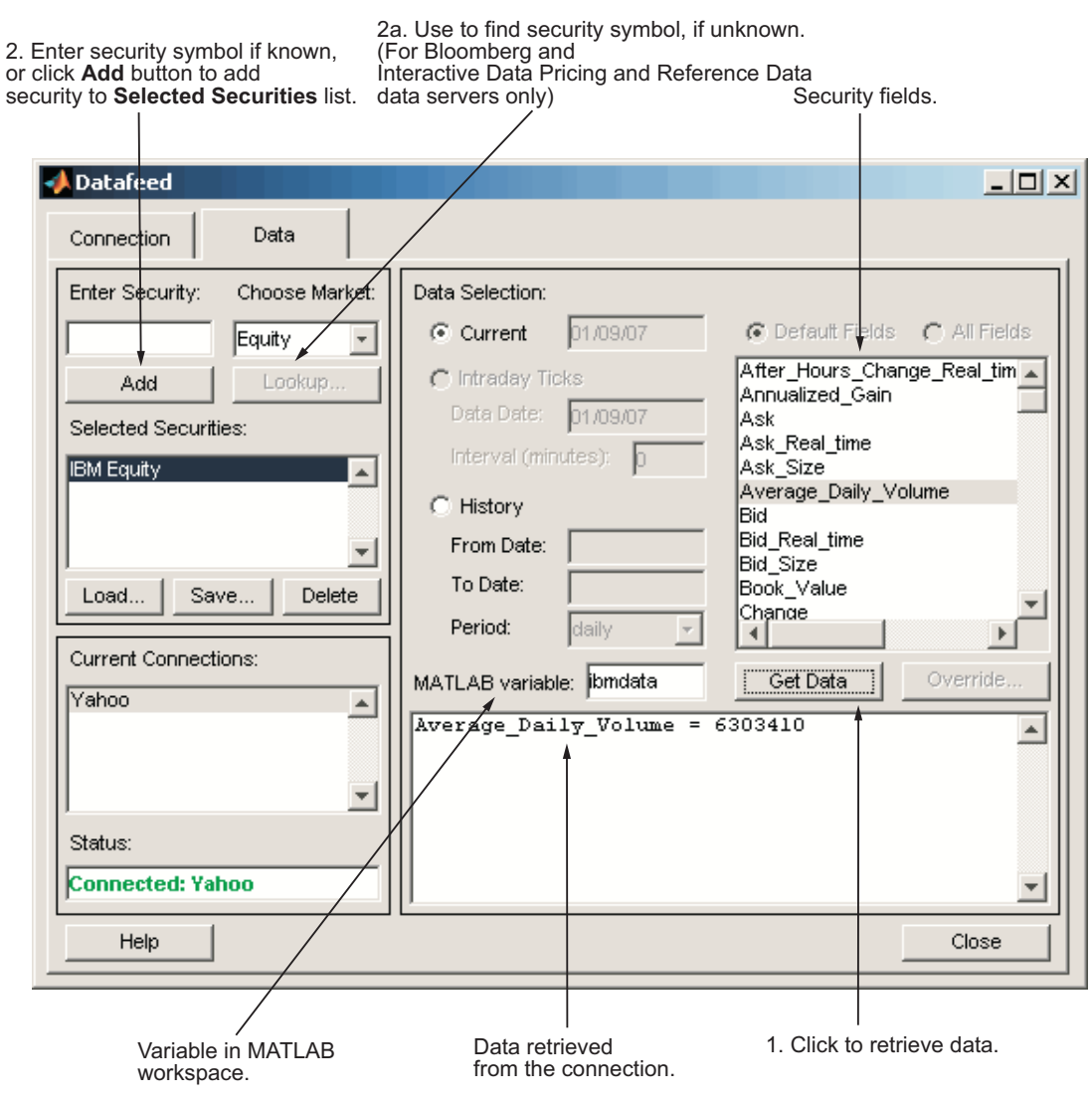

## **Setting Overrides**

To set overrides on retrieved data:

**1** Click the **Override** button. The Override values dialog box opens.
- **2** Select the field to override from the **Override fields** selection list.
- **3** Enter the desired override value in the **Override value** field.
- **4** Click **Add** to add the field to override to the **Override field settings** list.
- **5** Click **Apply** to apply overrides to the current session and keep the Override values dialog box open, or click **OK** to apply the overrides and close the dialog box.

The following figure summarizes these steps.

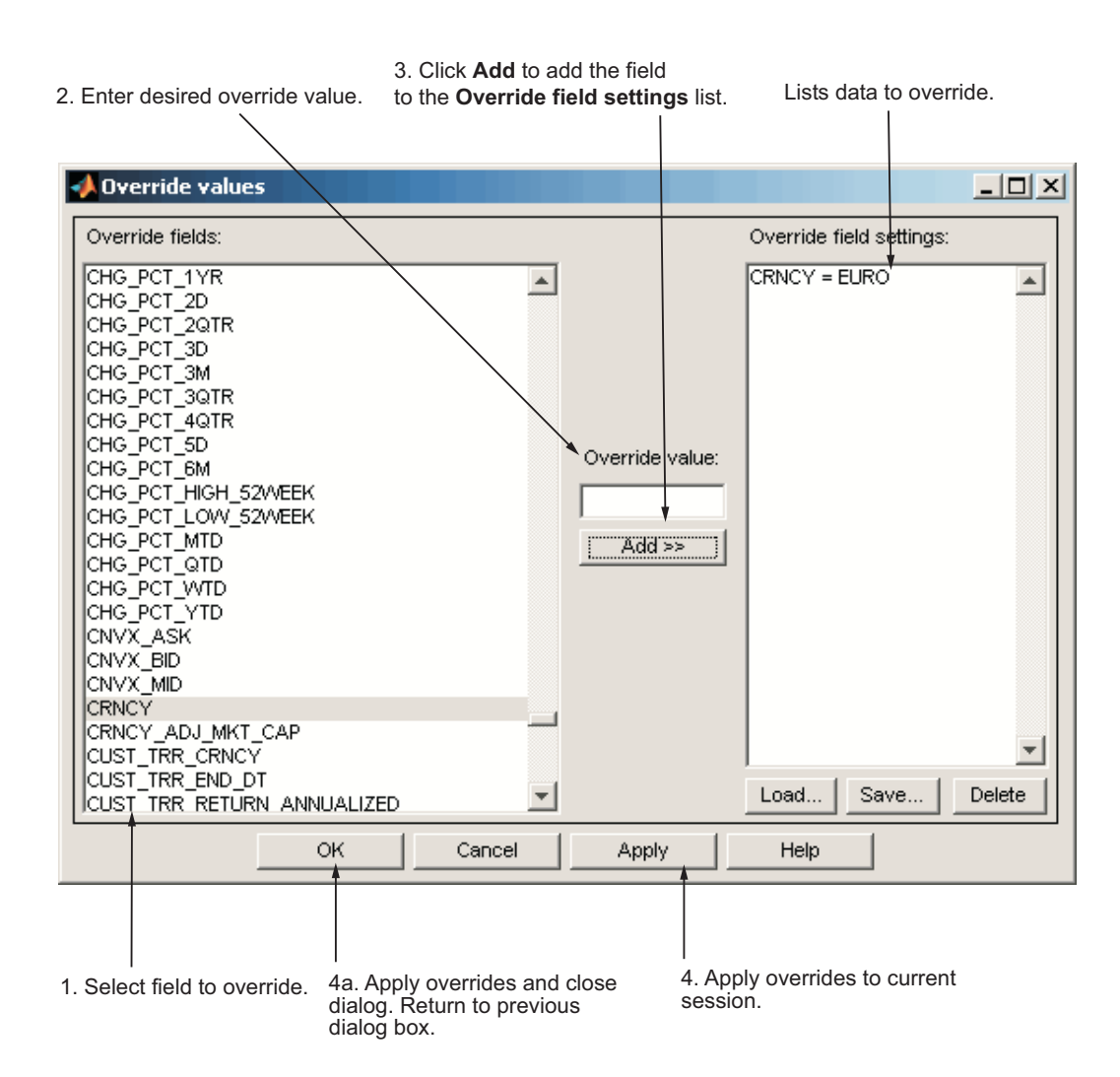

### **Obtain Ticker Symbol with the Datafeed Securities Lookup Dialog Box**

When requesting data from Bloomberg or Interactive Data Pricing and Reference Data's RemotePlus servers, you can use the Datafeed Securities Lookup dialog box to obtain the ticker symbol for a given security if you know only part of the security name.

- **1** Click the **Lookup** button on the Datafeed dialog box **Data** tab. The Securities Lookup dialog box opens.
- **2** Specify your choice of market in the **Choose Market** field.
- **3** Enter the known part of the security name in the **Lookup** field.
- **4** Click **Submit**. All possible values of the company name and ticker symbol corresponding to the security name you specified display in the **Security** and **Symbol** list.
- **5** Select one or more securities from the list, and then click **Select**.

The selected securities are added to the **Selected Securities** list on the **Data** tab.

The following figure summarizes these steps.

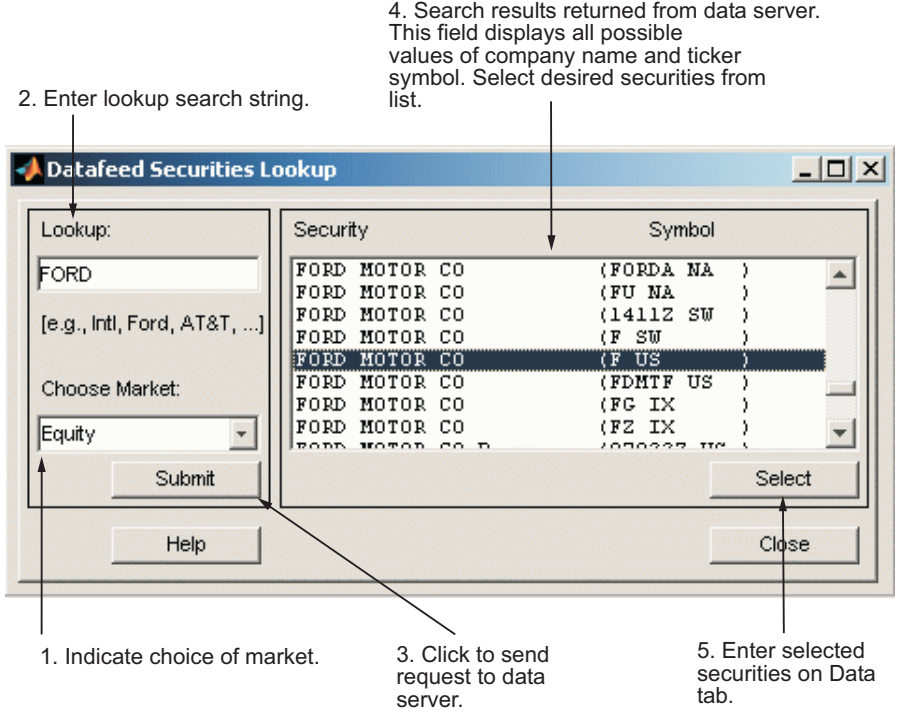

# Function Reference

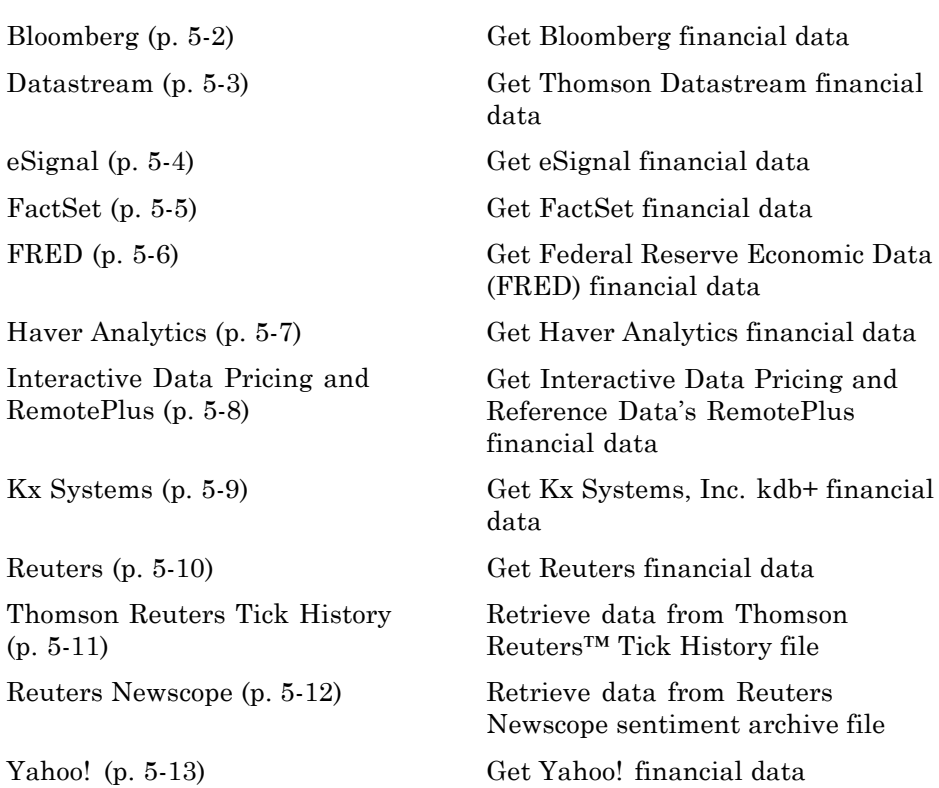

### <span id="page-41-0"></span>**Bloomberg**

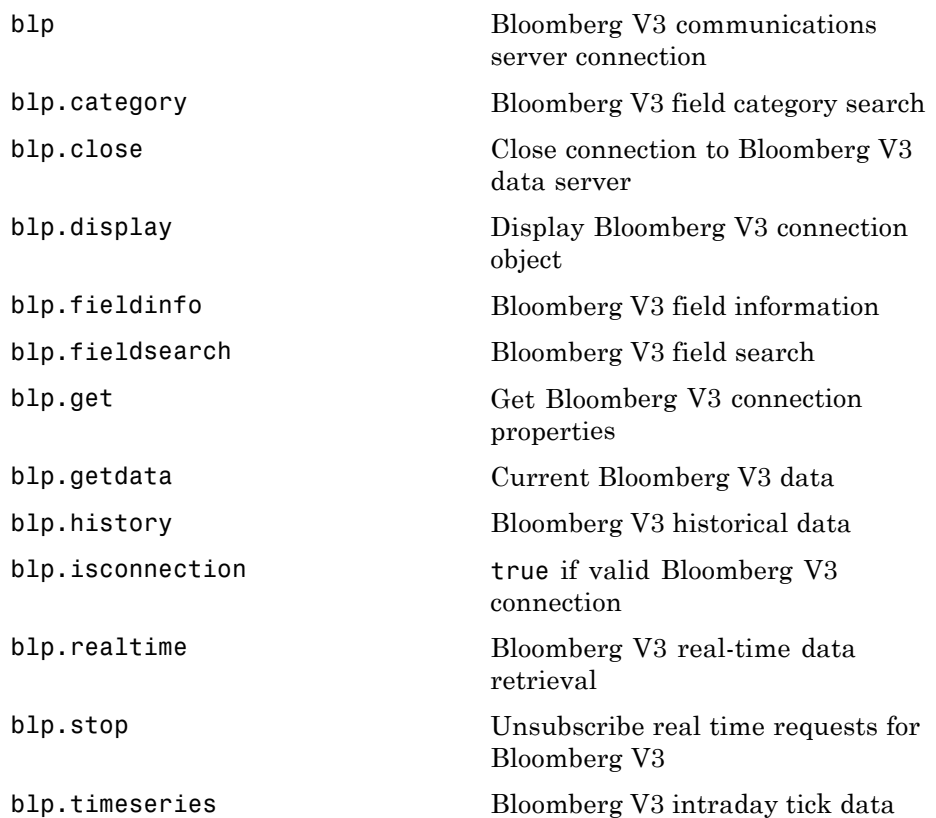

### <span id="page-42-0"></span>**Datastream**

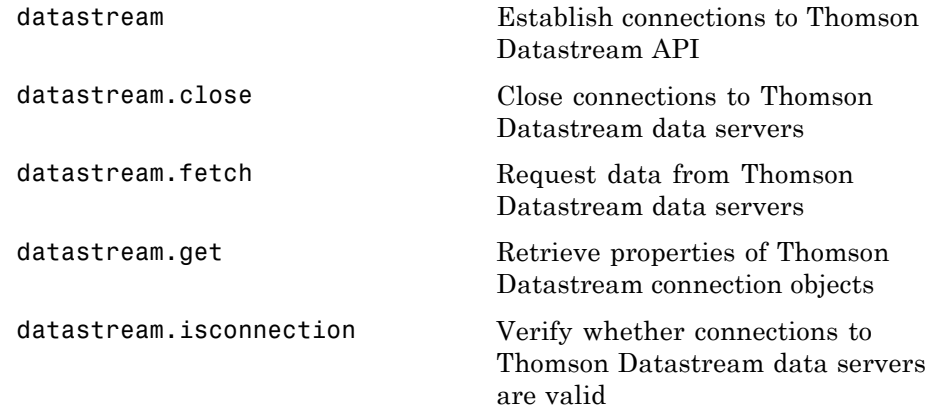

### <span id="page-43-0"></span>**eSignal**

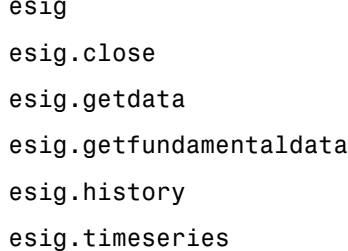

eSignal Desktop API connection Close eSignal connection Current eSignal data Current eSignal fundamenal data eSignal historical data eSignal intraday tick data

### <span id="page-44-0"></span>**FactSet**

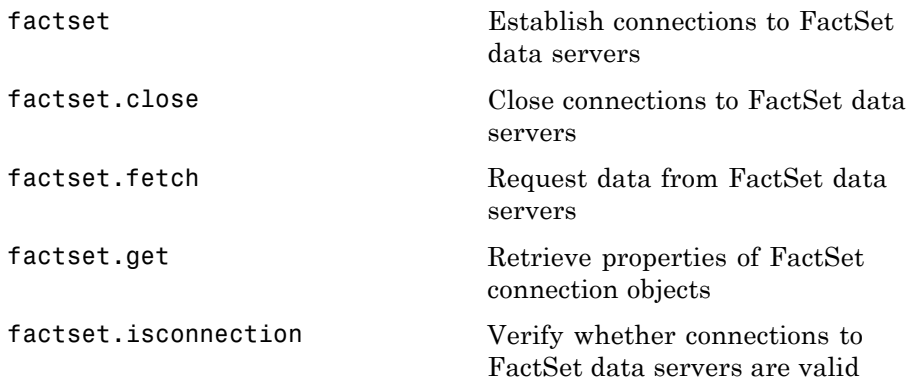

### <span id="page-45-0"></span>**FRED**

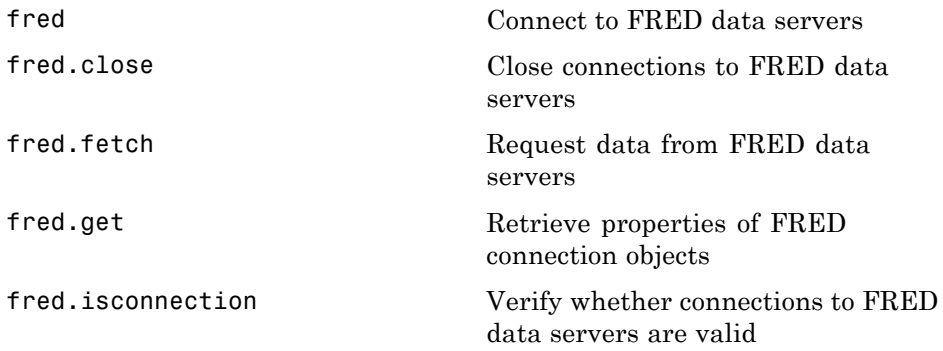

### <span id="page-46-0"></span>**Haver Analytics**

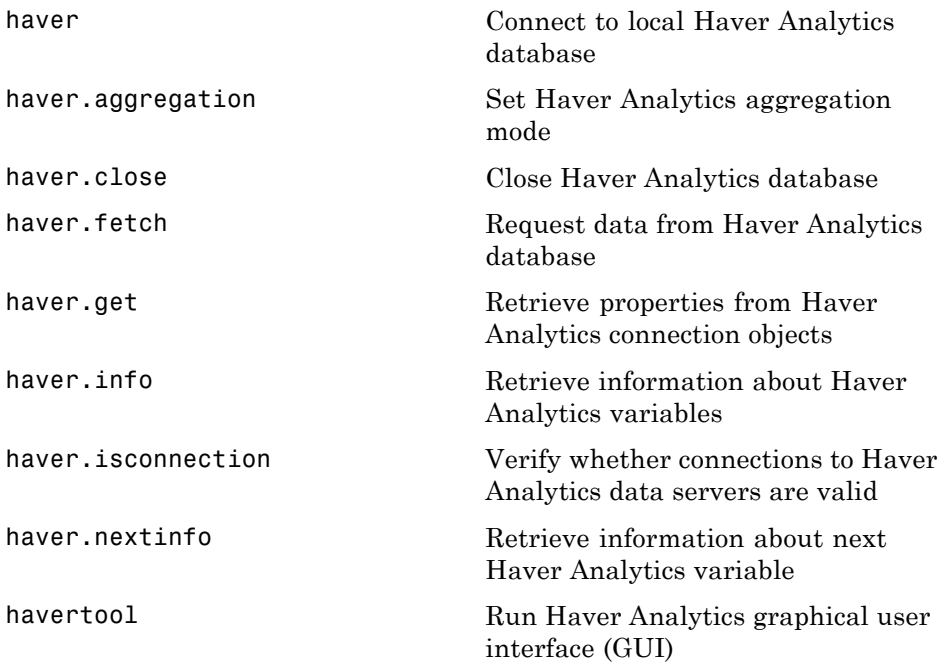

### <span id="page-47-0"></span>**Interactive Data Pricing and RemotePlus**

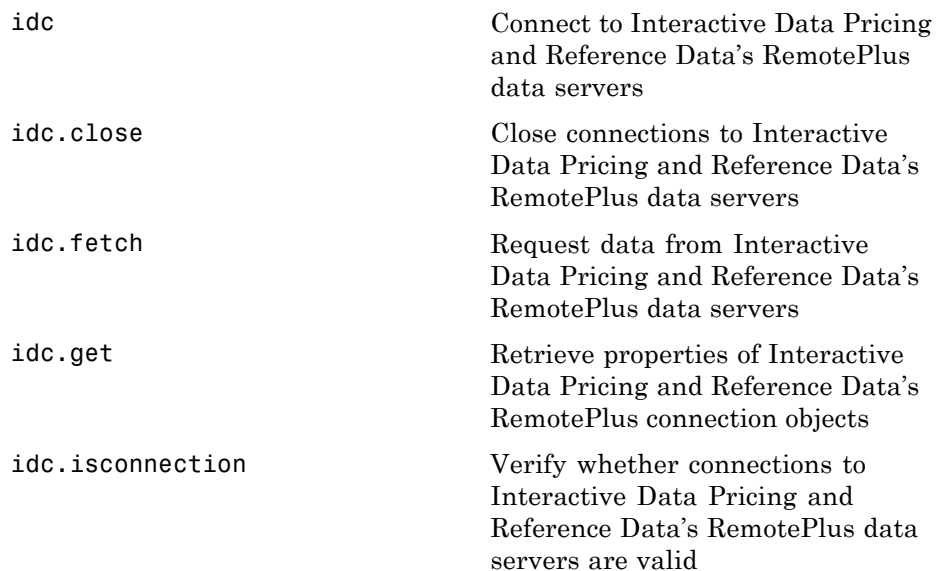

### <span id="page-48-0"></span>**Kx Systems**

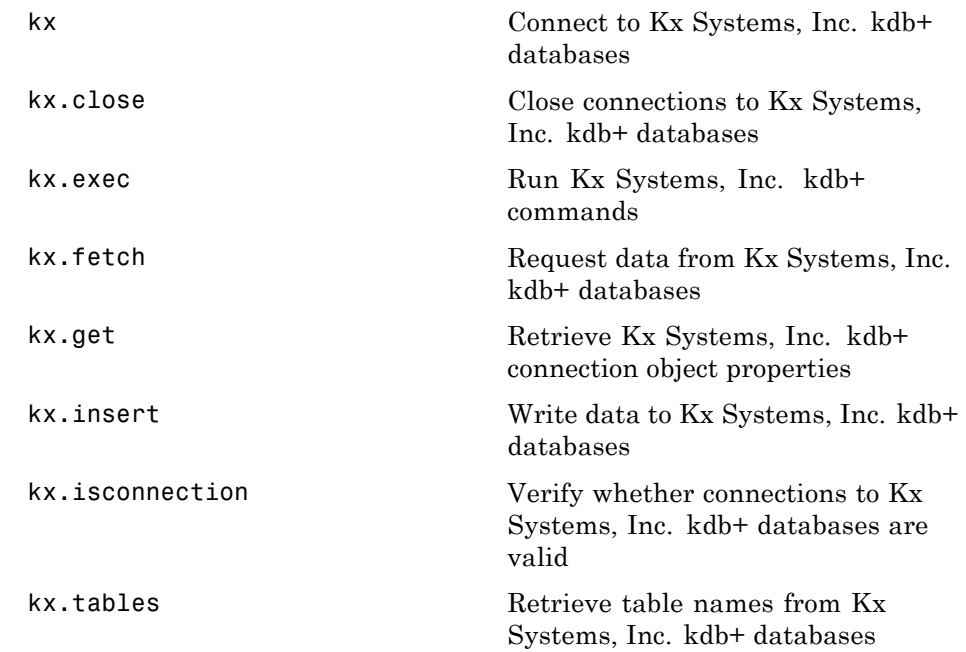

### <span id="page-49-0"></span>**Reuters**

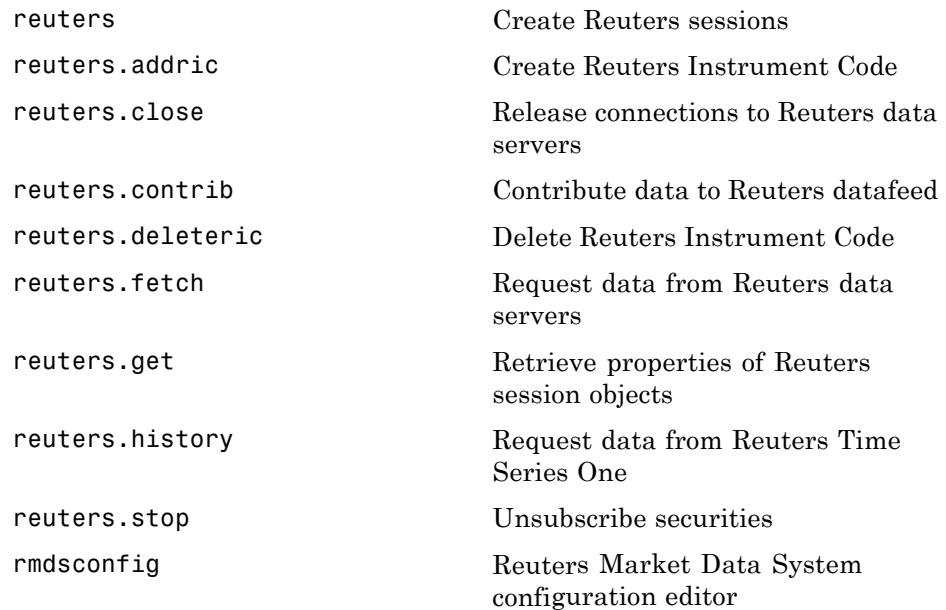

### <span id="page-50-0"></span>**Thomson Reuters Tick History**

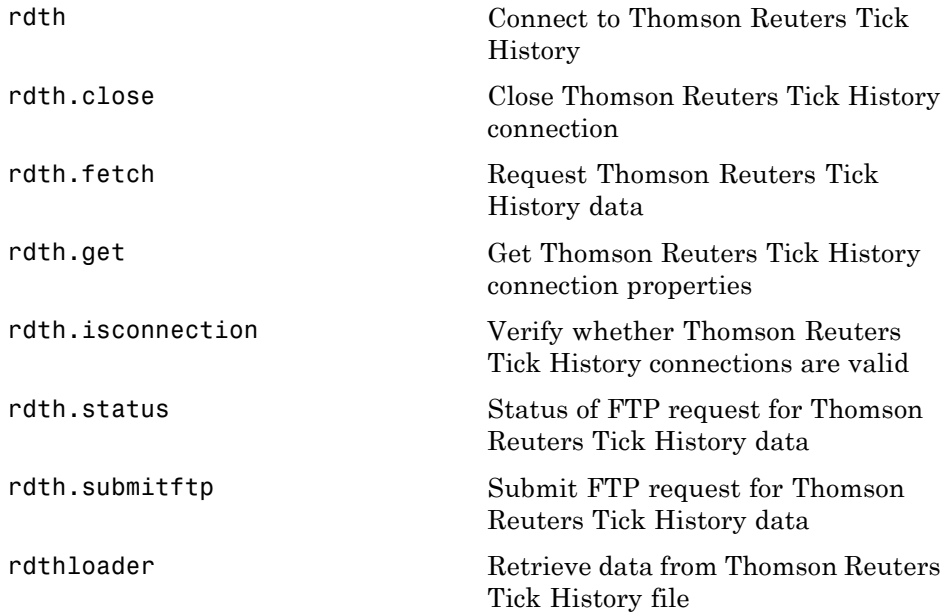

### <span id="page-51-0"></span>**Reuters Newscope**

[rnseloader](#page-204-0) Retrieve data from Reuters Newscope sentiment archive file

### <span id="page-52-0"></span>**Yahoo!**

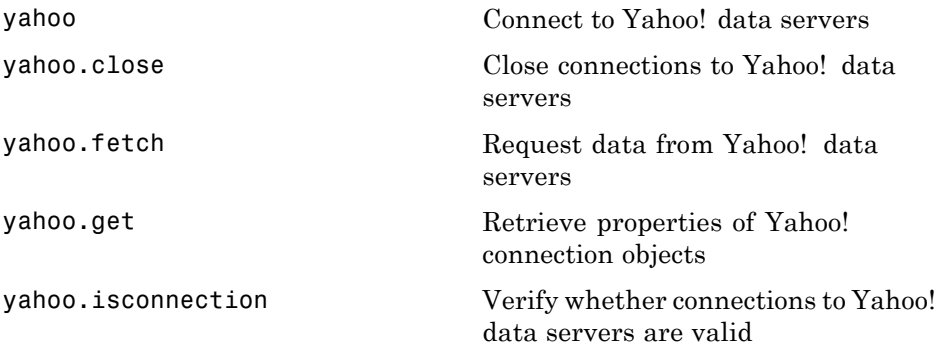

# Functions — Alphabetical List

### **bloomberg**

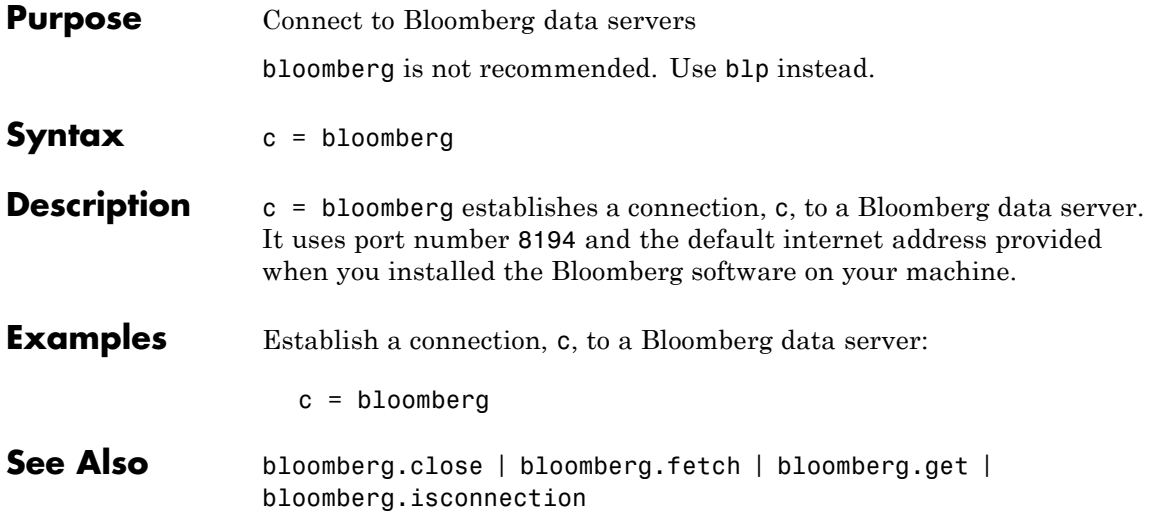

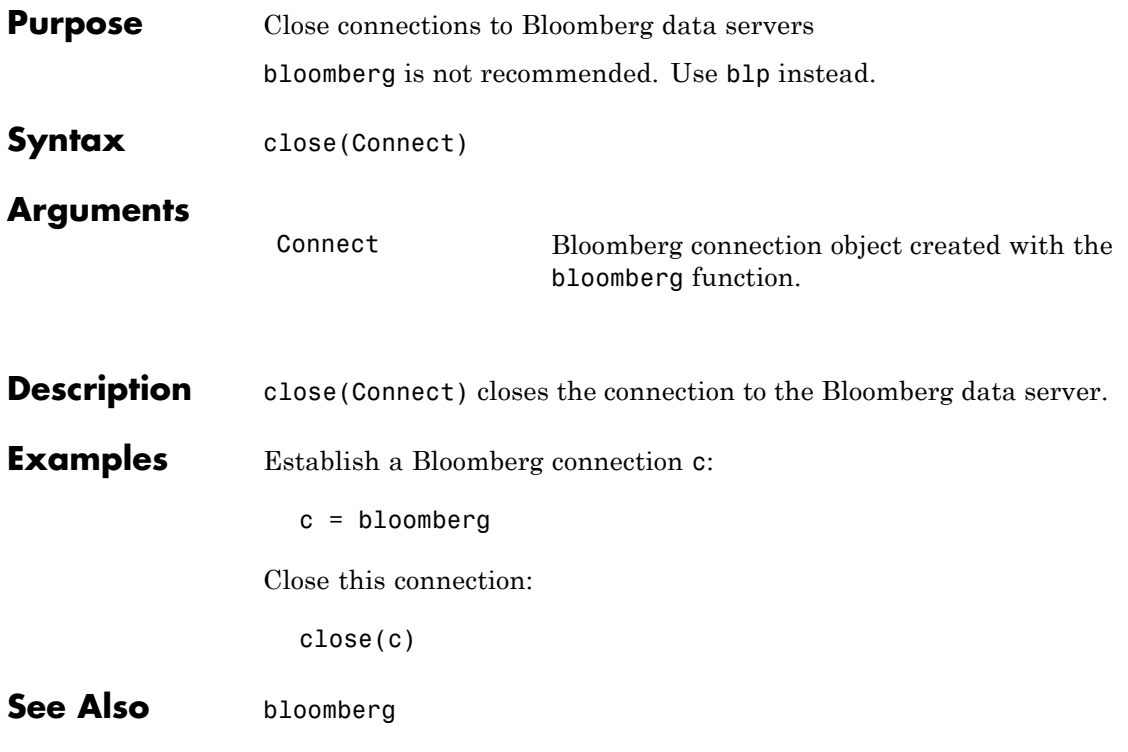

## **bloomberg.fetch**

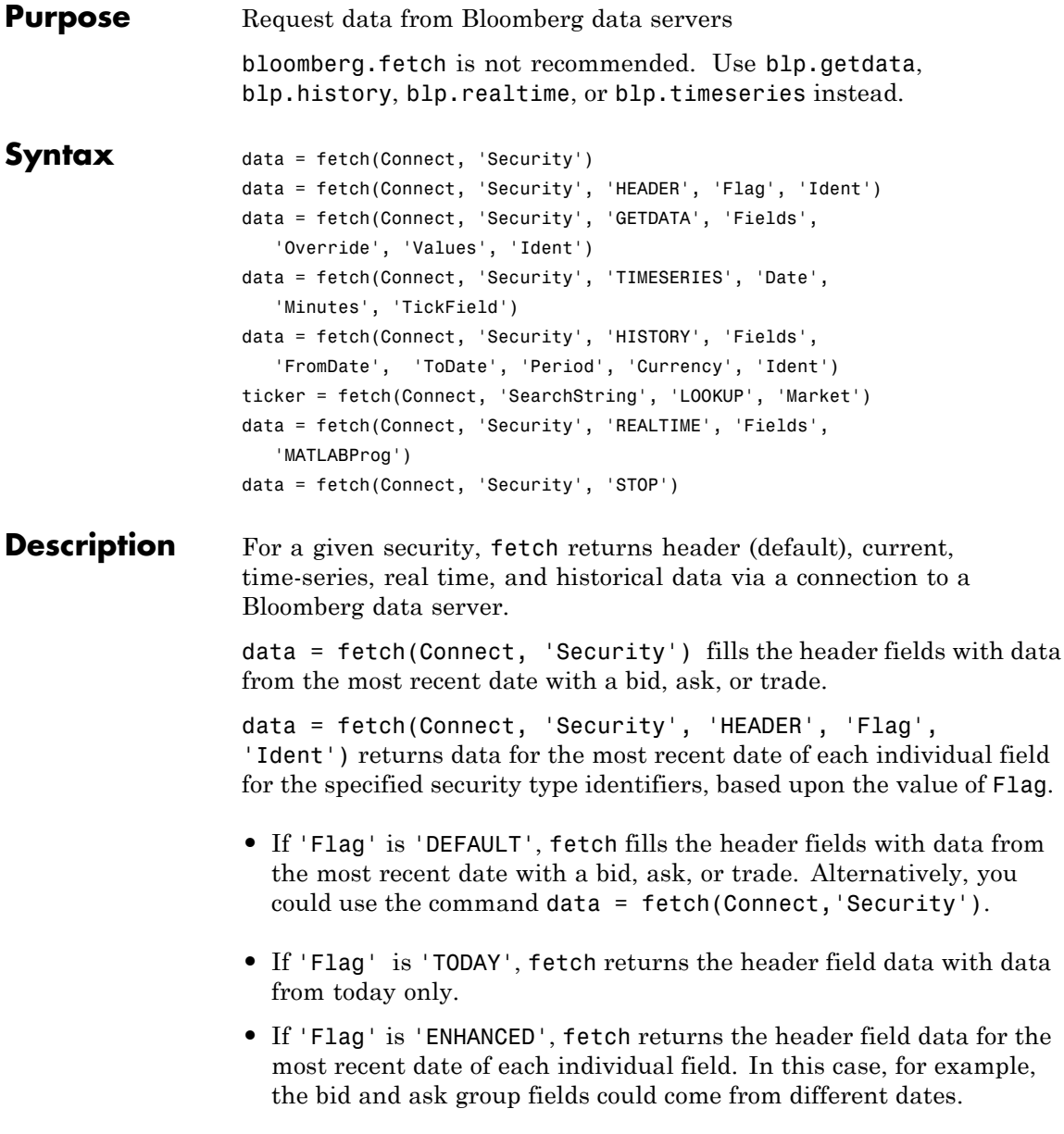

data = fetch(Connect, 'Security', 'GETDATA', 'Fields', 'Override', 'Values', 'Ident') returns the current market data for the specified fields of the indicated security. You can further specify the data with the optional Override, Values and Ident arguments.

**Note** If a call to the fetch function with the GETDATA argument encounters an invalid security in a list of securities to retrieve, it returns NaN data for the invalid security's fields.

data = fetch(Connect, 'Security', 'TIMESERIES', 'Date', 'Minutes', 'TickField') returns the tick data for a single security for the specified date. You can further specify data with the optional Minutes and TickField arguments. If there is no data found in the specified range, which must be no more than 50 days, fetch returns an empty matrix.

You can specify TickField as a string or numeric value. For example, TickField = 'Trade' or TickField = 1 returns data for ticks of type Trade. The function dftool('ticktypes') returns the list of intraday tick fields. fetch returns intraday tick data requested with an interval with the following columns:

- **•** Time
- **•** Open
- **•** High
- **•** Low
- **•** Value of last tick
- **•** Volume total value of ticks
- **•** Total value of ticks for the time range
- **•** Number of ticks

The fetch function returns columns 7 and 8 only if they make sense for the requested field.

For today's tick data, enter the command:

```
data = fetch(Connect,'Security', 'TIMESERIES', now)
```
For today's trade time series aggregated into five-minute intervals, enter:

```
data = fetch(Connect,'Security','TIMESERIES', ...
now, 5, 'Trade')
```
data = fetch(Connect, 'Security', 'HISTORY', 'Fields', 'FromDate', 'ToDate', 'Period', 'Currency', 'Ident') returns historical data for the specified field for the date range FromDate to ToDate. You can set the time period with the optional Period argument to return a more specific data set. You can further specify returned data by appending the Currency or Ident argument.

**Note** If a call to the fetch function with the HISTORY argument encounters an invalid security in a list of securities to retrieve, it returns no data for any securities in the list.

ticker = fetch(Connect, 'SearchString', 'LOOKUP', 'Market') uses SearchString to find the ticker symbol for a security trading in a designated market. The output ticker is a column vector of possible ticker values.

**Note** If you supply Ident without a period or currency, enter [] for the missing values.

data = fetch(Connect, 'Security', 'REALTIME', 'Fields', 'MATLABProg') subscribes to a given security or list of securities, requesting the indicated fields, and runs any specified MATLAB function. See pricevol, showtrades, or stockticker for information on the data returned by asynchronous Bloomberg events.

data = fetch(Connect, 'Security', 'STOP') unsubscribes the list of securities from processing Bloomberg real-time events.

### **Arguments**

- Connect Bloomberg connection object created with the bloomberg function.
- 'Security' A MATLAB string containing the name of a security, or a cell array of strings containing a list of securities, specified in a format recognizable by the Bloomberg server. You can substitute a CUSIP number for a security name as needed. You can only call a single security when using the TIMESERIES flag as well.

**Note** This argument is case sensitive.

- 'Flag' A MATLAB string indicating the dates for which to retrieve data. Possible values are:
	- **•** DEFAULT: Data from most recent bid, ask, or trade. If you do not specify a Flag value, fetch uses the default value of 'DEFAULT'.
	- **•** TODAY: Today's data only.
	- **•** ENHANCED: Data from most recent date of each individual field.
- 'Currency' (Optional) Currency in which the fetch function returns historical data. A list of valid currencies appears in the file @bloomberg/bbfields.mat. Default  $= 11$ .
- 'Ident' (Optional) Security type identifier. A list of valid currencies appears in the file  $@bloomberg/bbfields.mat. Default = []$ .

## **bloomberg.fetch**

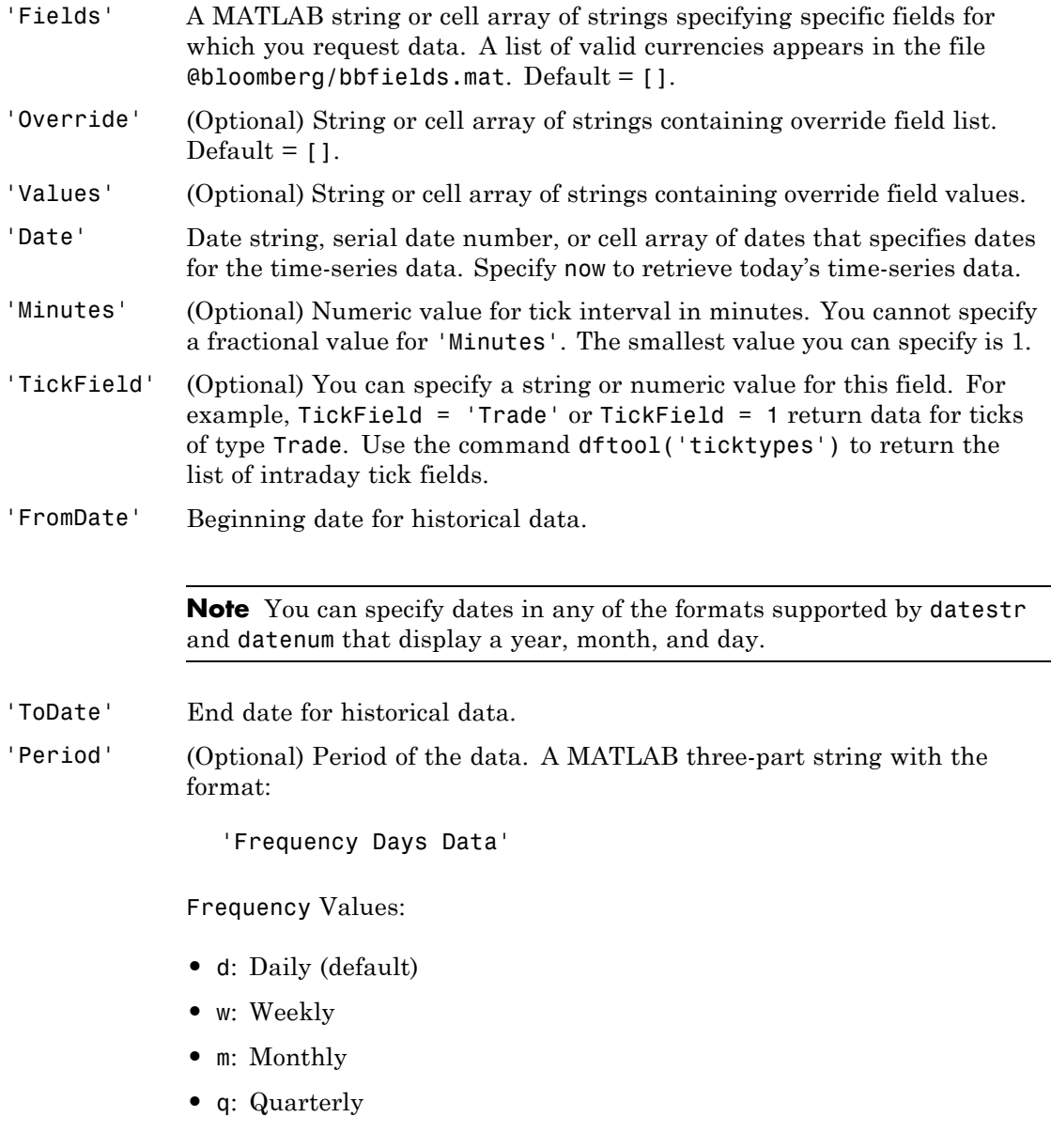

- **•** s: Semiannually
- **•** y: Yearly

Days Values:

- **•** o: Omit all days for which there is no data (default)
- **•** i: Include all trading days
- **•** a: Include all calendar days

#### Data Values:

- **•** b: Report missing data using Bloomberg (default)
- **•** s: Show missing data as last found value
- **•** n: Report missing data as NaN

For example, 'dan' returns daily data for all calendar days, reporting missing values as NaN. If a value is unspecified, fetch returns a default value.

**Note** If you do not specify a value for Period, fetch uses default values.

'Currency' (Optional) Currency type. The file @bloomberg/bbfields.mat lists supported currencies.

```
'Market' A MATLAB string indicating the market in which a particular security
              trades. Possible values are:
```
- **•** Comdty: (Commodities)
- **•** Corp: (Corporate bonds)
- **•** Equity: (Equities)
- **•** Govt: (Government bonds)
- **•** Index: (Indexes)
- **•** M-Mkt: (Money Market securities)
- **•** Mtge: Mortgage-backed securities)
- **•** Muni: (Municipal bonds)
- **•** Pfd: (Preferred stocks)

'MATLABProg' A string that is the name of any valid MATLAB program.

#### **Examples Retrieving Header Data**

Retrieve header data for a United States equity with ticker ABC:

```
D = feth(c, 'ABC US Equity')
```
#### **Retrieving Opening and Closing Prices**

Retrieve the opening and closing prices:

```
D = feth(c, 'ABC US Equity', 'GETDATA', ...{'Last_Price';'Open'})
```
#### **Retrieving Override Fields**

Retrieve the requested fields, given override fields and values:

 $D = feth(c, '3358ABCD4 Corp', 'GETDATA', ...$ 

{'YLD\_YTM\_ASK', 'ASK', 'OAS\_SPREAD\_ASK', 'OAS\_VOL\_ASK'},... {'PX\_ASK', 'OAS\_VOL\_ASK'}, {'99.125000', '14.000000'})

#### **Retrieving Time Series Data**

Retrieve today's time series:

D = fetch(c, 'ABC US Equity', 'TIMESERIES', now)

#### **Retrieving Time Series Data, Aggregated into Time Intervals**

Retrieve today's trade time series for the given security, aggregated into five-minute intervals:

D = fetch(c, 'ABC US Equity', 'TIMESERIES', now, 5,'Trade')

#### **Retrieving Time Series Default Closing Price**

Retrieve the closing price for the given dates, using the default period of the data:

```
D = fetch(c, 'ABC US Equity', 'HISTORY', 'Last_Price', ...
'8/01/99', '8/10/99')
```
#### **Retrieving Monthly Closing Price**

Retrieve the monthly closing price for the specified dates:

 $D = \text{fetch}(c, 'ABC US Equity', 'HISTORY', 'Last Price', ...$ '8/01/99', '9/30/00', 'm')

**See Also** bloomberg | bloomberg.close | bloomberg.get | bloomberg.isconnection

### **bloomberg.get**

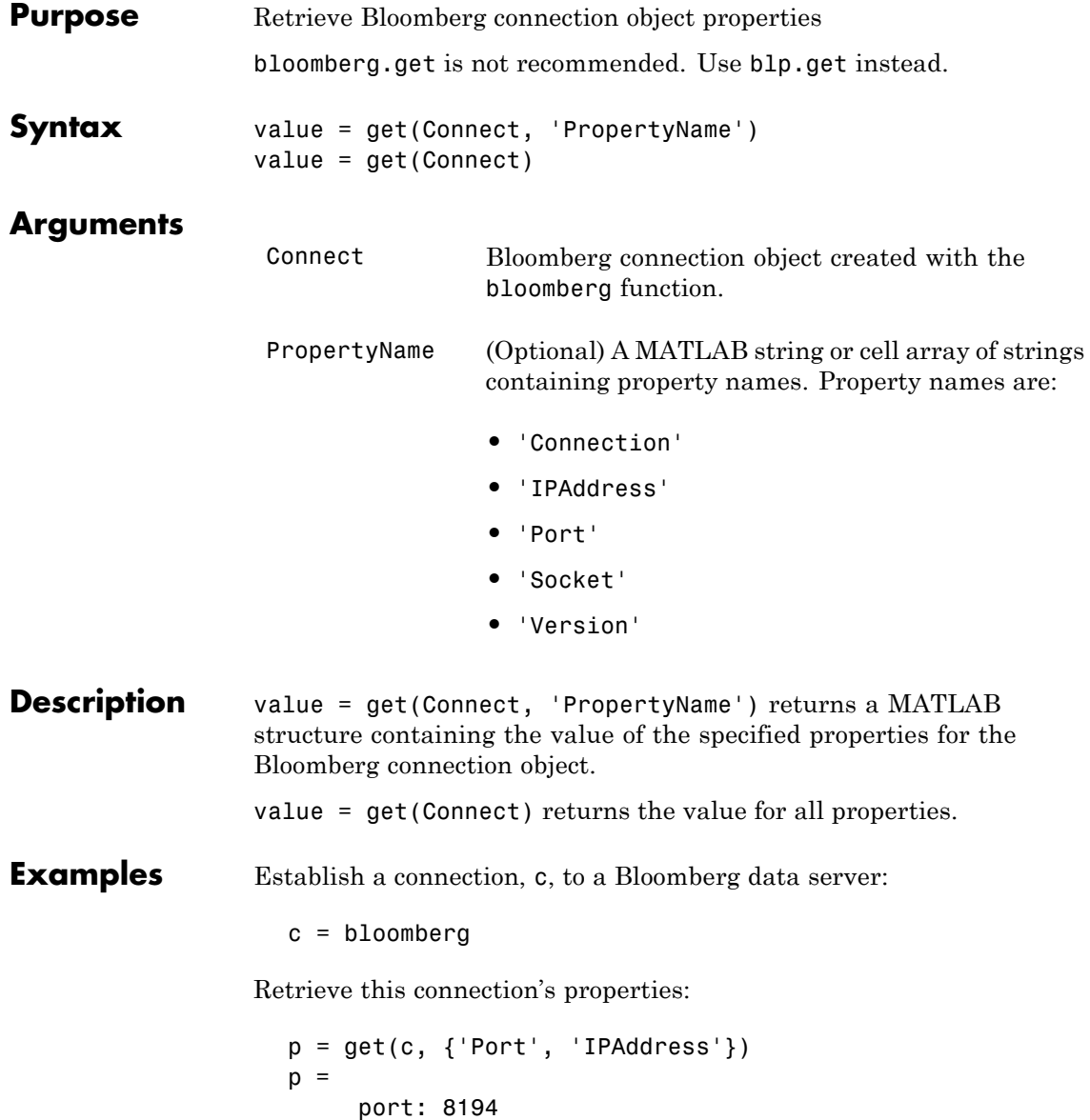

ipaddress: 111.222.33.444

See Also bloomberg | bloomberg.close | bloomberg.fetch | bloomberg.isconnection

## **bloomberg.getdata**

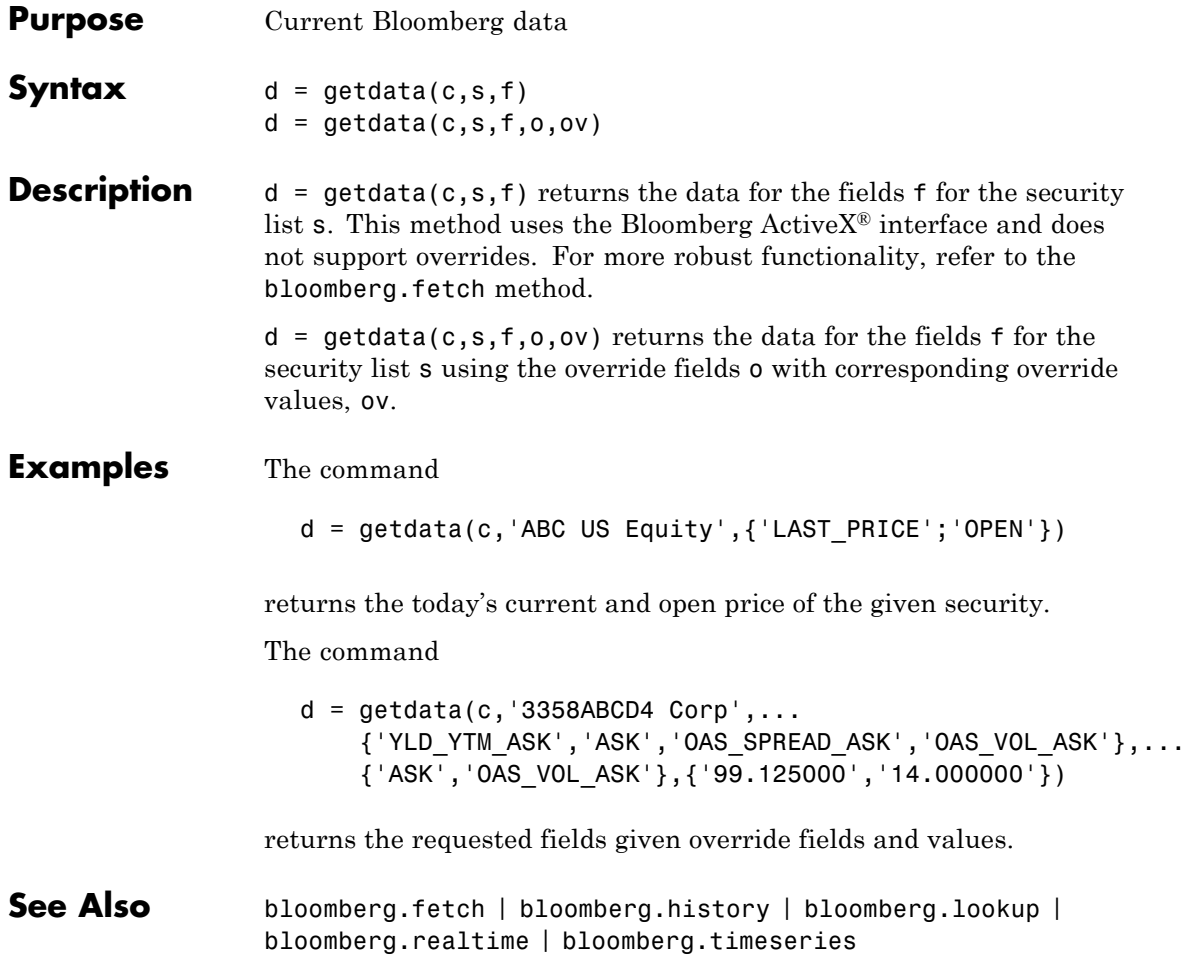

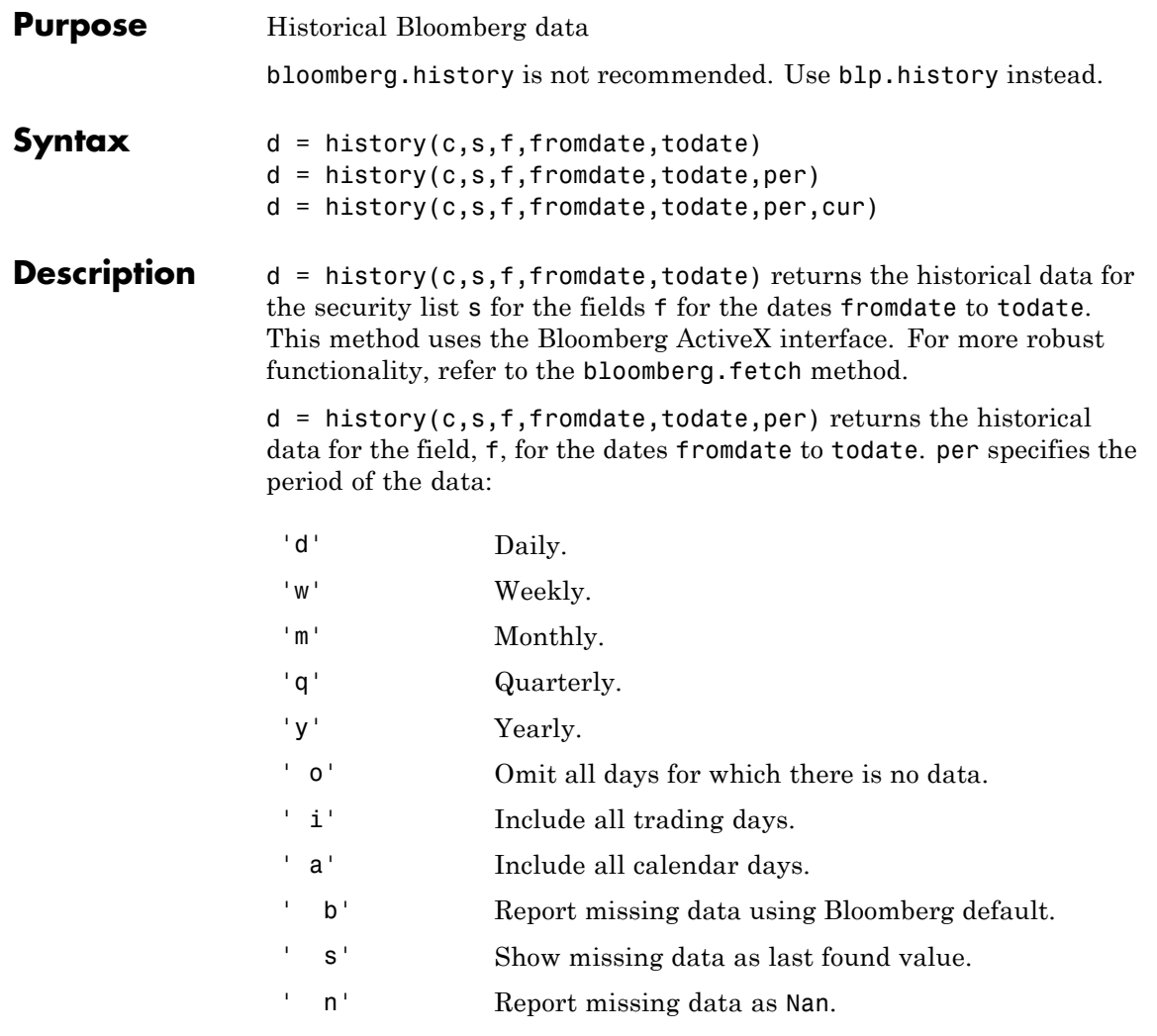

For example, per = 'dan' returns daily data for all calendar days reporting missing data as NaN's. per  $=$   $\cdot$  n' returns the data using the default periodicity and default calendar reporting missing data as NaN's.

If you do not specify per, the method uses default period for the data.

 $d =$  history(c,s,f,fromdate,todate,per,cur) returns the historical data for the security list s for the fields f for the dates fromdate to todate based on the given currency, cur. Load the file bloomberg/bbfields to see the list of supported currencies.

### **Examples Example 1**

The command

```
d = \text{history}(c, 'ABC \cup S \text{ Equity}', 'LAST\_PRICE', '8/01/99', \dots)'8/10/99')
```
returns the closing price for the given dates for the given security using the default period of the data.

#### **Example 2**

The command

```
D = HISTORY(c, 'ABC US Equity', 'LAST PRICE', '8/01/99',...'8/10/99','m')
```
returns the monthly closing price for the given dates for the given security.

#### **Example 3**

The command

```
D = HISTORY(c, 'ABC US Equity', 'LAST PRICE', '8/01/99',...'8/10/99','m','USD')
```
returns the monthly closing price converted to US dollars for the given dates for the given security.

#### **Example 4**

The command

```
D = HISTORY(c, 'ABC US Equity', 'LAST PRICE', '8/01/99',...'8/10/99',[],'USD')
```
returns the closing price converted to US dollars for the given dates for the given security using the default period of the data.

## **bloomberg.isconnection**

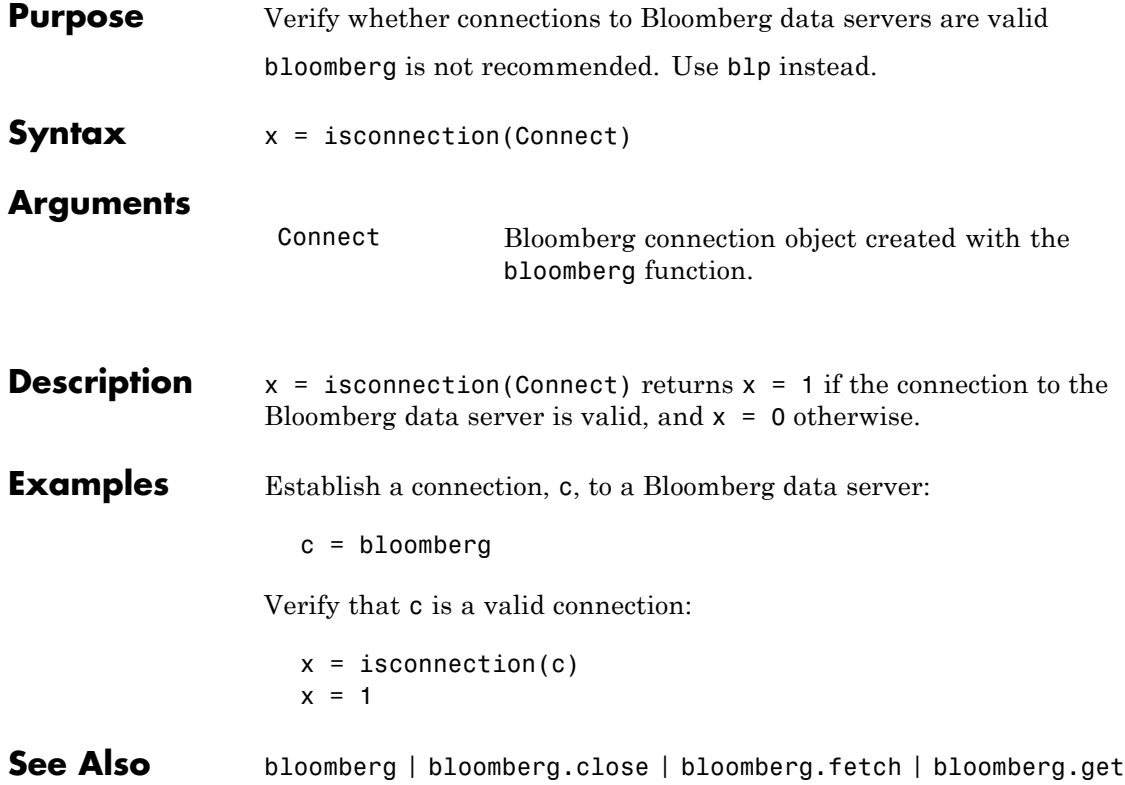
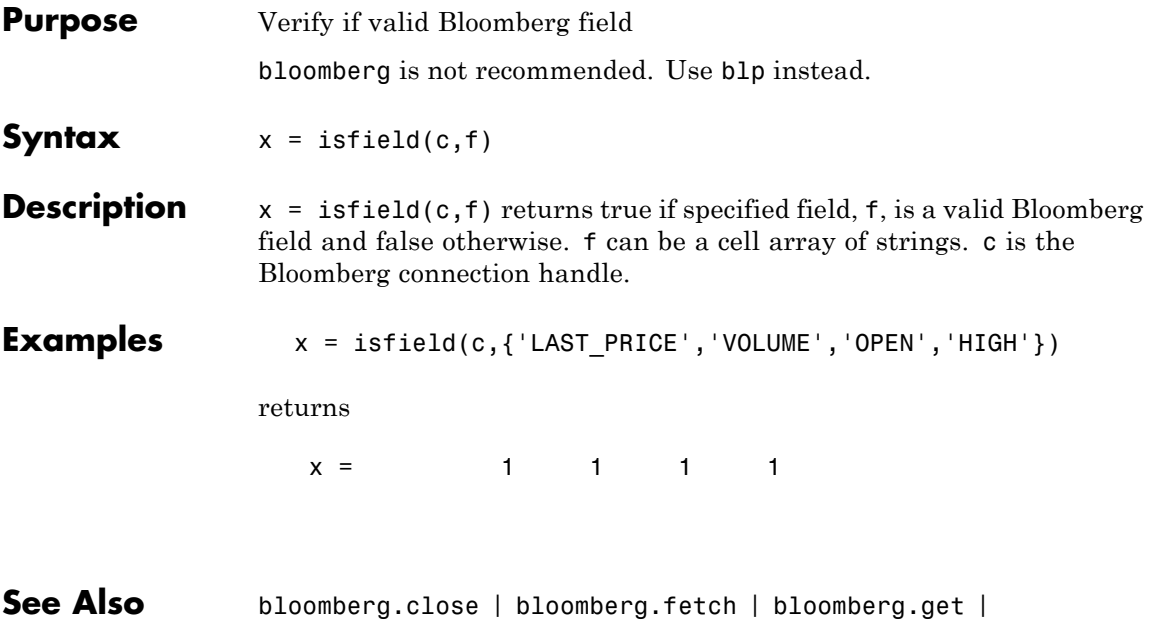

bloomberg.isconnection

# **bloomberg.lookup**

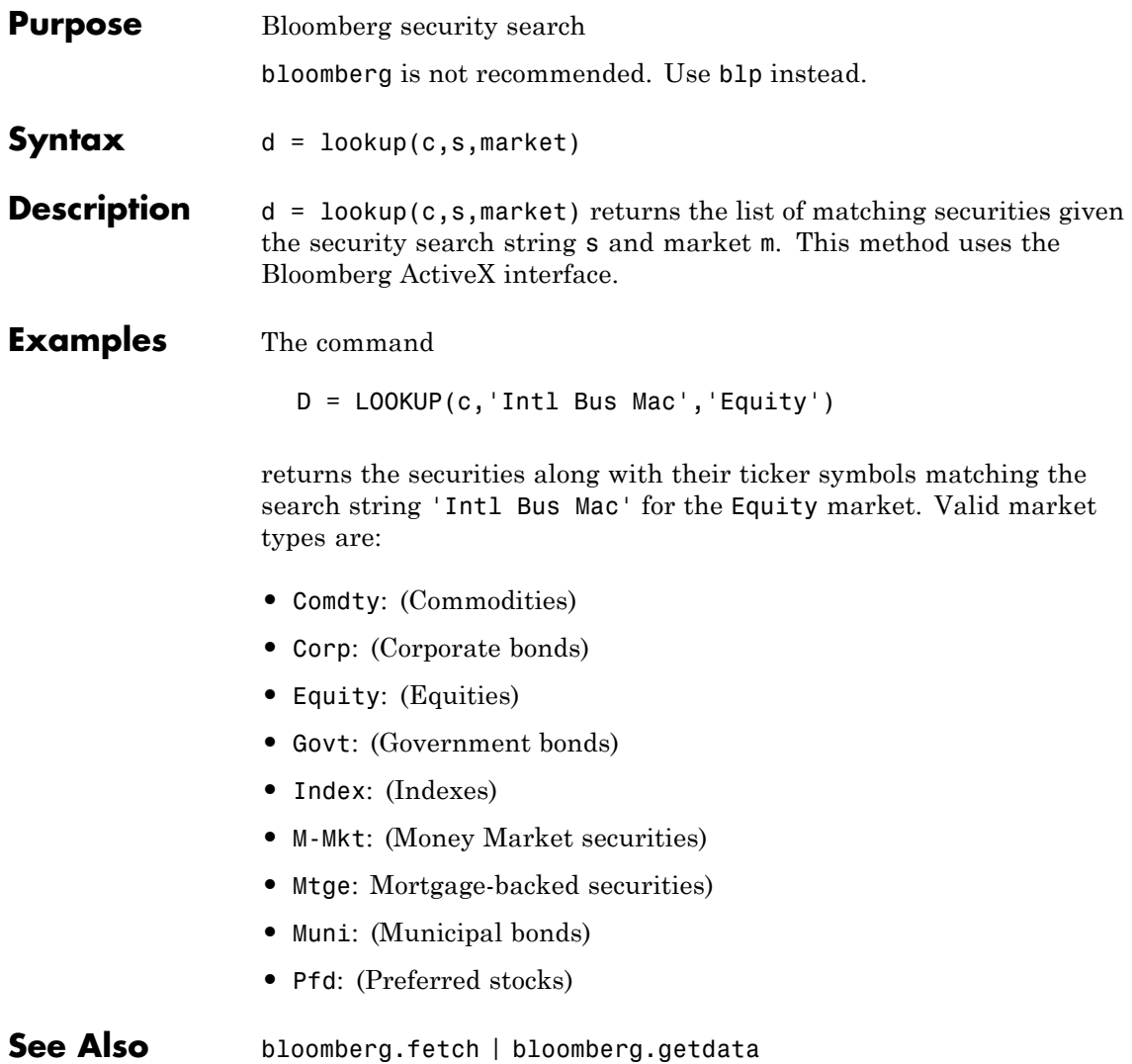

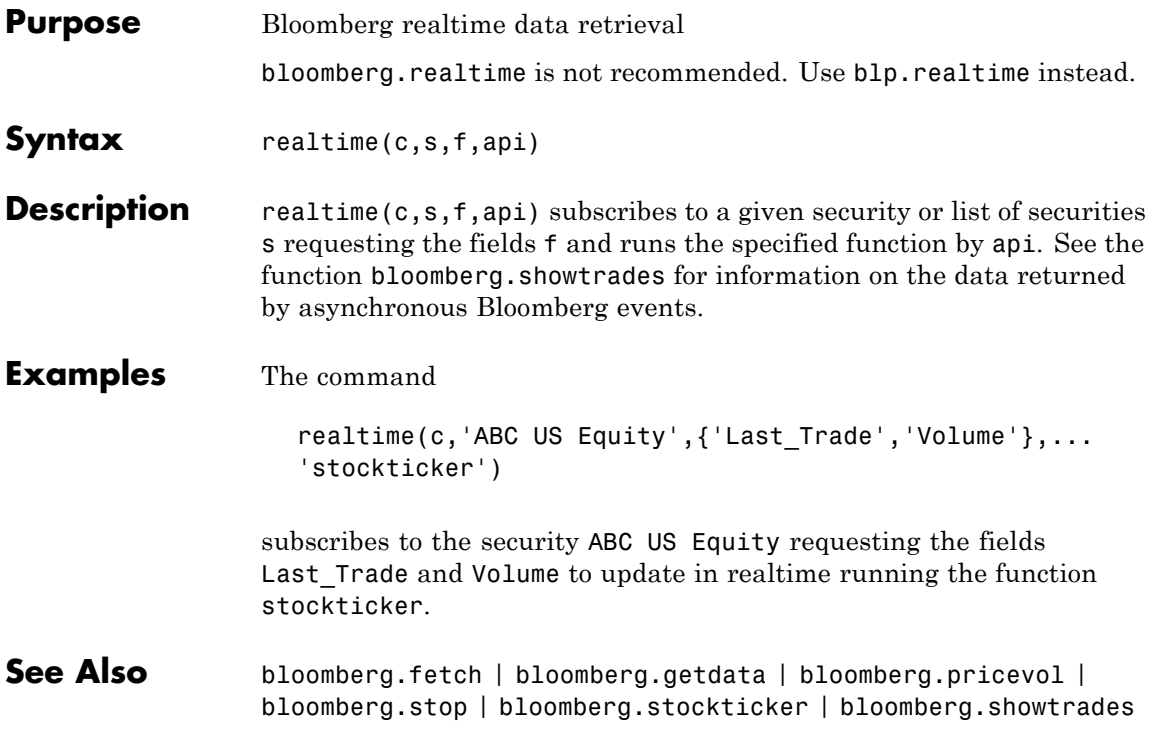

## **bloomberg.pricevol**

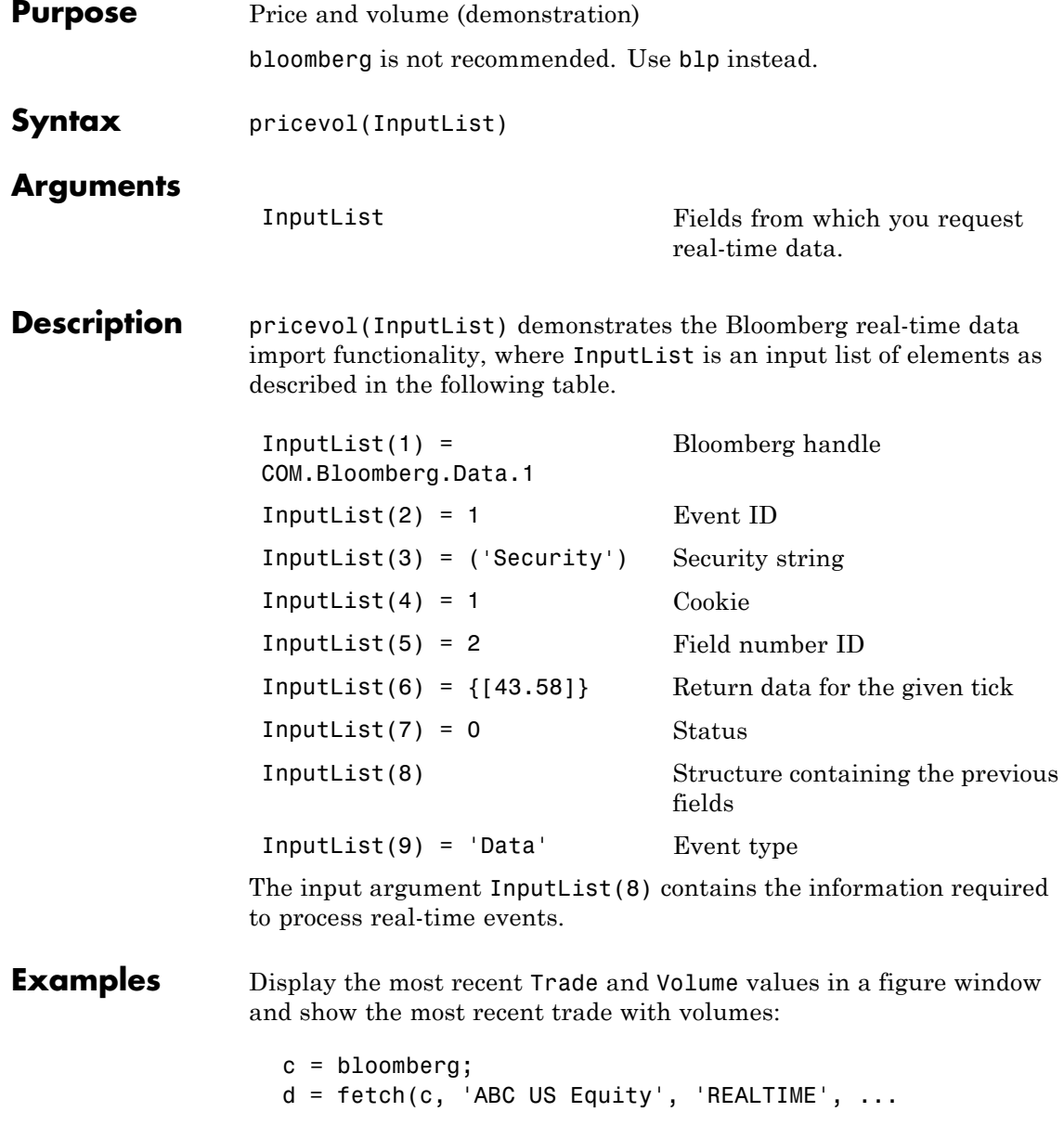

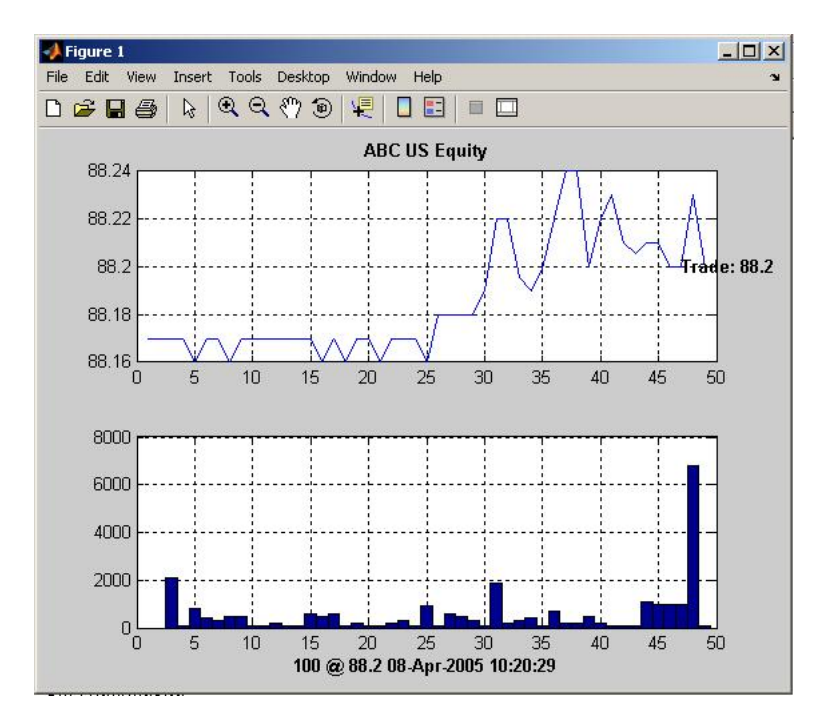

{'Last\_Trade', 'Volume'}, 'pricevol');

See Also bloomberg.showtrades | bloomberg.stockticker

## **bloomberg.showtrades**

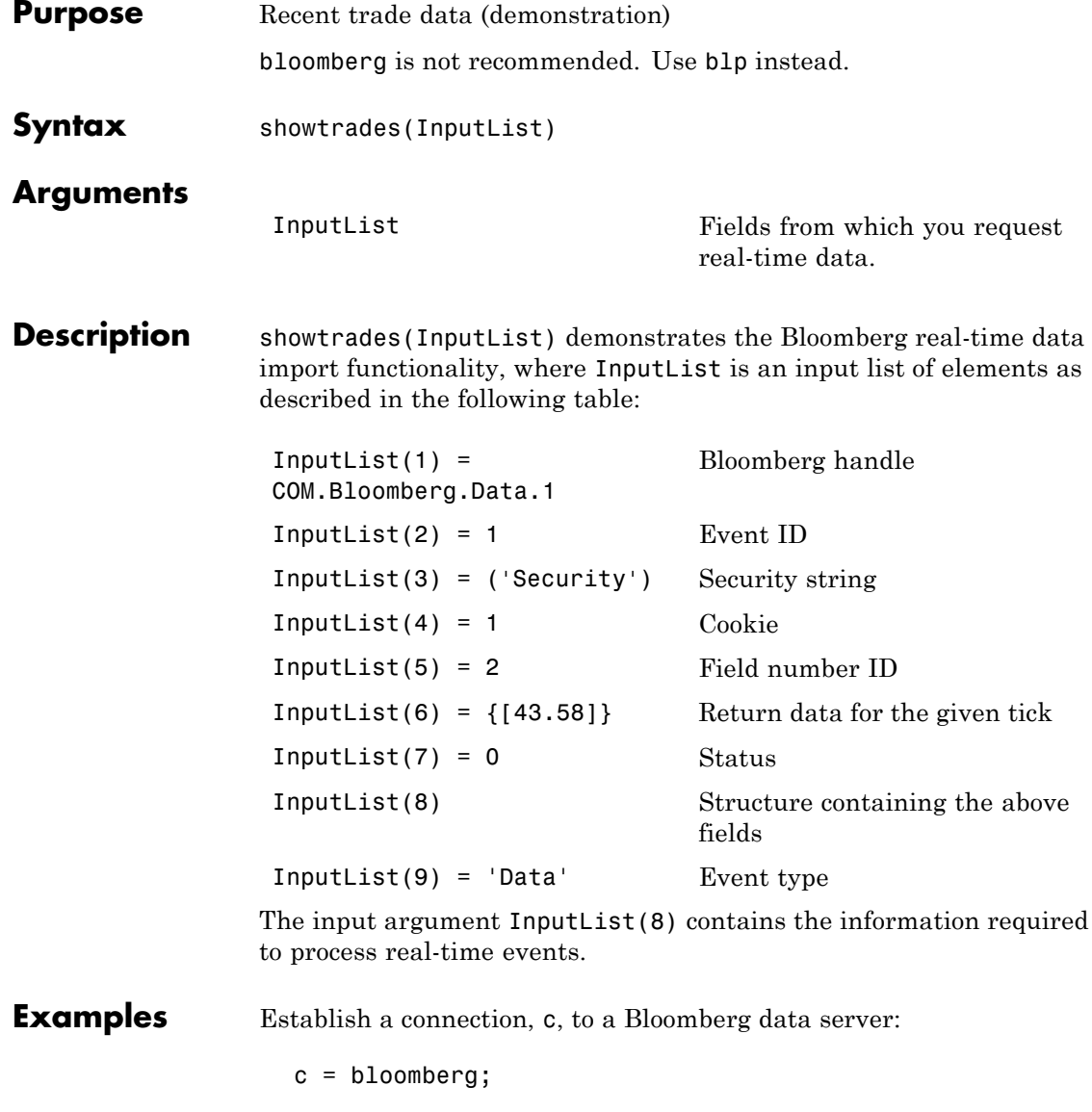

Display the most recent Trade, Bid, Ask, and VWAP (volume-weighted adjusted price), and a list of the most recent trades with volumes:

```
d = fetch(c, 'GOOG US Equity', 'REALTIME', ...{'Last_Trade','Bid','Ask','Volume','VWAP'},'showtrades');
```
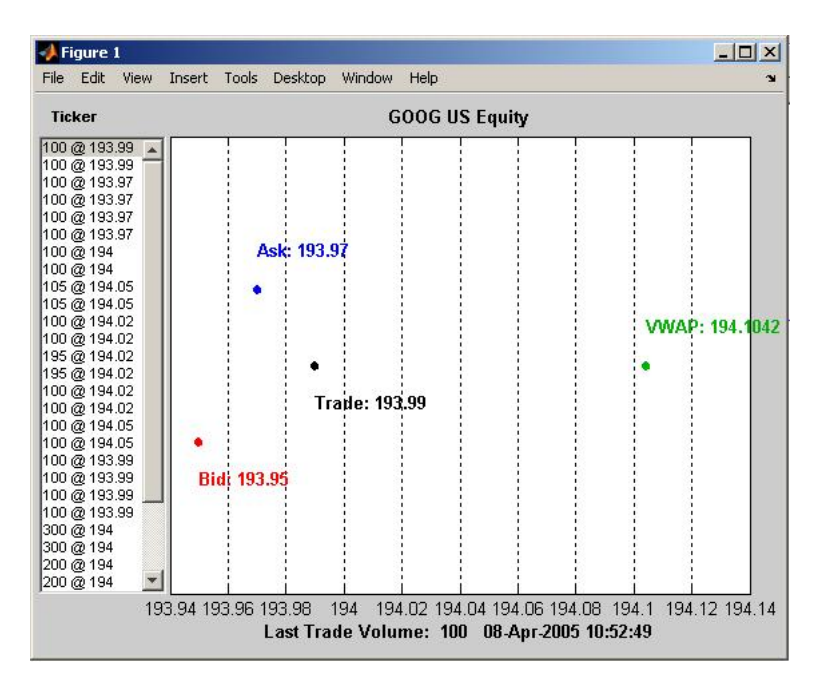

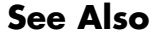

**See Also** bloomberg.pricevol | bloomberg.stockticker

# **bloomberg.stockticker**

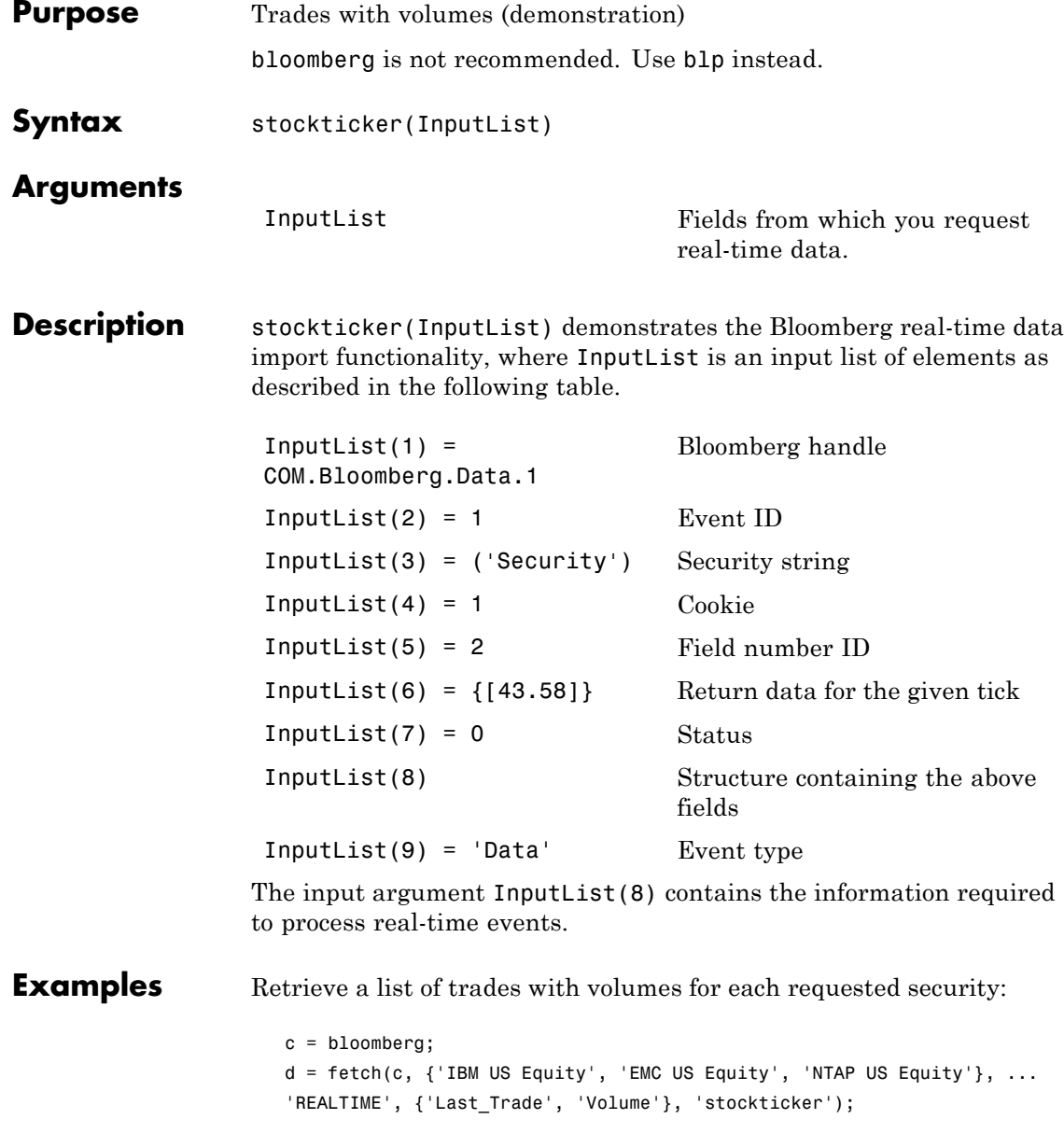

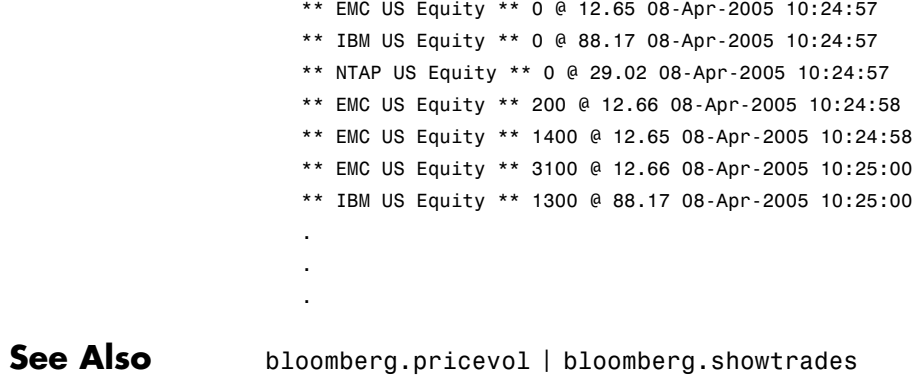

### **bloomberg.stop**

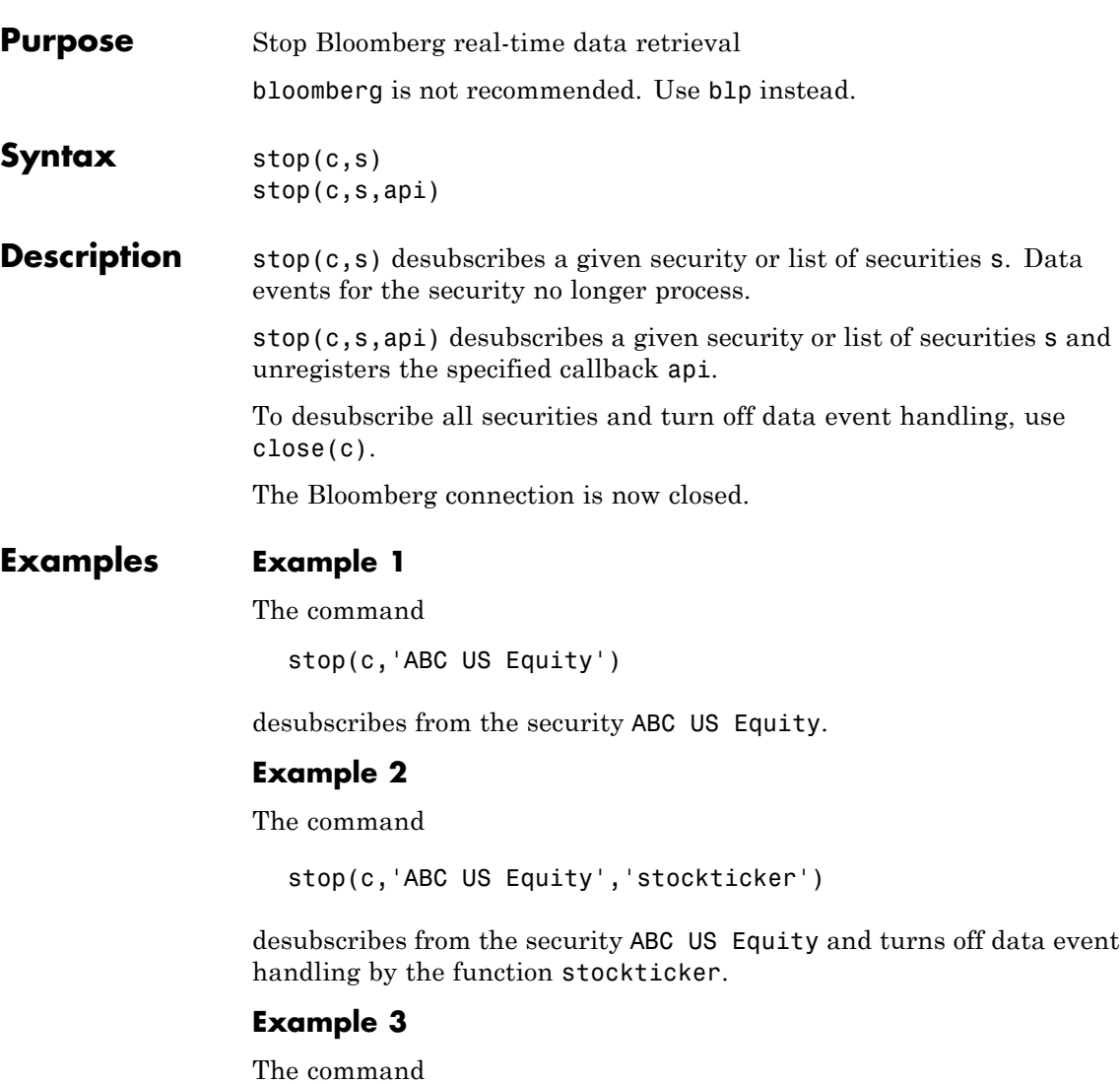

```
STOP(c,'','STOCKTICKER')
```
turns off data event handling by the function stockticker.

**See Also** bloomberg.fetch | bloomberg.getdata | bloomberg.pricevol | bloomberg.realtime | bloomberg.stockticker | bloomberg.showtrades

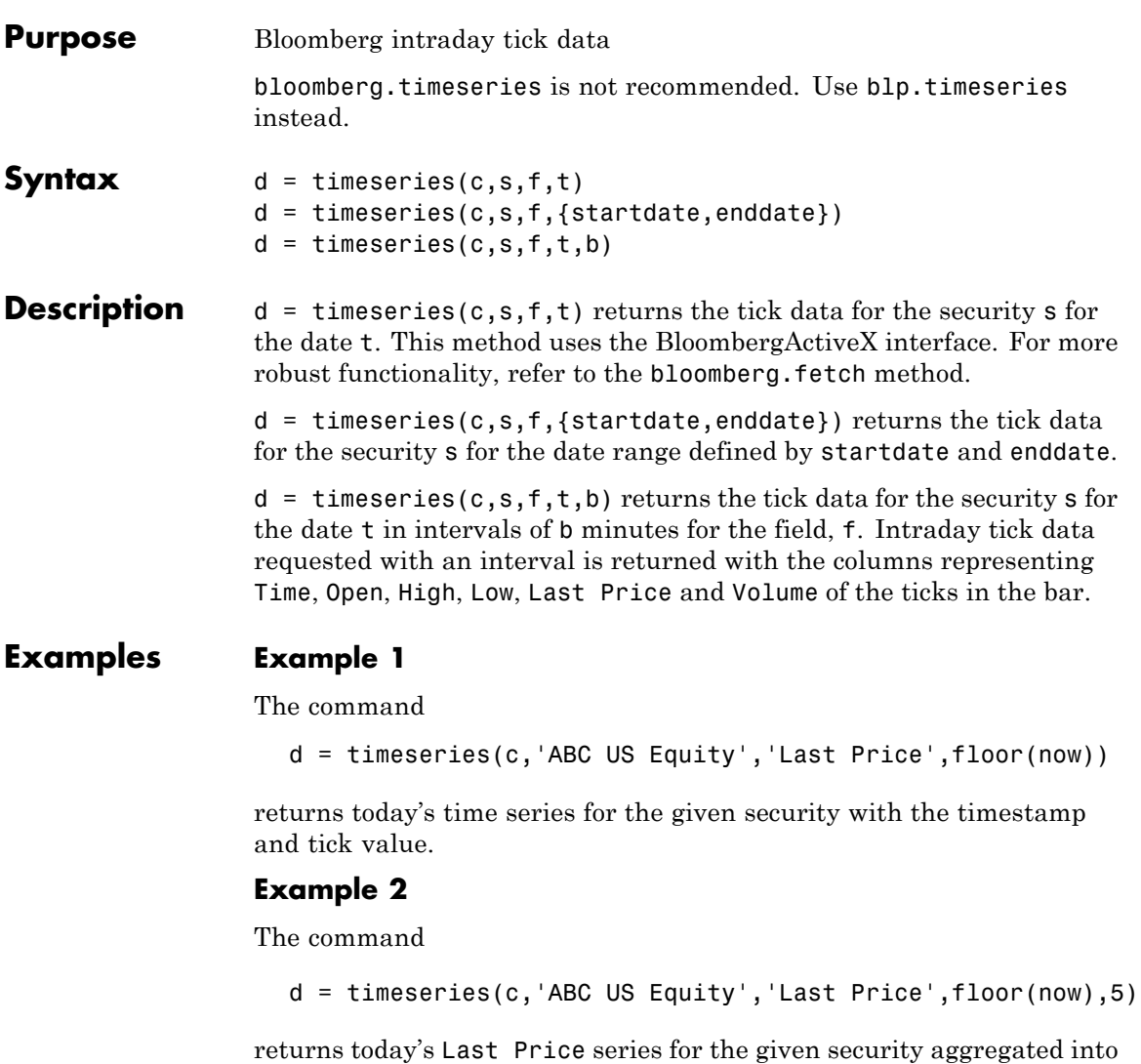

**Example 3**

5-minute intervals minute intervals.

The command

 $d =$  timeseries(c, 'ABC US Equity', 'Last Price',... {'12/08/2008 00:00:00','12/10/2008 23:59:59.99'},5) returns the Last Price series for 12/08/2008 and 12/10/2008 for the given security, aggregated into 5-minute intervals. **See Also** bloomberg.fetch | bloomberg.getdata | bloomberg.history

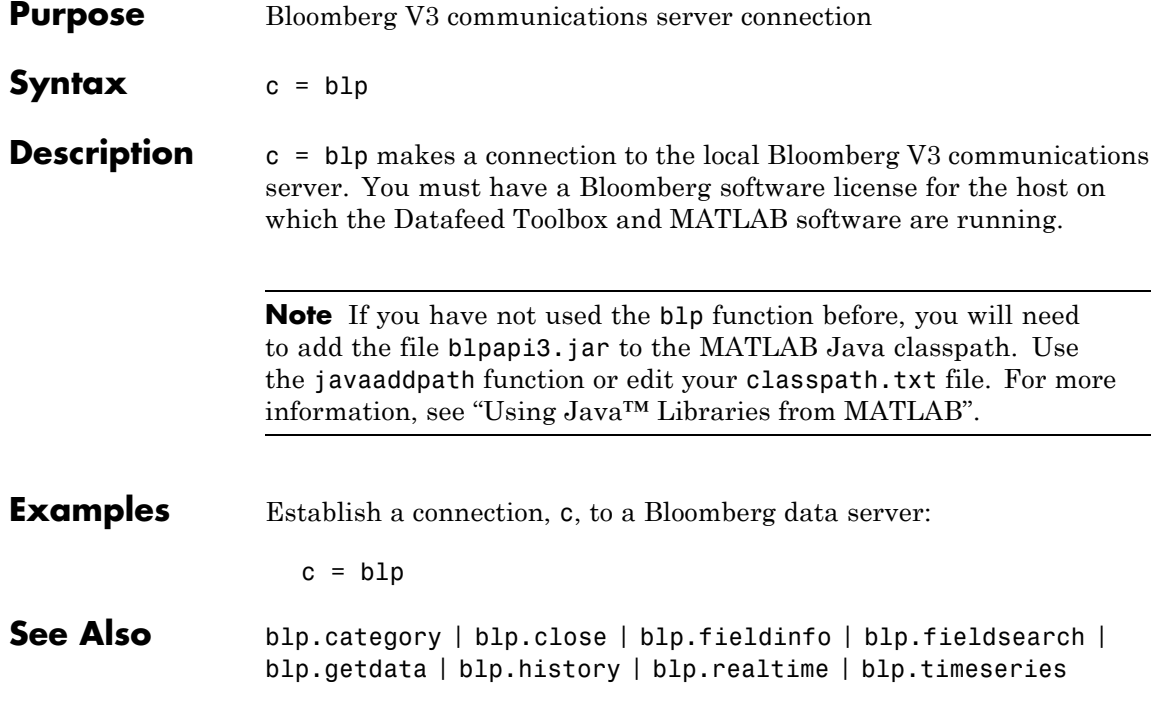

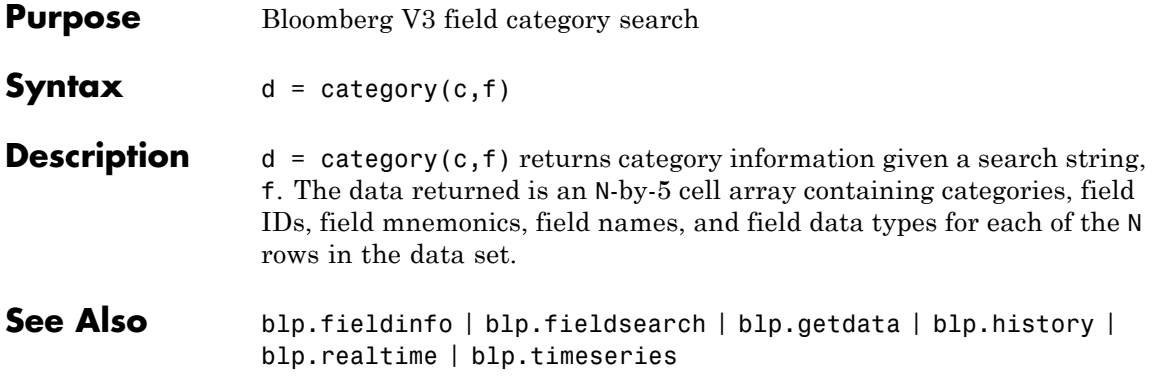

### **blp.close**

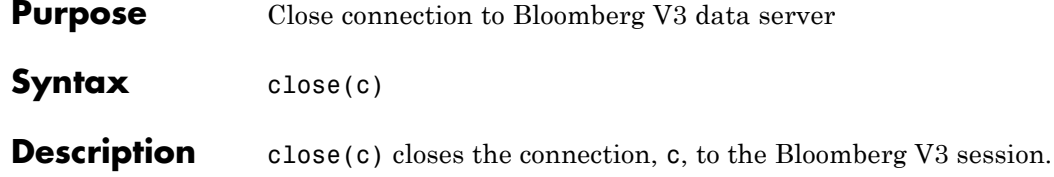

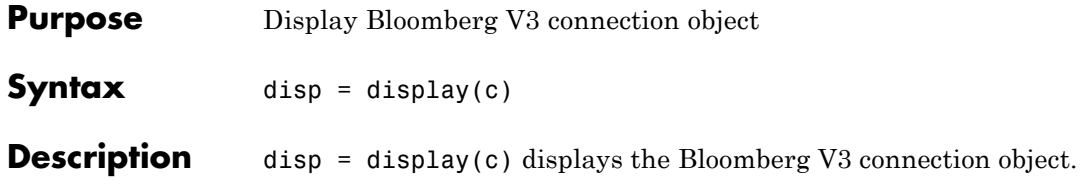

### **blp.fieldinfo**

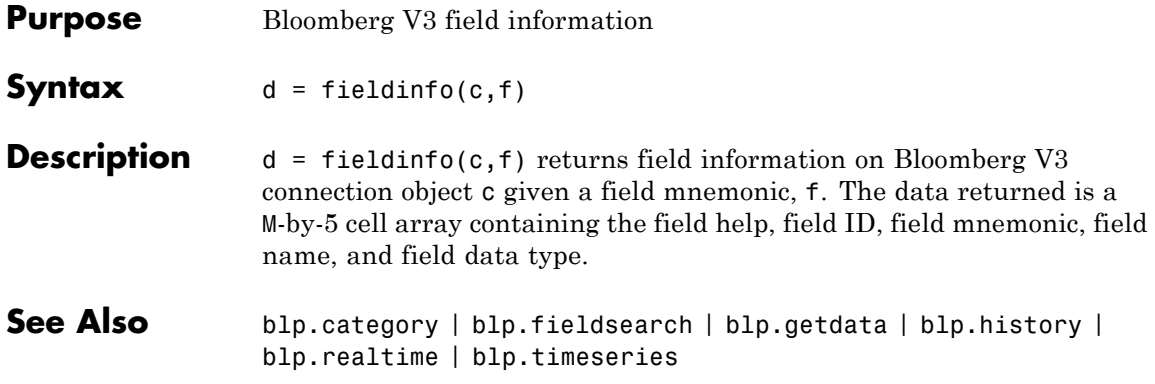

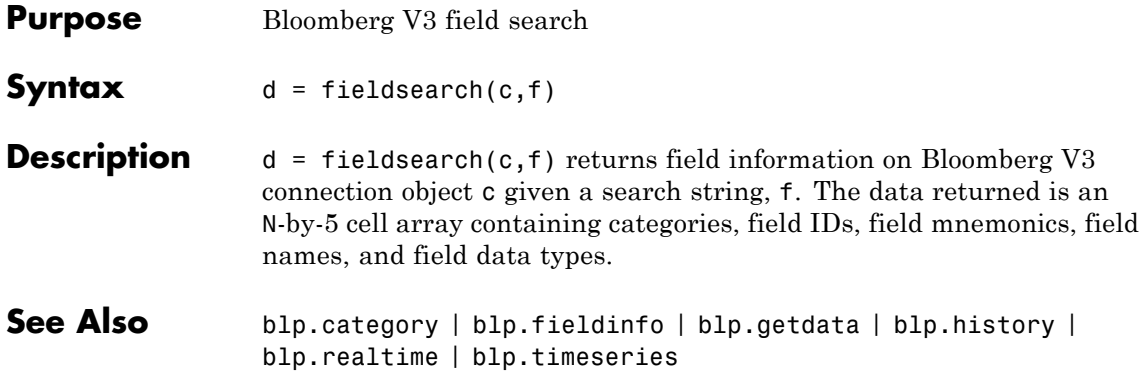

## **blp.get**

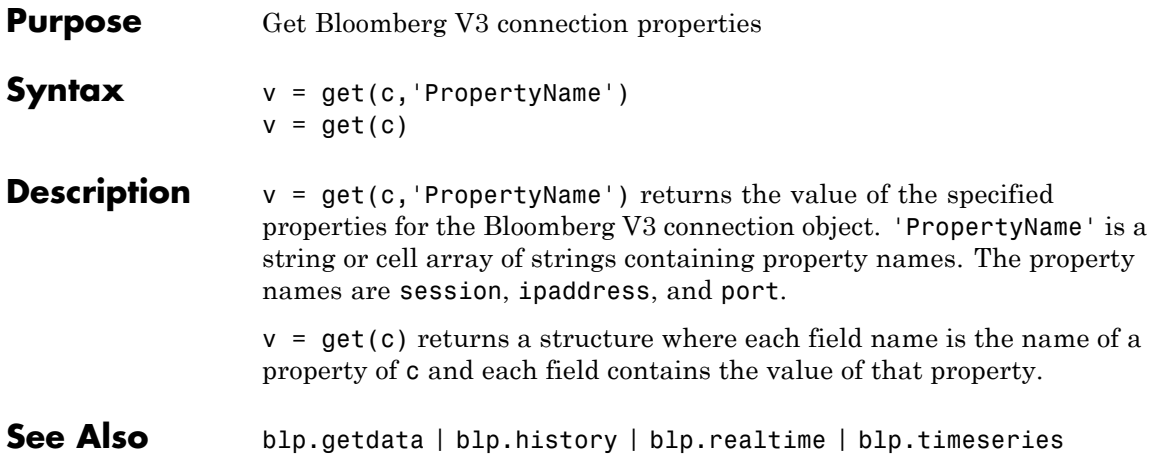

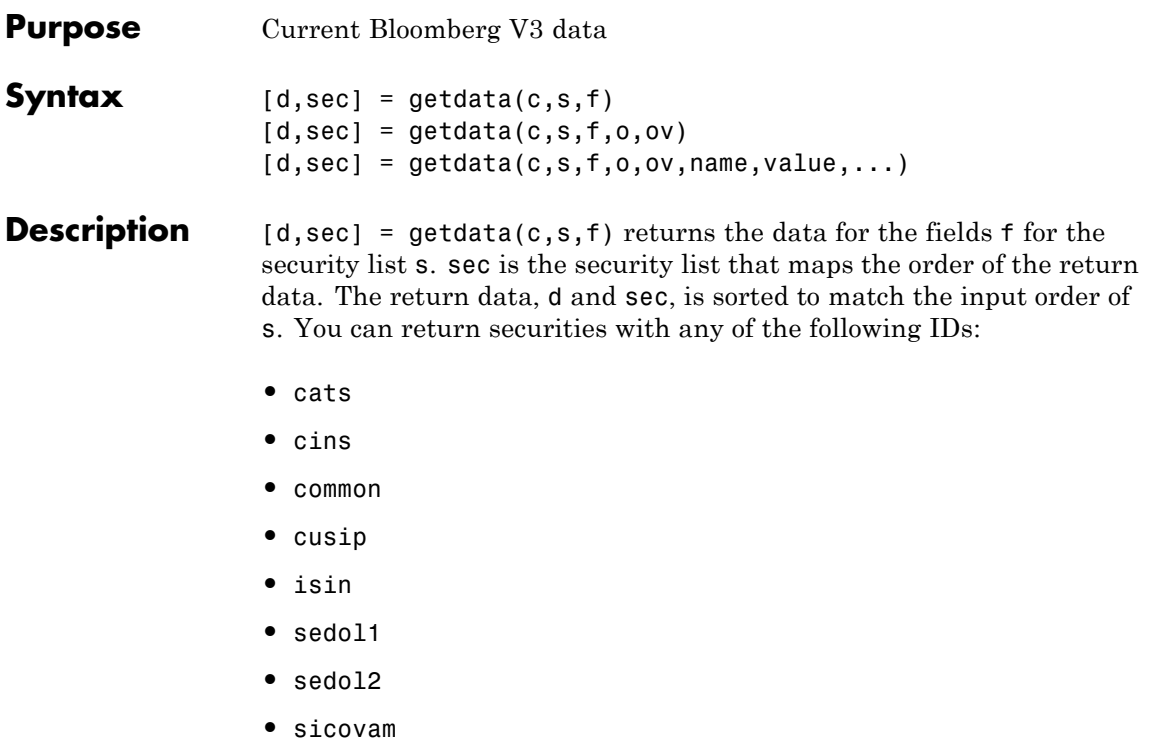

- **•** svm
- **•** ticker (default)
- **•** wpk

 $[d, sec] = getdata(c, s, f, o, ov)$  returns the data for the fields f for the security list s using the override fields o with corresponding override values ov.

 $[d, sec] = getdata(c, s, f, o, ov, name, value, ...) returns the data$ for the fields f for the security list s using the override fields o with corresponding override values ov. name/value pairs are used for additional Bloomberg request settings.

## **blp.getdata**

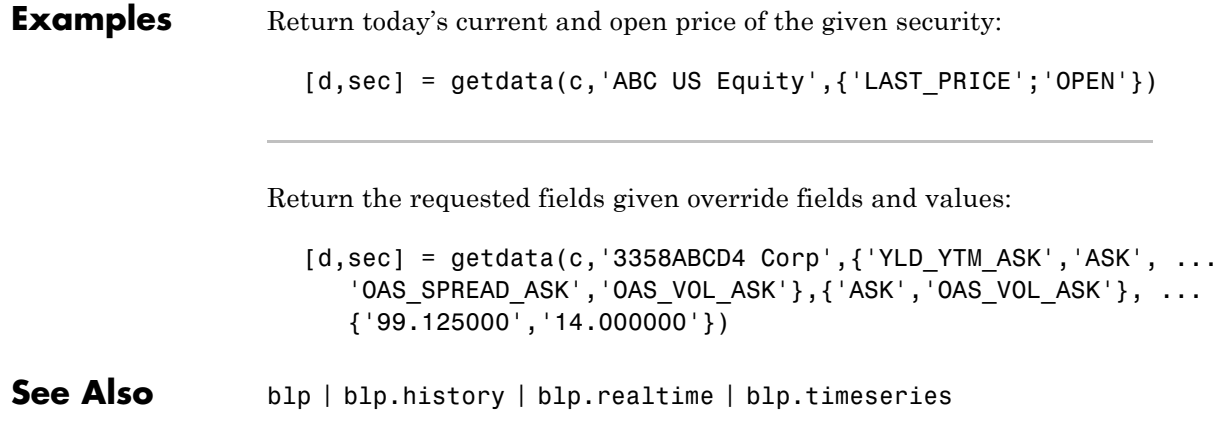

#### **Purpose** Bloomberg V3 historical data

#### **Syntax** [d, sec] = history(c, s, f, FromDate, ToDate) [d, sec] = history(c, s, f, FromDate, ToDate, per) [d, sec] = history(c, s, f, FromDate, ToDate, per, cur) [d, sec] = history(c, s, f, FromDate, ToDate, per, cur, Name, Value, ...)

#### **Description** [d, sec] = history(c, s, f, FromDate, ToDate) returns the historical data for the security list s and the connection object c for the fields f for the dates FromDate to ToDate. sec is the security list that maps the order of the return data. The return data, d and sec, is sorted to match the input order of s.

[d, sec] = history(c, s, f, FromDate, ToDate, per) returns the historical data for the field, f, for the dates FromDate to ToDate. per specifies the period of the data. For example, per = {'daily','calendar'} returns daily data for all calendar days reporting missing data as NaNs. per =  $\{$  'actual' } returns the data using the default periodicity and default calendar reporting missing data as NaNs. The possible values of per are as follows:

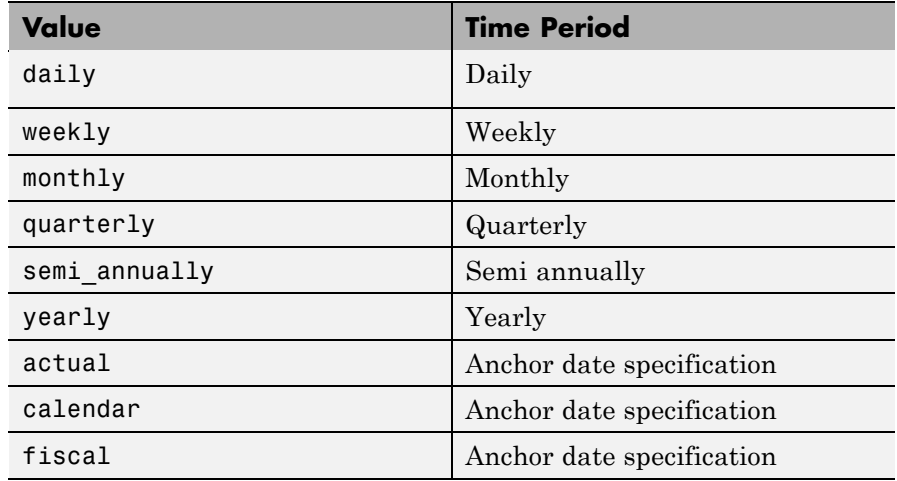

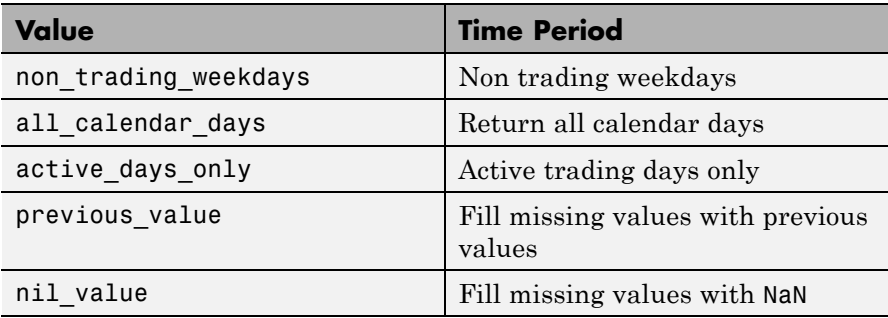

[d, sec] = history(c, s, f, FromDate, ToDate, per, cur) returns the historical data for the security list s for the fields f for the dates FromDate to ToDate based on the given currency, cur.

[d, sec] = history(c, s, f, FromDate, ToDate, per, cur, Name, Value, ...) returns the historical data for the security list s for the fields f for the dates FromDate to ToDate based on the given currency, cur. Name,Value pair arguments are used for additional Bloomberg request settings.

#### **Examples** Return the closing price for the given dates for the given security using the default period of the data:

 $[d, sec] = history(c, 'ABC US Equity', ...$ 'LAST\_PRICE', '8/01/99', '8/10/99')

Return the monthly closing price for the given dates for the given security:

```
[d, sec] = history(c, 'ABC US Equity', ...'LAST PRICE', '8/01/99', '8/10/99', 'monthly')
```
Return the monthly closing price converted to US dollars for the given dates for the given security:

```
[d, sec] = history(c, 'ABC US Equity', ...'LAST_PRICE', '8/01/99', '8/10/99', 'monthly', 'USD')
```
Return the daily closing price converted to US dollars for the given dates for the given security:

```
[d, sec] = history(c, 'ABC US Equity', ...'LAST PRICE', '8/01/99', '8/10/99', {'daily',...
'actual', 'all calendar_days', 'nil_value'}, 'USD')
```
Return the closing price converted to US dollars for the given dates for the given security using the default period of the data:

 $[d, sec] = history(c,'ABC \text{US} Equity', \dots)$ 'LAST\_PRICE','8/01/99','8/10/99',[],'USD')

Return the closing price converted to US dollars for the given dates for the given security using the default period of the data. The prices are adjusted for normal cash and splits.

```
[d, sec] = history(c, 'ABC US Equity', 'LAST PRICE',...'8/01/99','8/10/99','daily','USD',...
'adjustmentNormal',true,'adjustmentSplit',true)
```
When specifying Bloomberg override fields, use the 'overrideOption'. The overrideOption argument must be an *n*-by-2 cell array, where the first column is the override field and the second column is the override value.

```
reqData3 = history(conn,'AKZA NA Equity', ...
'BEST EPS MEDIAN', datenum('01.10.2010', ...
'dd.mm.yyyy'), datenum('30.10.2010','dd.mm.yyyy'), ...
```
### **blp.history**

{'daily','calendar'}, [],'overrideOption', ... {'BEST\_FPERIOD\_OVERRIDE', 'BF'}, 'CapChg', true);

See Also blp | blp.realtime | blp.timeseries | blp.getdata

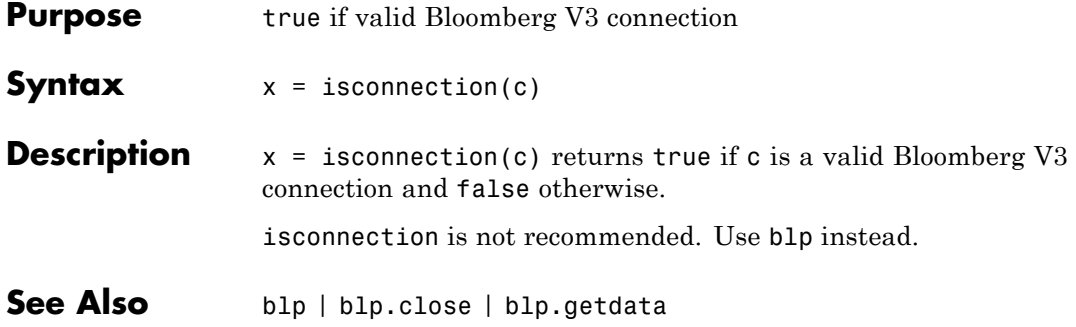

# **blp.realtime**

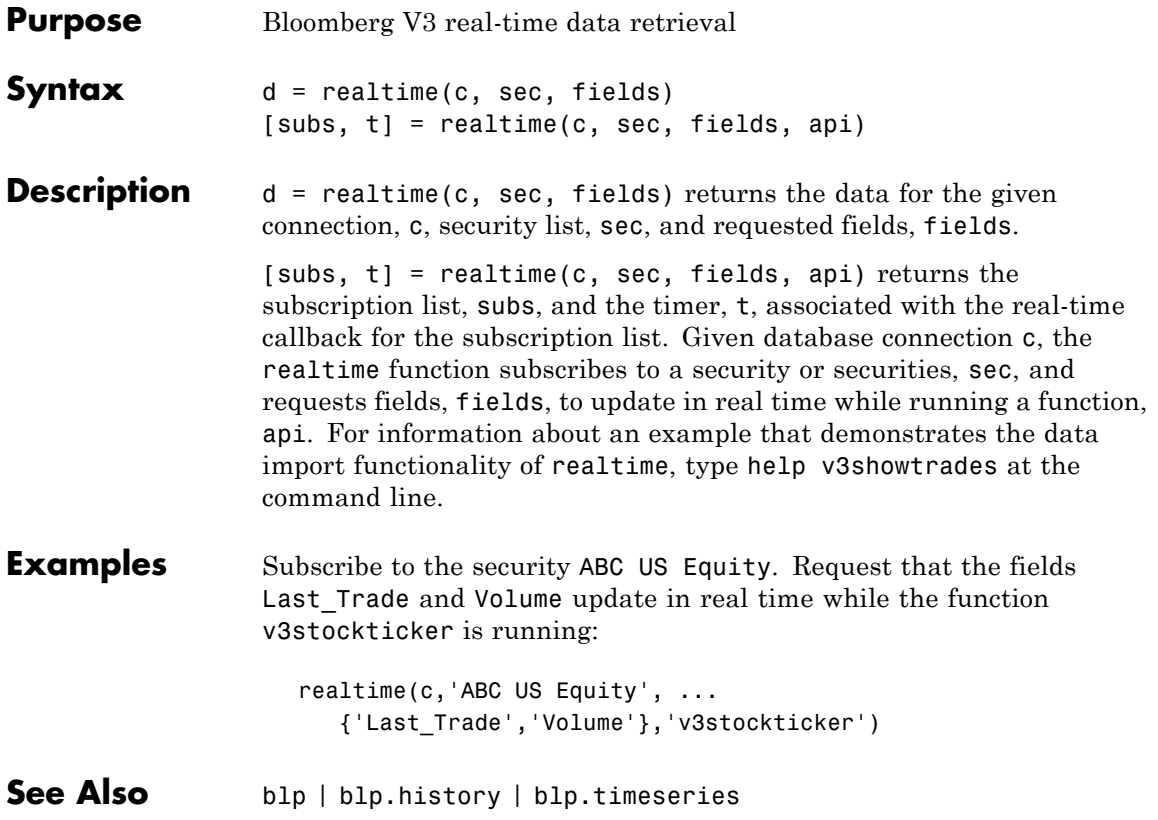

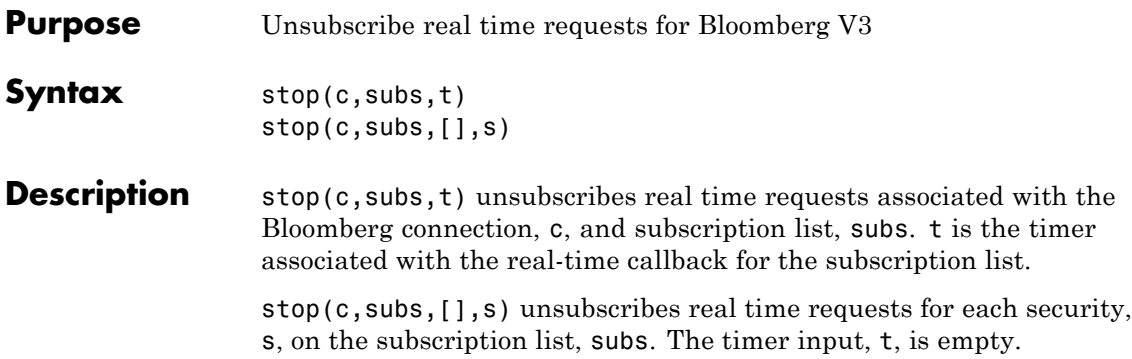

## **blp.timeseries**

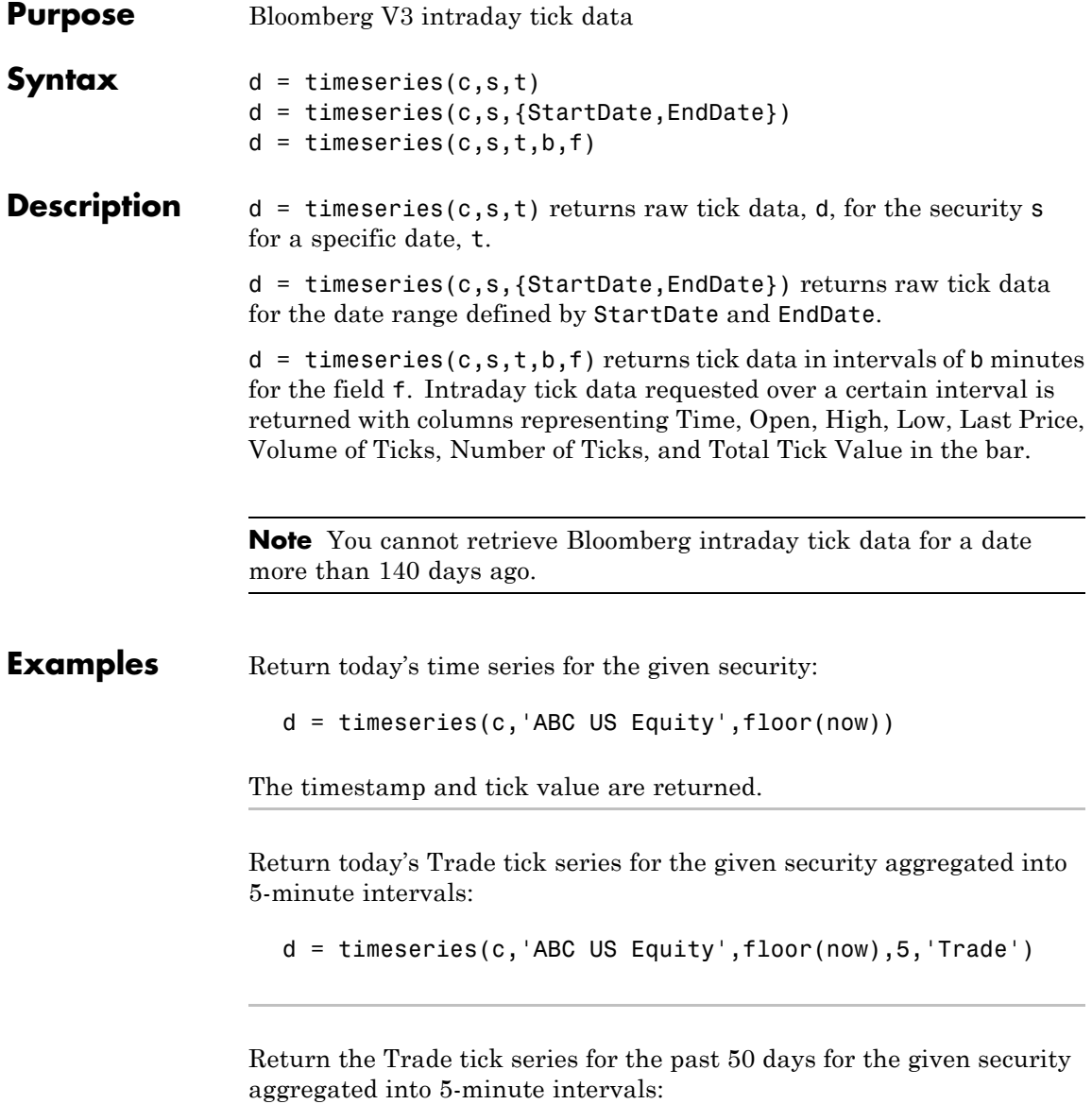

- $d =$  timeseries(c, 'ABC US Equity', {floor(now)-50,  $\dots$ floor(now)},5,'Trade')
- See Also blp | blp.history | blp.realtime

### **datastream**

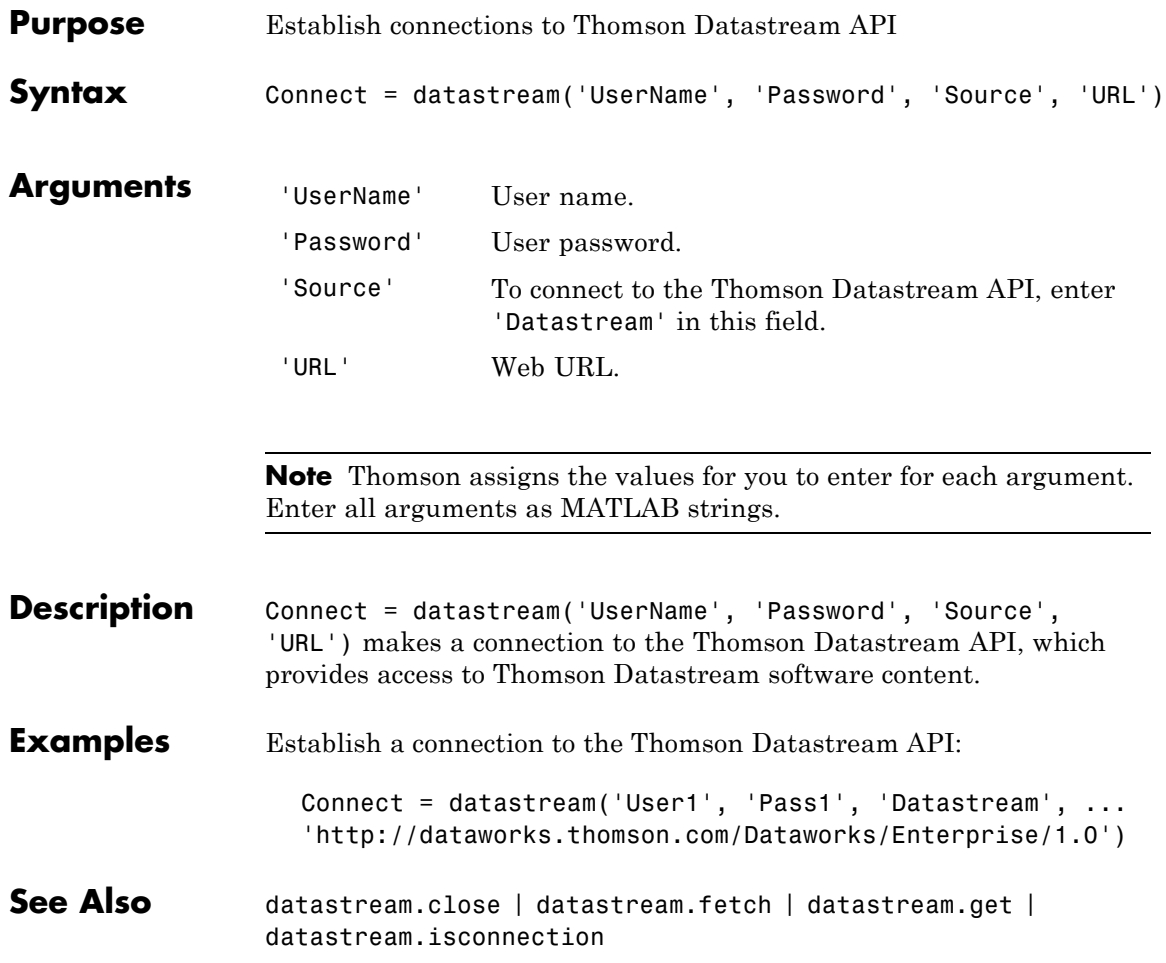

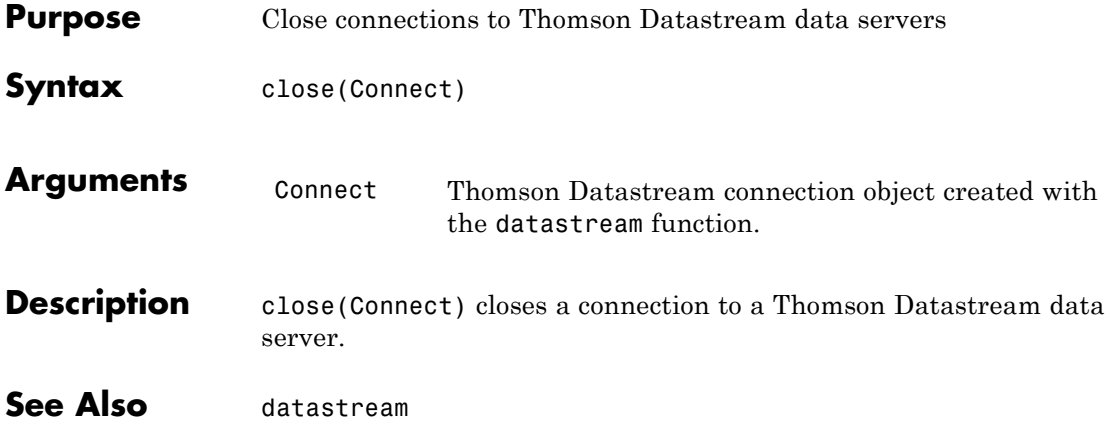

### **datastream.fetch**

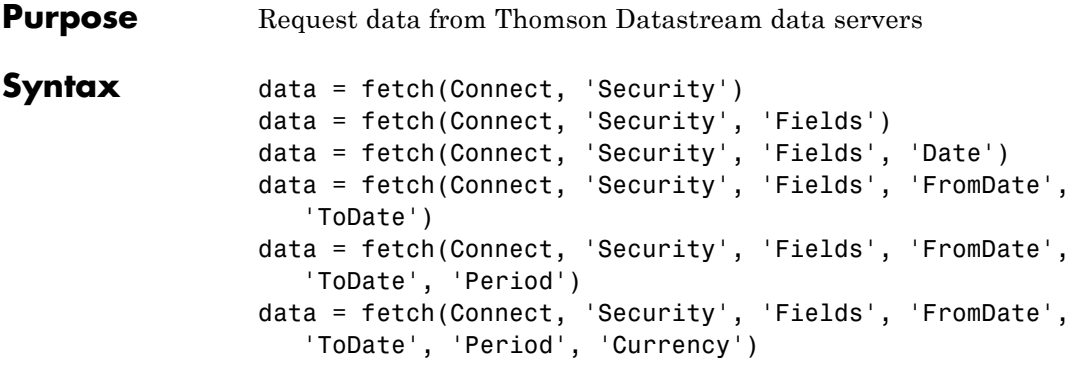

### **Arguments**

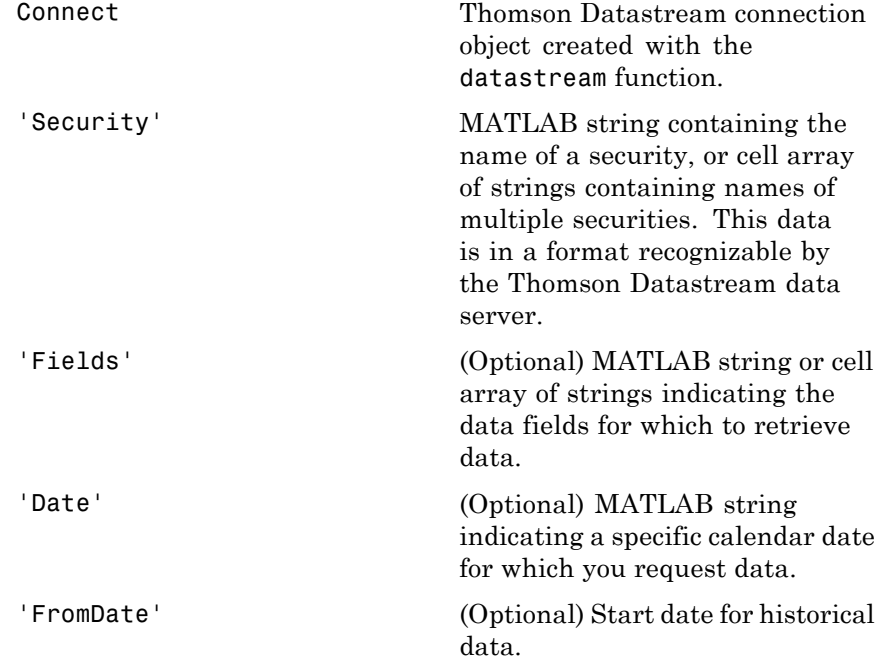

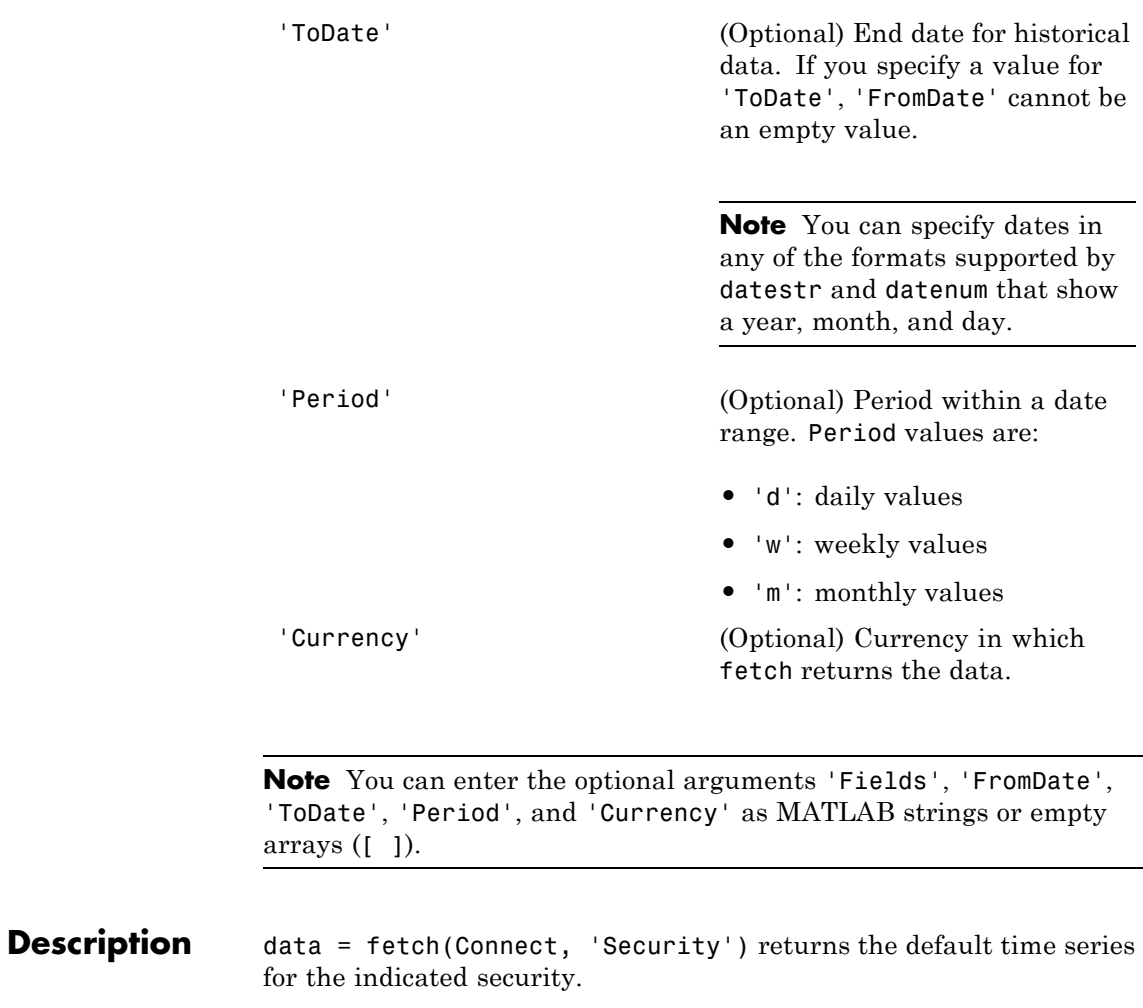

data = fetch(Connect, 'Security', 'Fields') returns data for the specified security and fields.

data = fetch(Connect, 'Security', 'Fields', 'Date') returns data for the specified security and fields on a particular date.

data = fetch(Connect, 'Security', 'Fields', 'FromDate', 'ToDate') returns data for the specified security and fields for the indicated date range.

data = fetch(Connect, 'Security', 'Fields', 'FromDate', 'ToDate', 'Period') returns instrument data for the given range with the indicated period.

data = fetch(Connect, 'Security', 'Fields', 'FromDate', 'ToDate', 'Period', 'Currency') also specifies the currency in which to report the data.

**Note** The Thomson Datastream interface returns all data as strings. For example, it returns Price data to the MATLAB workspace as a cell array of strings within the structure. There is no way to determine the data type from the Datastream® interface.

#### **Examples Retrieving Time Series Data**

Return the trailing one-year price time series for the instrument 'P', which is the default value for the 'Fields' argument using the command:

```
data = fetch(Connect, 'ICI')
```
Or the command:

```
data = fetch(Connect, 'ICI', 'P')
```
#### **Retrieving Opening and Closing Prices**

Return the closing and opening prices for the instruments P and PO on the date September 1, 2007.

data = fetch(Connect, 'ICI', {'P', 'PO'}, '09/01/2007')
### **Retrieving Monthly Opening and Closing Prices for a Specified Date Range**

Return the monthly closing and opening prices for the securities ICI and IBM from 09/01/2005 to 09/01/2007:

```
data = fetch(Connect, \{'ICI', 'IBM'}, \{'P', 'PO'}, ...
'09/01/2005', '09/01/2007', 'M')
```
### **Retrieving Static Data**

Return the static fields NAME and ISIN:

```
data = fetch(Connect,{'IBM~REP'}, {'NAME','ISIN'});
```
You can also return SECD in this way.

**See Also** datastream.close | datastream | datastream.get | datastream.isconnection

## **datastream.get**

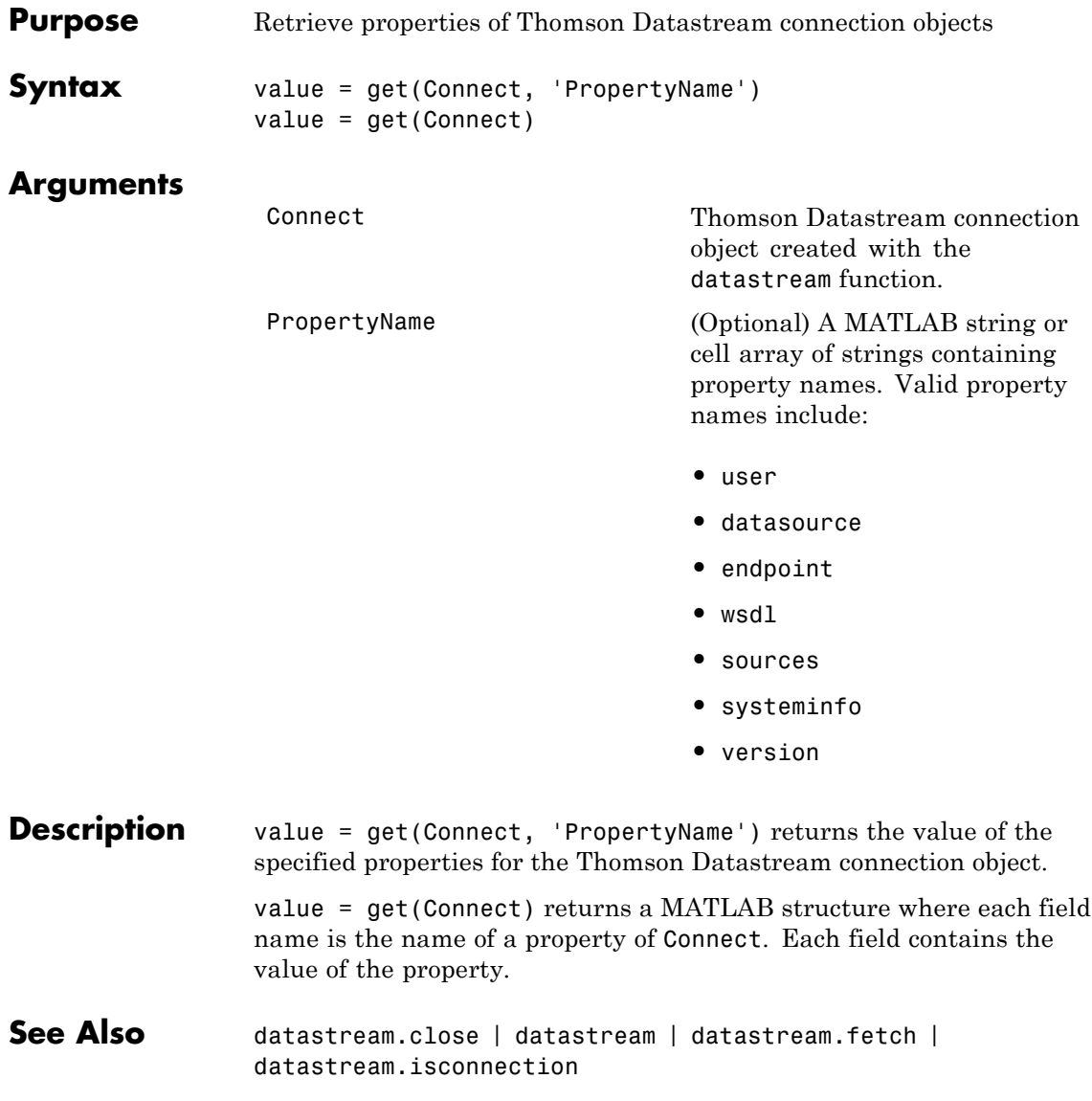

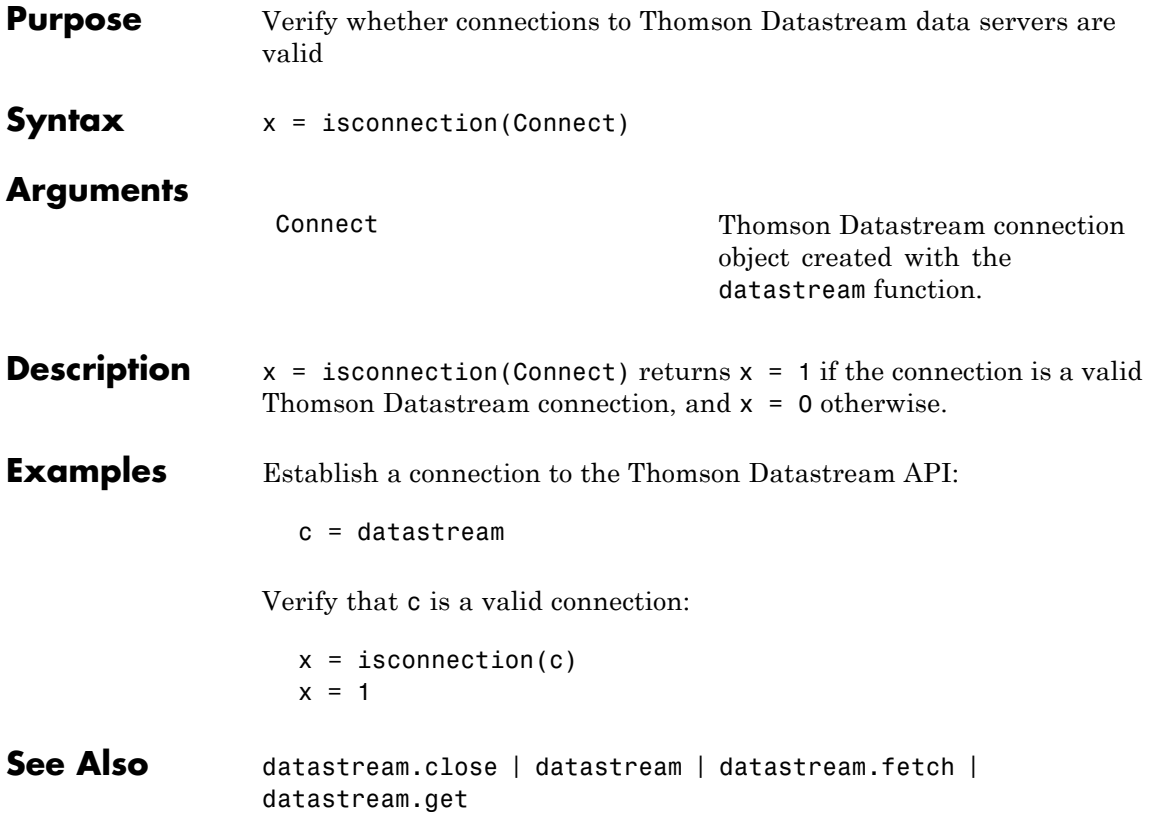

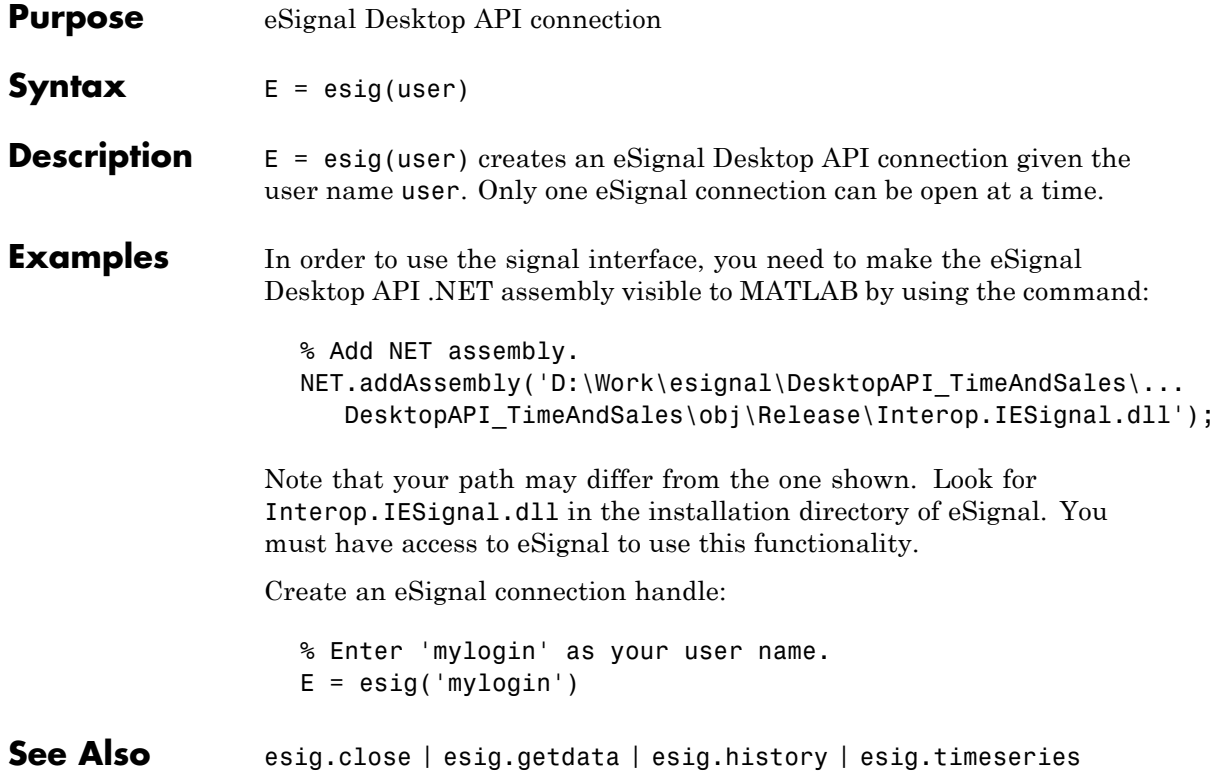

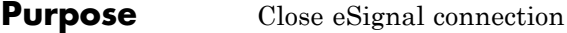

- Syntax close(e)
- **Description** close(e) closes the eSignal connection object, e.

# **esig.getdata**

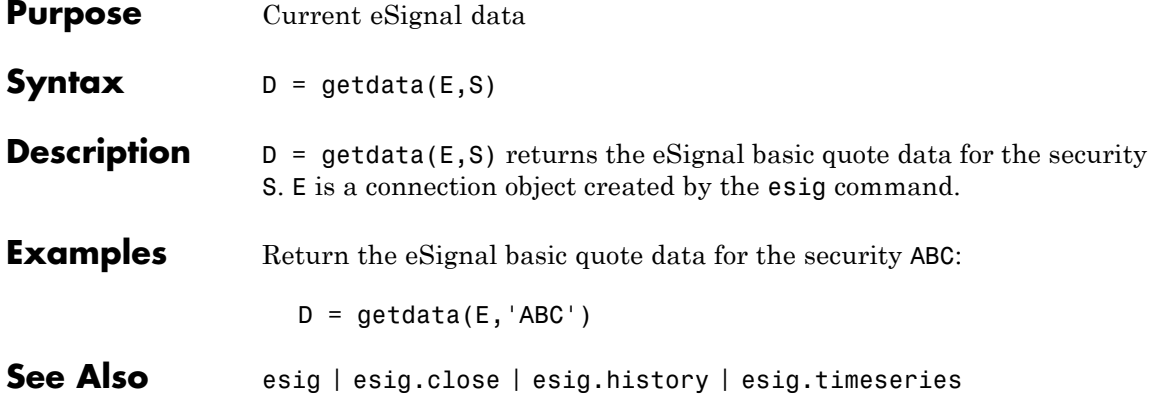

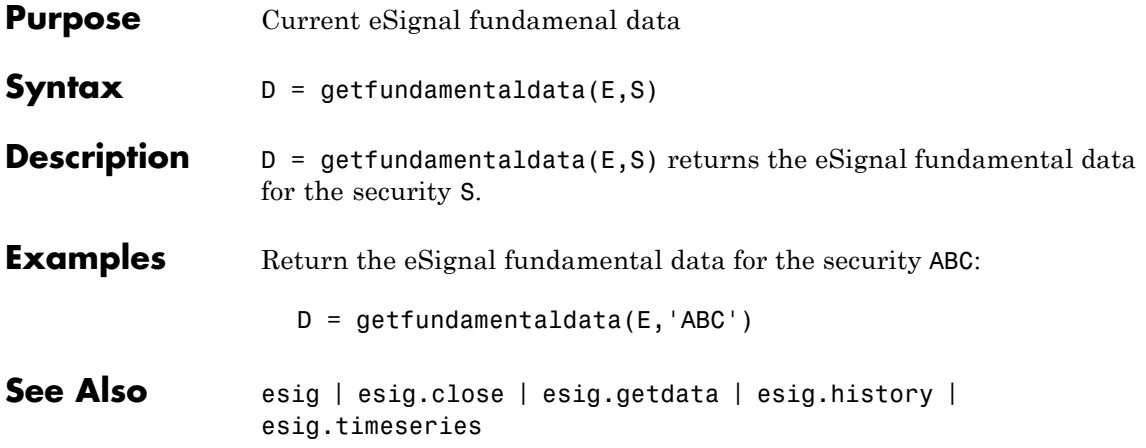

## **esig.history**

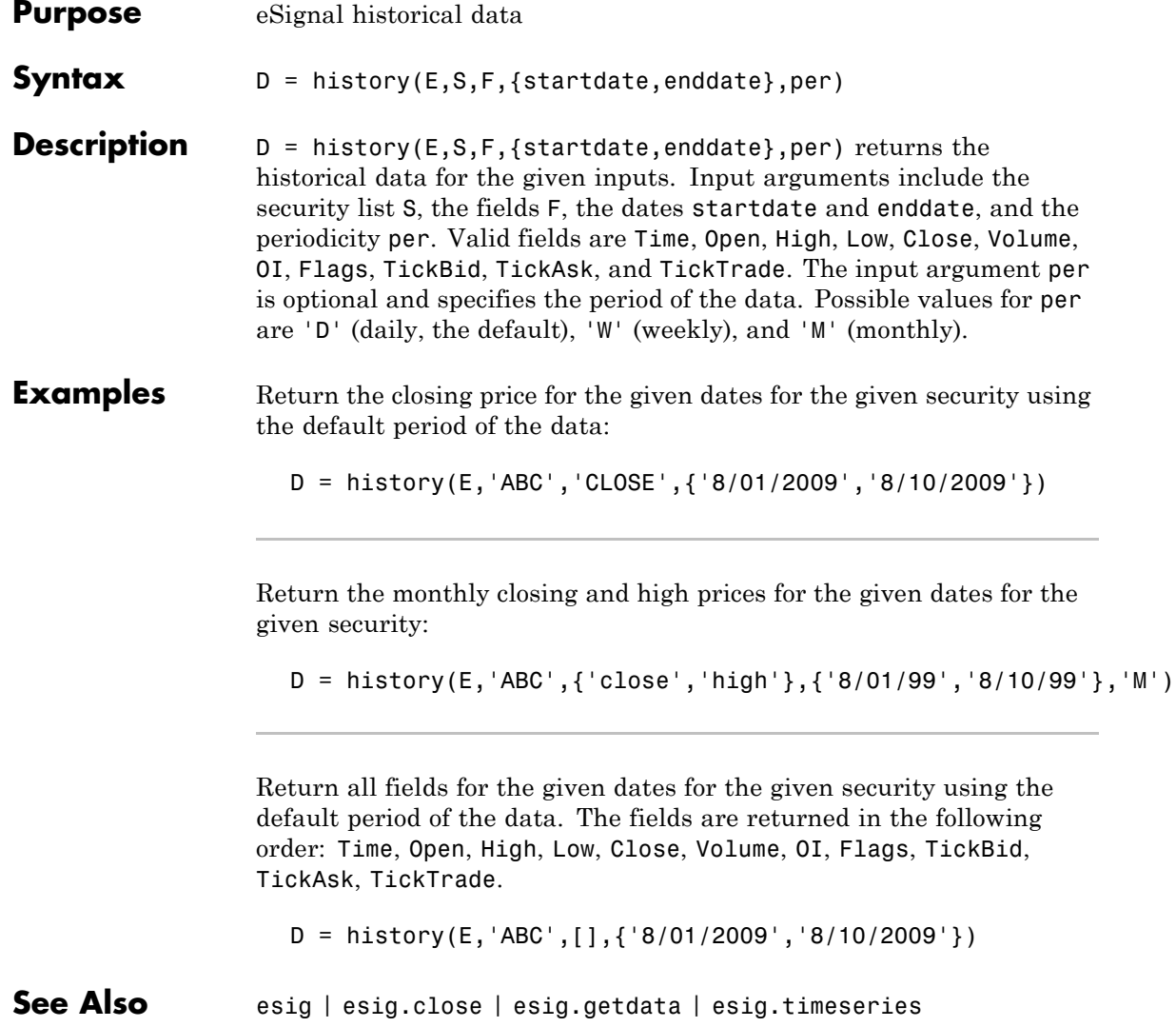

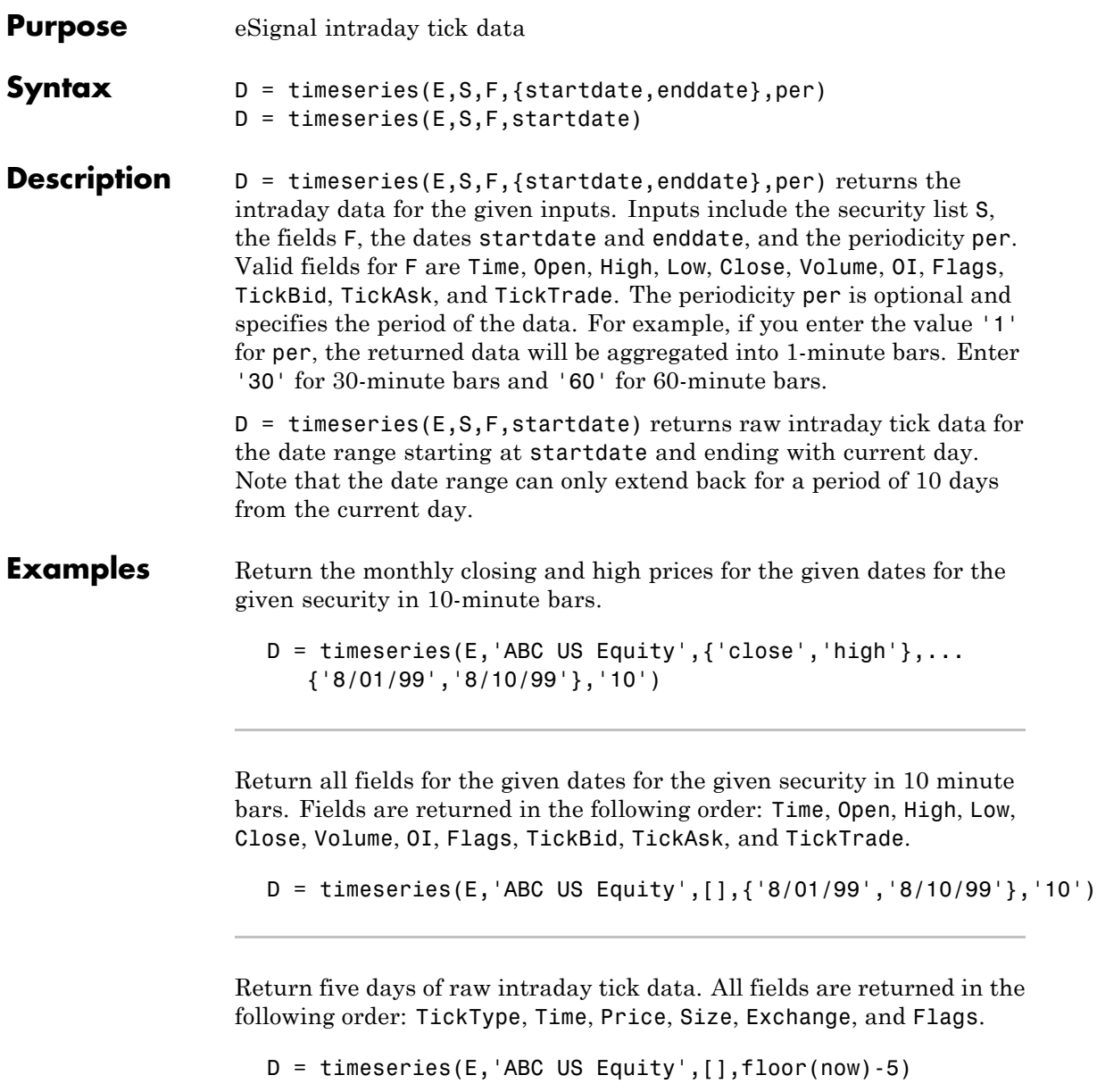

**See Also** esig | esig.close | esig.getdata | esig.history

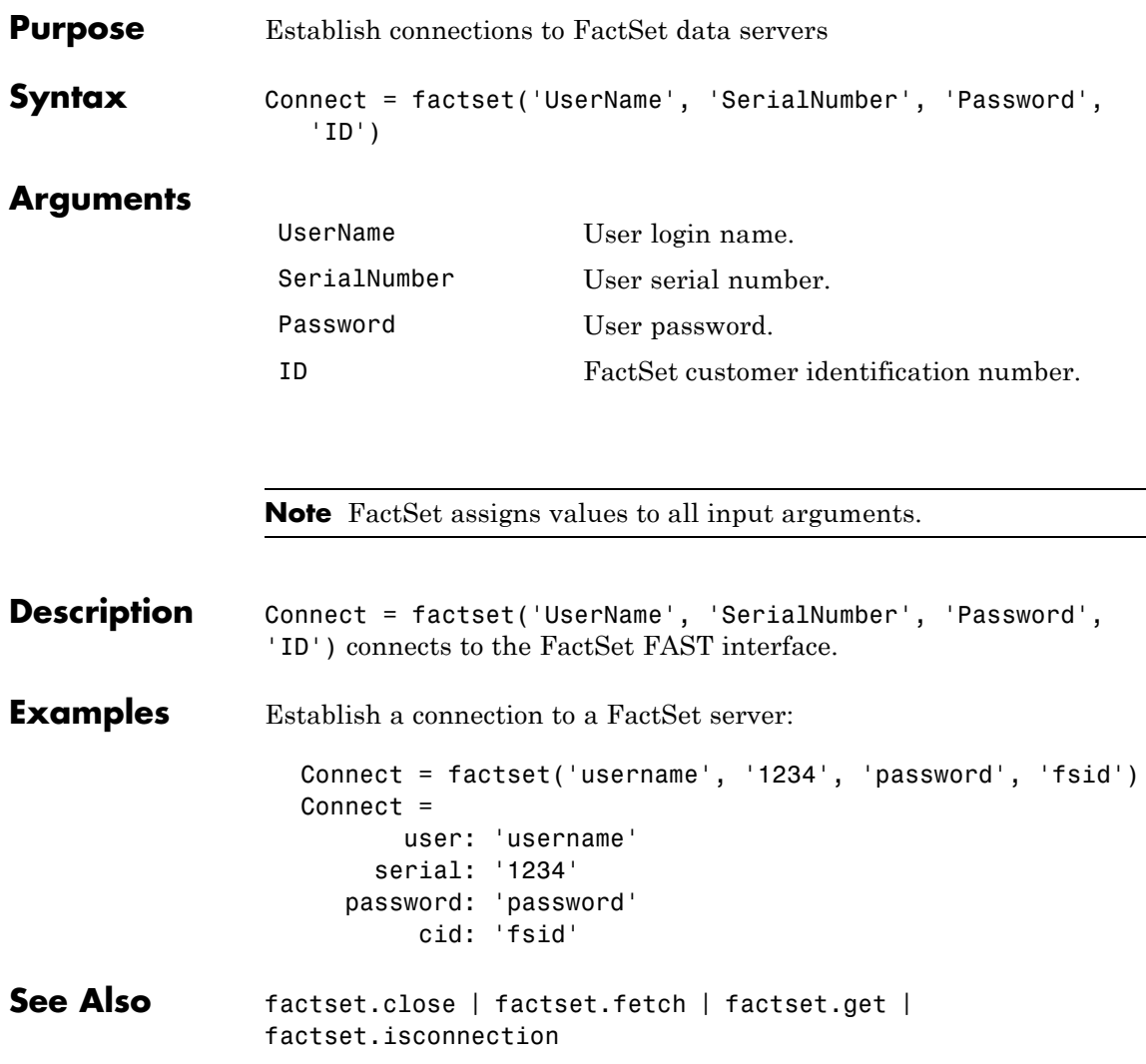

## **factset.close**

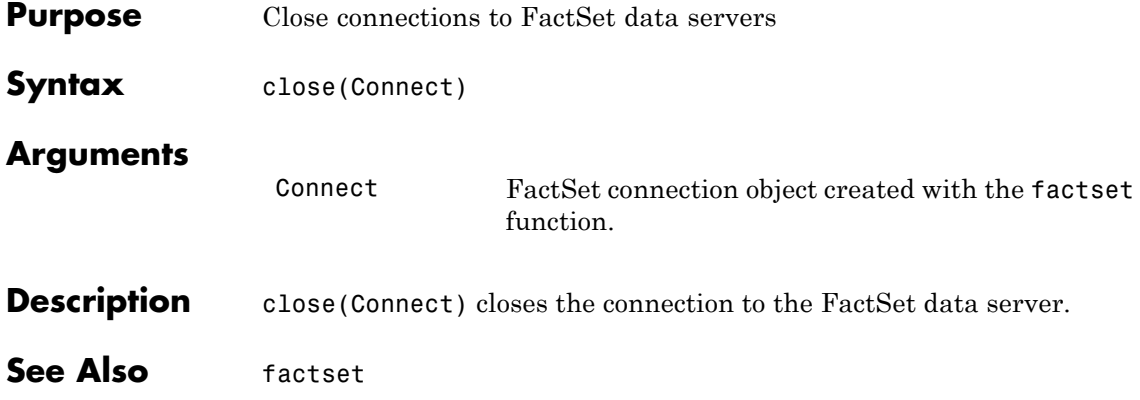

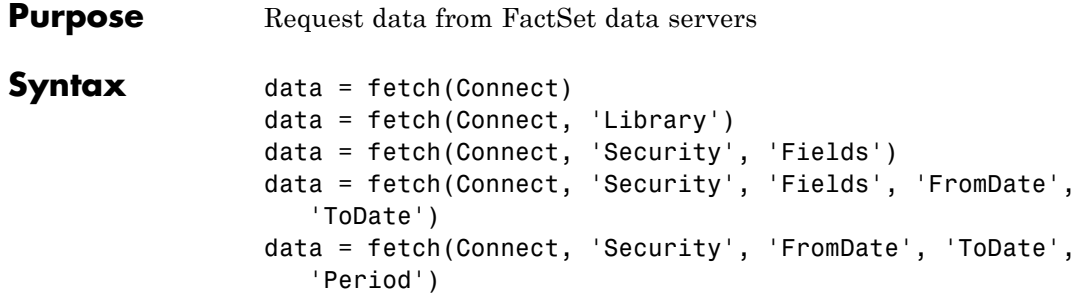

### **Arguments**

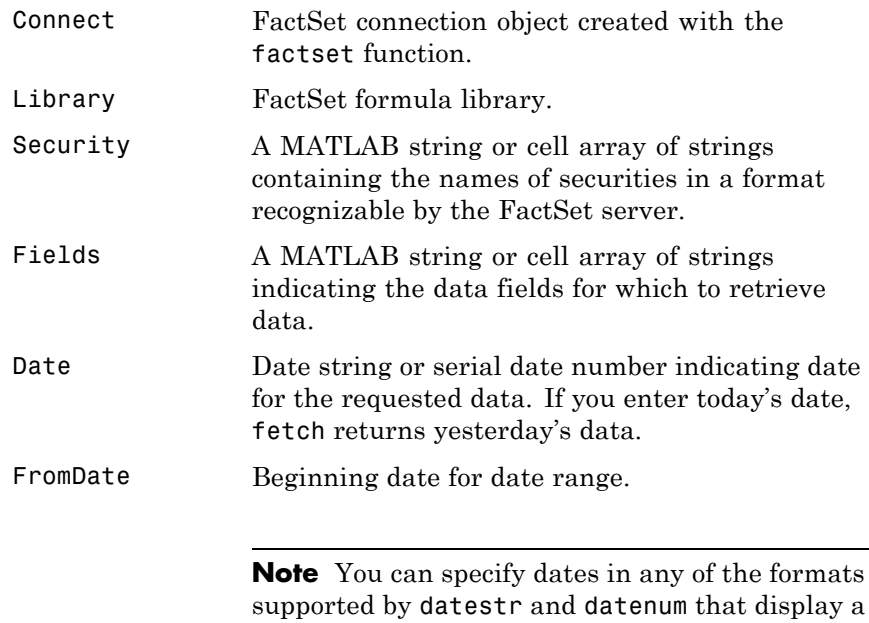

year, month, and day.

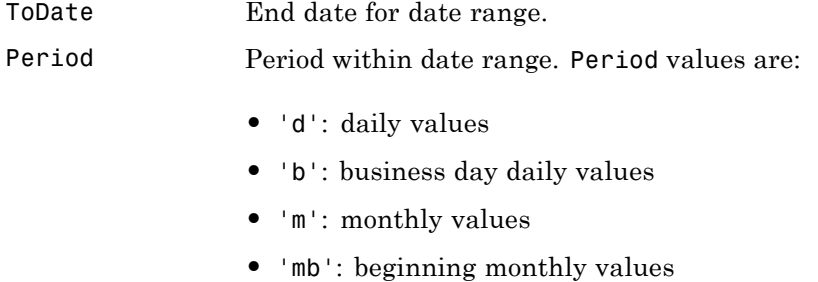

- **•** 'me': ending monthly values
- **•** 'q': quarterly values
- **•** 'qb': beginning quarterly values
- **•** 'qe': ending quarterly values
- **•** 'y': annual values
- **•** 'yb': beginning annual values
- **•** 'ye': ending annual values
- **Description** data = fetch(Connect) returns the names of all available formula libraries. data = fetch(Connect, 'Library') returns the valid field names for a given formula library. data = fetch(Connect, 'Security', 'Fields') returns data for the specified security and fields. data = fetch(Connect, 'Security', 'Fields', 'Date') returns security data for the specified fields on the requested date. data = fetch(Connect, 'Security', 'Fields', 'FromDate', 'ToDate') returns security data for the specified fields for the date range FromDate to ToDate.

data = fetch(Connect, 'Security', 'FromDate', 'ToDate', 'Period') returns security data for the date range FromDate to ToDate with the specified period.

### **Examples Retrieving Names of Available Formula Libraries**

Obtain the names of available formula libraries:

D = fetch(Connect)

### **Retrieving Valid Field Names of a Specified Library**

Obtain valid field names of the FactSetSecurityCalcs library:

```
D = fetch(Connect, 'fs')
```
### **Retrieving the Closing Price of a Specified Security**

Obtain the closing price of the security IBM:

```
D = fetch(Connect, 'IBM', 'price')
```
#### **Retrieving the Closing Price of a Specified Security Using Default Date Period**

Obtain the closing price for IBM using the default period of the data:

D = fetch(C, 'IBM', 'price', '09/01/07', '09/10/07')

#### **Retrieving the Monthly Closing Prices of a Specified Security for a Given Date Range**

Obtain the monthly closing prices for IBM from 09/01/05 to 09/10/07:

```
D = feth(C, 'IBM', 'price', '09/01/05', '09/10/07', 'm')
```
**See Also** factset.close | factset | factset.isconnection

## **factset.get**

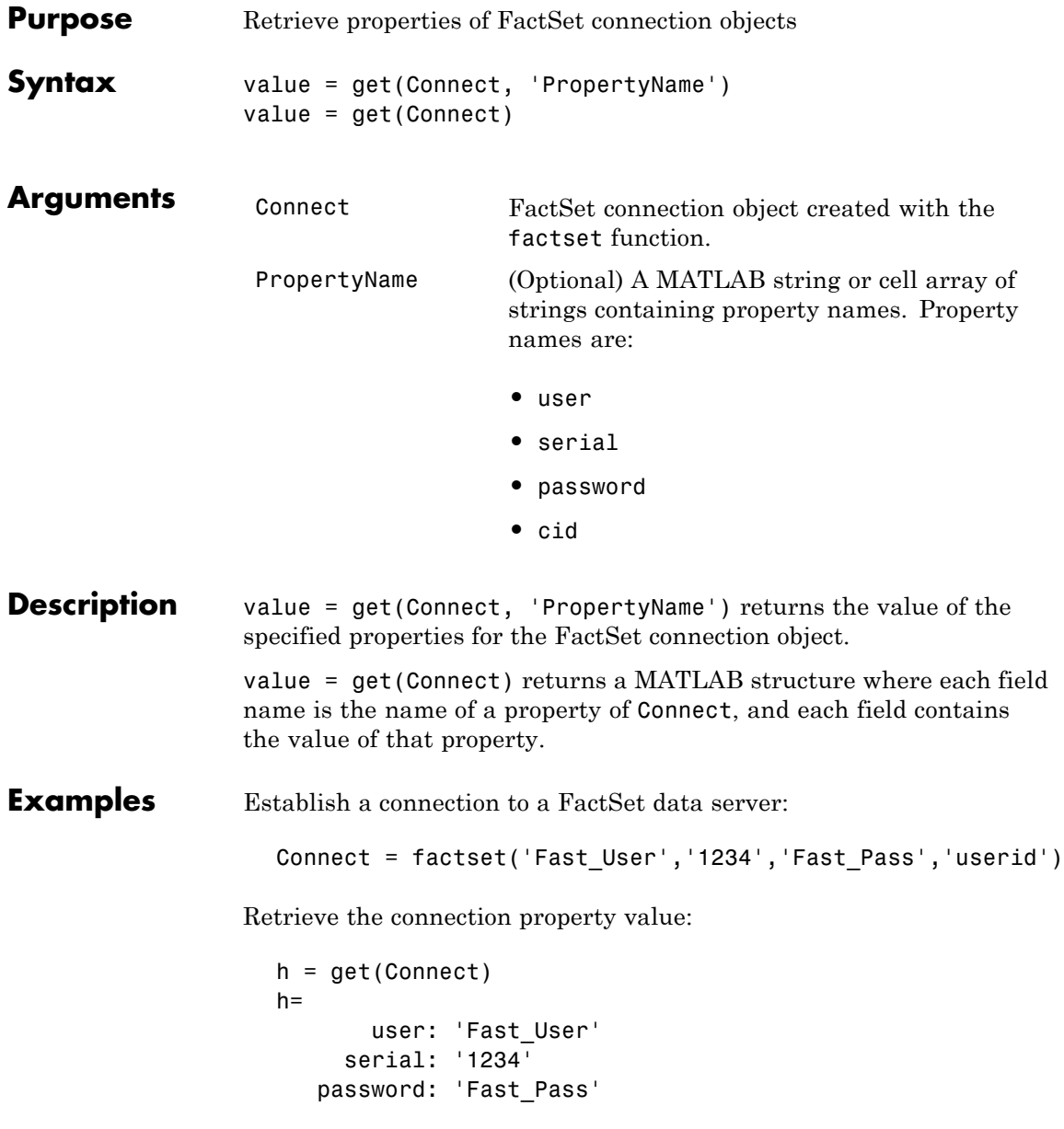

cid: 'userid'

Retrieve the value of the connection's user property:

get(Connect, 'user') ans  $=$ Fast\_User

**See Also** factset.close | factset.fetch | factset | factset.isconnection

## **factset.isconnection**

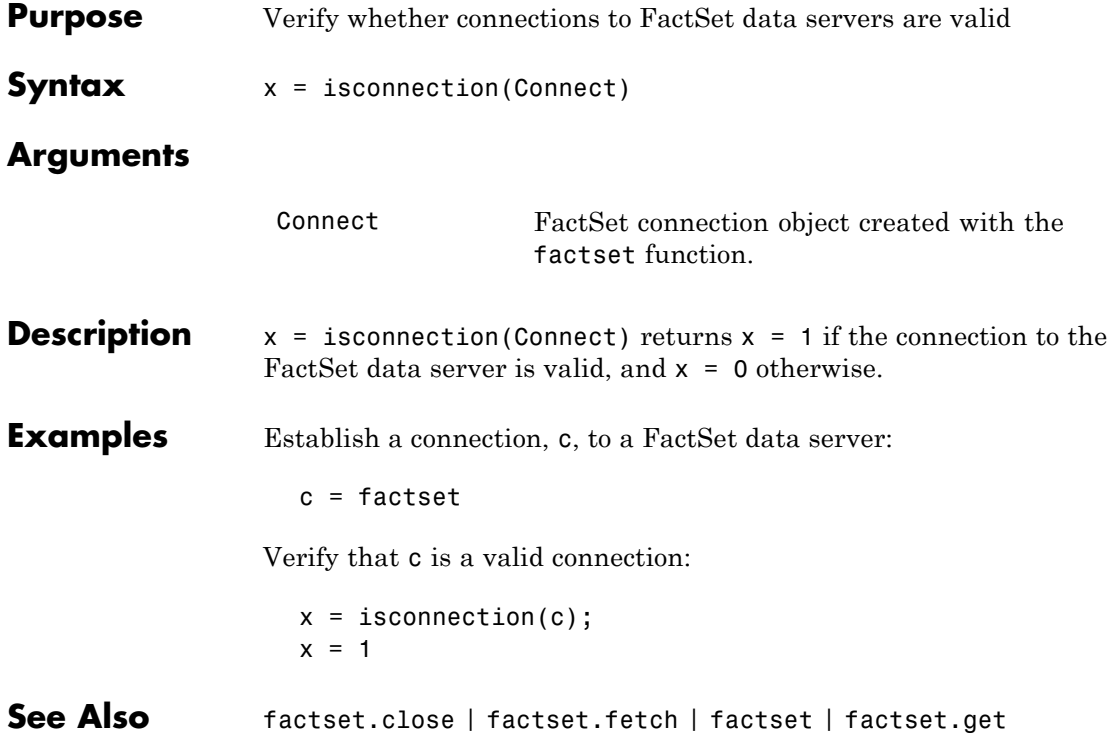

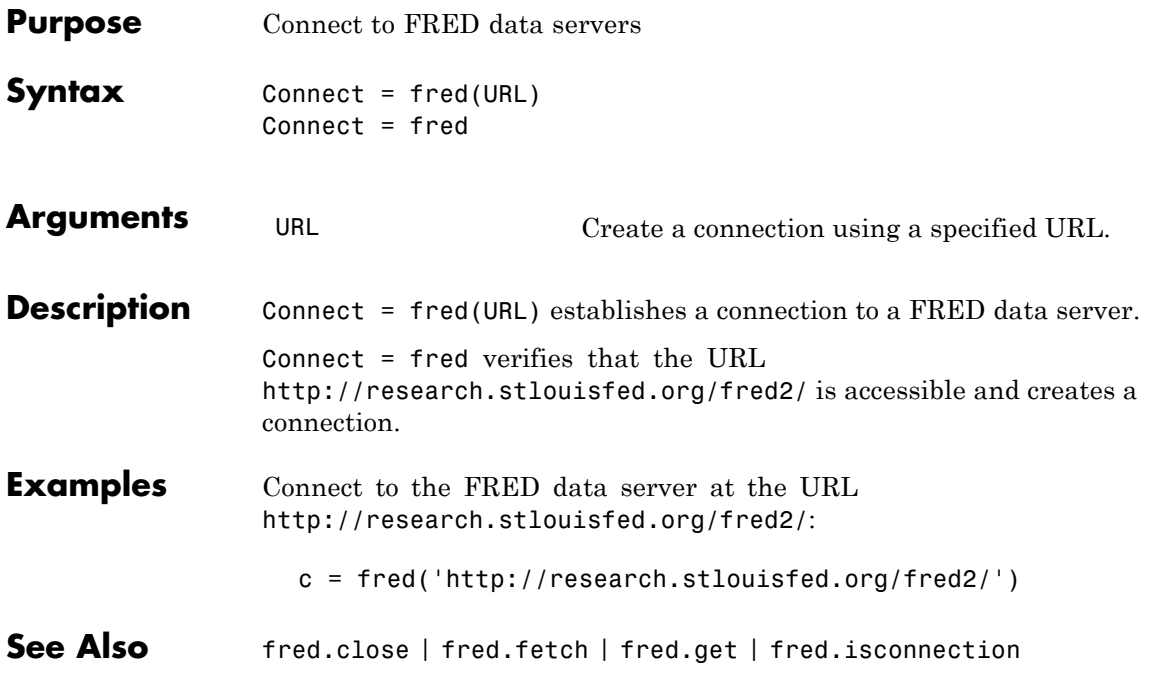

## **fred.close**

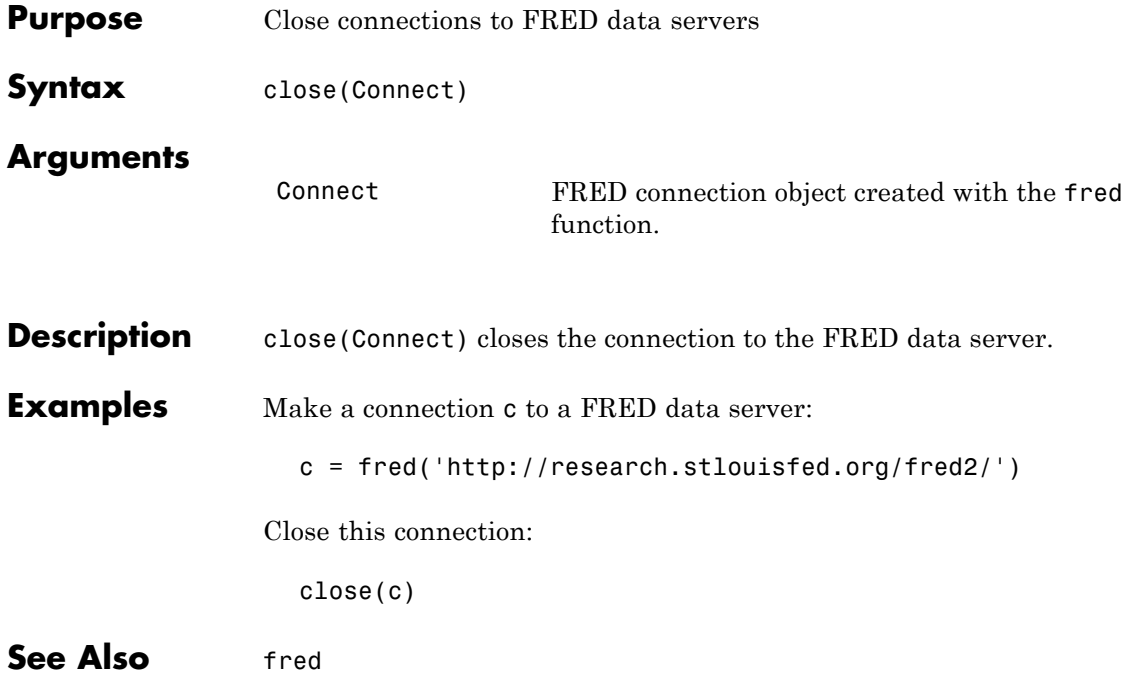

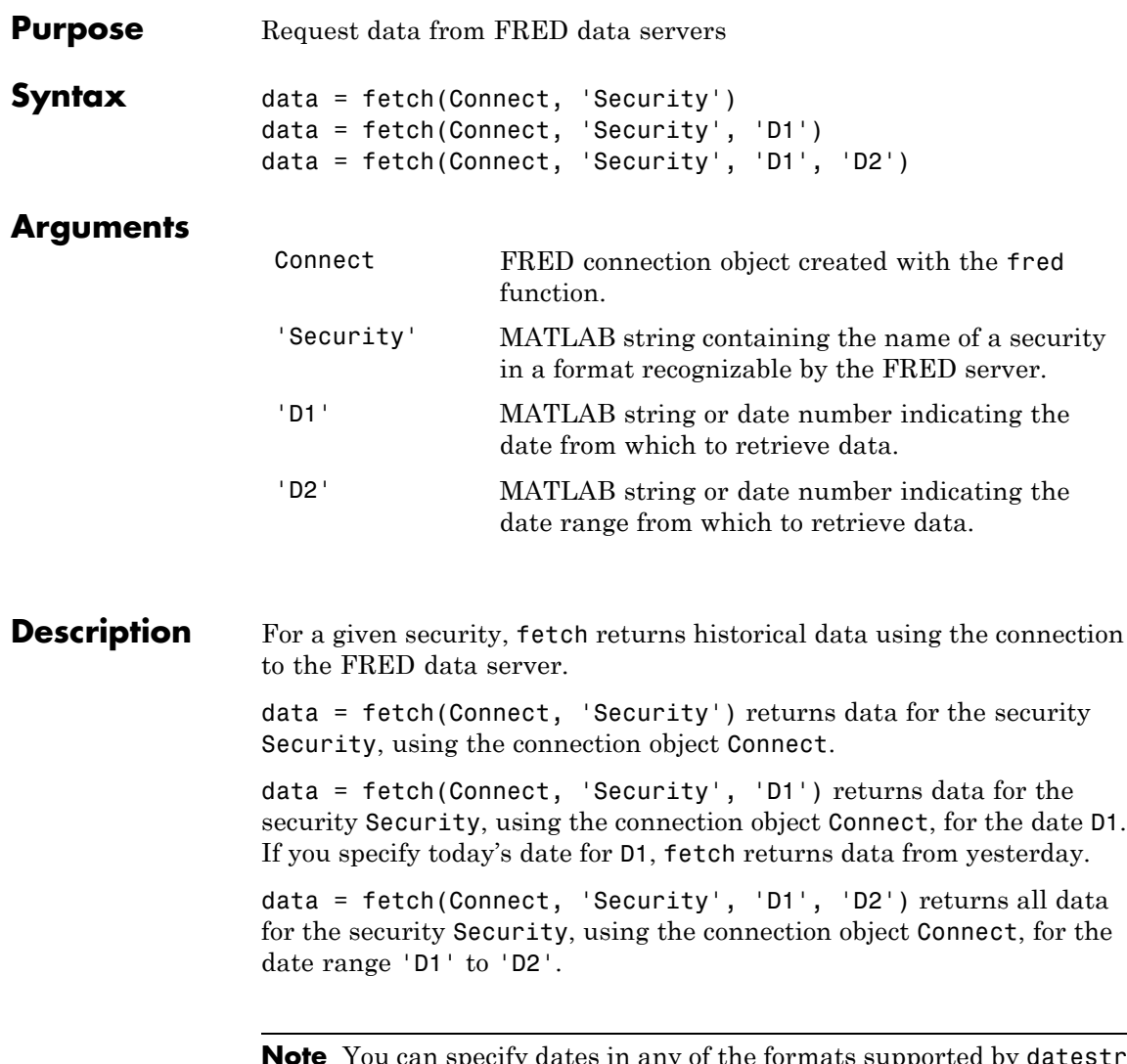

**Note** You can specify dates in any of the formats supported by datestr and datenum that show a year, month, and day.

### **fred.fetch**

**Examples** Fetch all available daily U.S. dollar to euro foreign exchange rates:

```
d = fetch(f,'DEXUSEU')
d =Title: 'U.S. / Euro Foreign Exchange Rate'
              SeriesID: 'DEXUSEU'
                Source:
      'Board of Governors of the Federal Reserve System'
               Release: 'H.10 Foreign Exchange Rates'
    SeasonalAdjustment: 'Not Applicable'
             Frequency: 'Daily'
                 Units: 'U.S. Dollars to One Euro'
             DateRange: '1999-01-04 to 2006-06-19'
           LastUpdated: '2006-06-20 9:39 AM CT'
                 Notes: 'Noon buying rates in New York City for
                          cable transfers payable in foreign currencies.'
                  Data: [1877x2 double]
```
Fetch data for 01/01/2007 through 06/01/2007:

```
d = fetch(f, 'DEXUSEU', '01/01/2007', '06/01/2007)
d =Title: ' U.S. / Euro Foreign Exchange Rate'
              SeriesID: ' DEXUSEU'
                Source:
      ' Board of Governors of the Federal Reserve System'
               Release: ' H.10 Foreign Exchange Rates'
    SeasonalAdjustment: ' Not Applicable'
             Frequency: ' Daily'
                 Units: ' U.S. Dollars to One Euro'
             DateRange: ' 1999-01-04 to 2006-06-19'
           LastUpdated: ' 2006-06-20 9:39 AM CT'
                 Notes: ' Noon buying rates in New York City for
                          cable transfers payable in foreign currencies.'
                  Data: [105x2 double]
```
**See Also** fred.close | fred.get | fred.isconnection

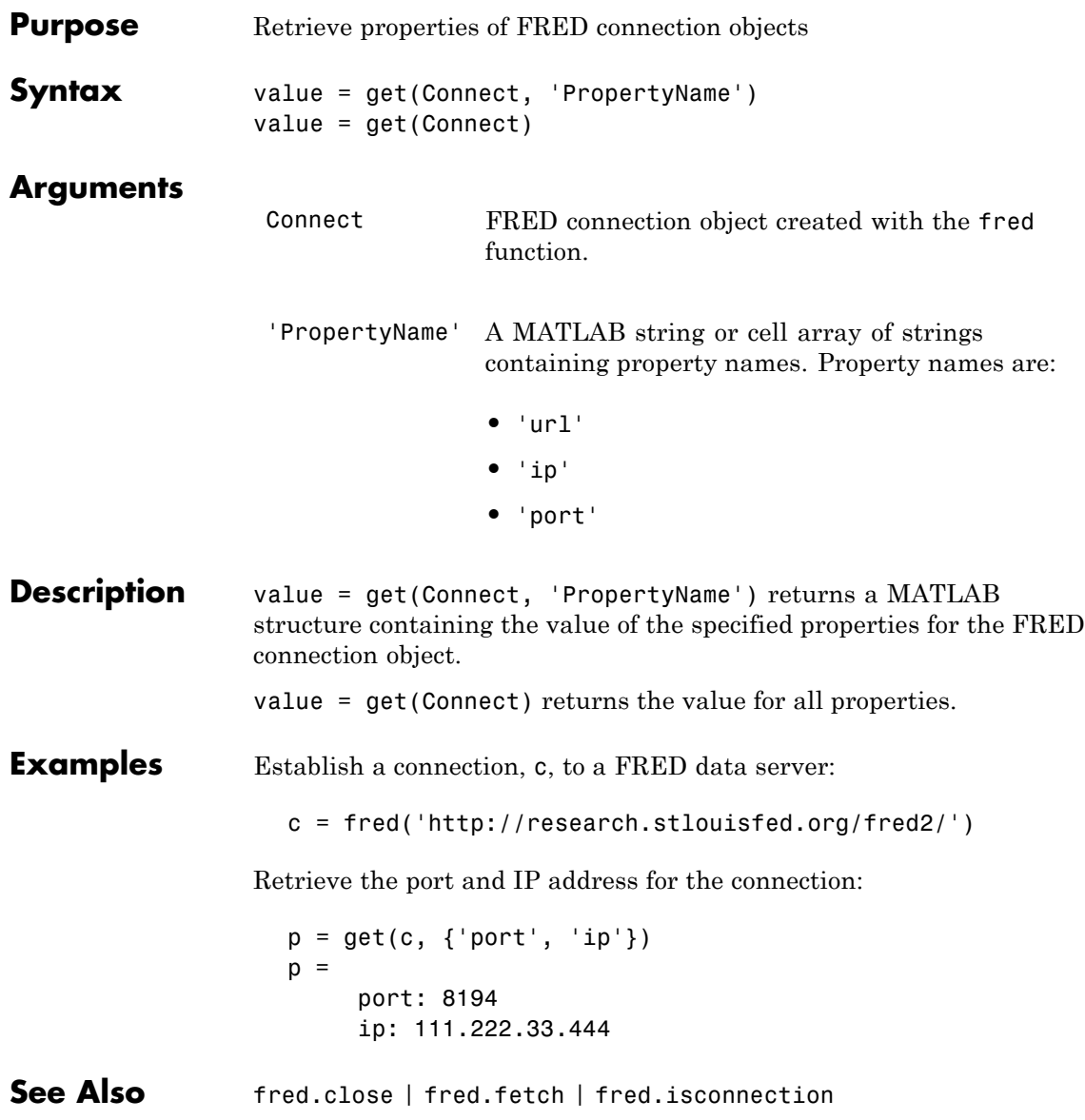

## **fred.isconnection**

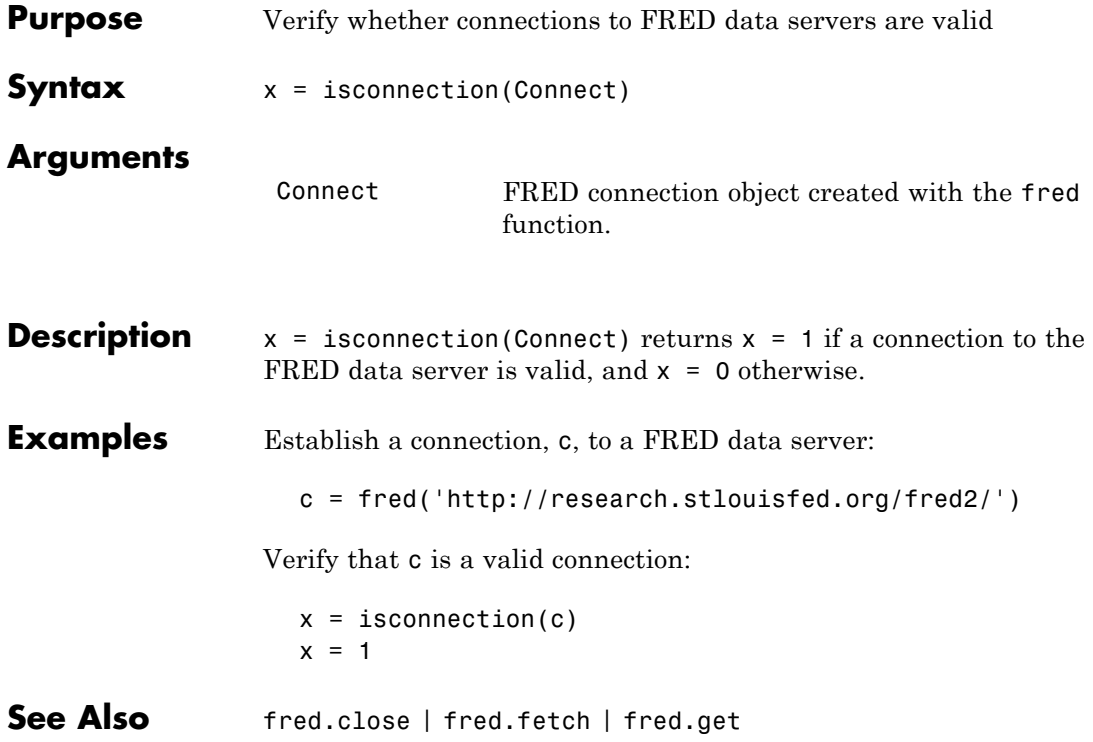

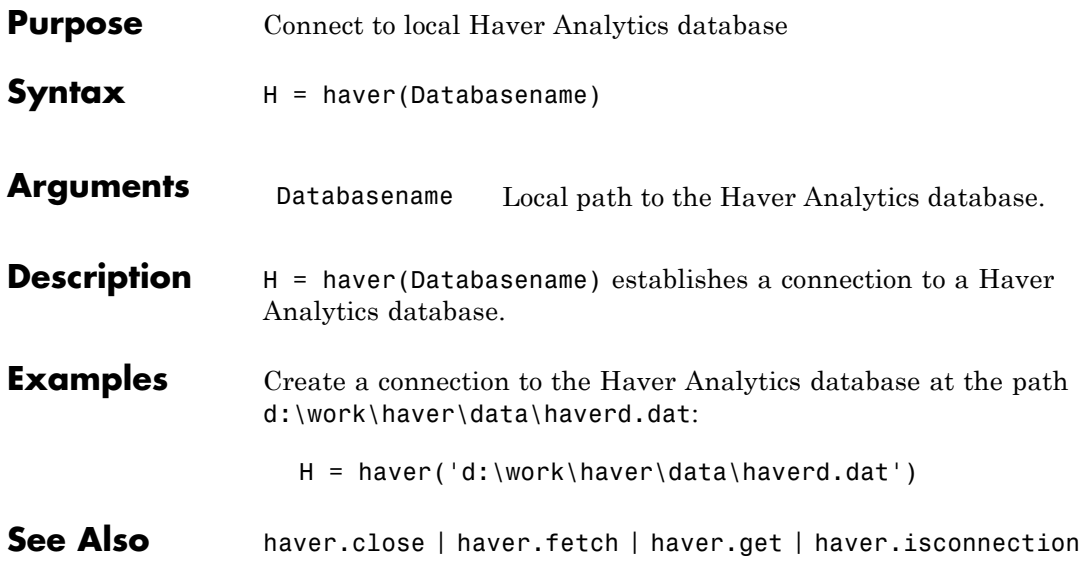

### **haver.aggregation**

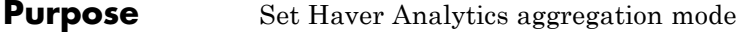

**Syntax**  $X =$  aggregation (C)  $X =$  aggregation  $(C, V)$ 

**Description**  $X =$  aggregation (C) returns the current aggregation mode.

 $X =$  aggregation (C, V) sets the current aggregation mode to V. The following table lists possible values for V.

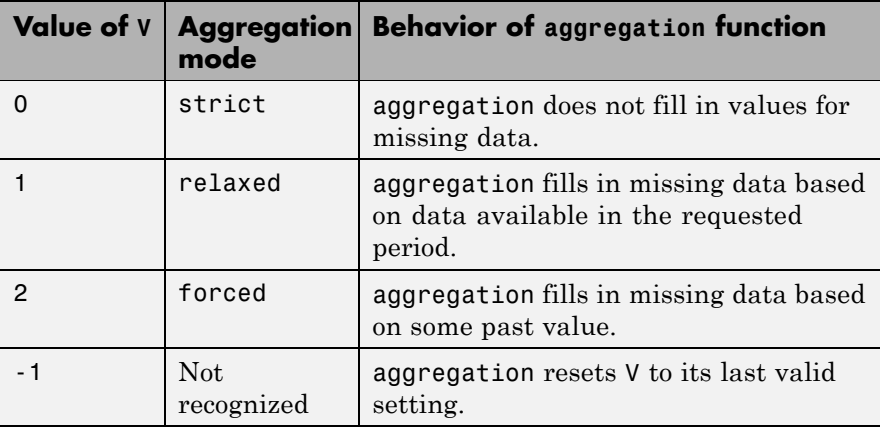

**See Also** haver | haver.close | haver.fetch | haver.get | haver.info | haver.isconnection | haver.nextinfo

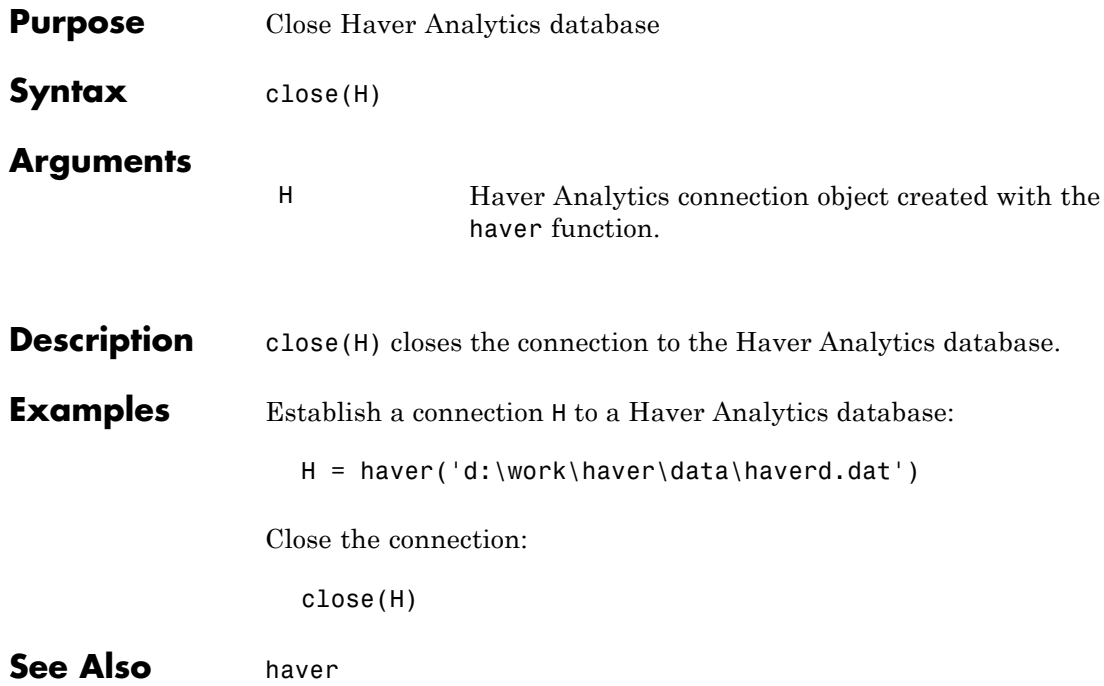

### **haver.fetch**

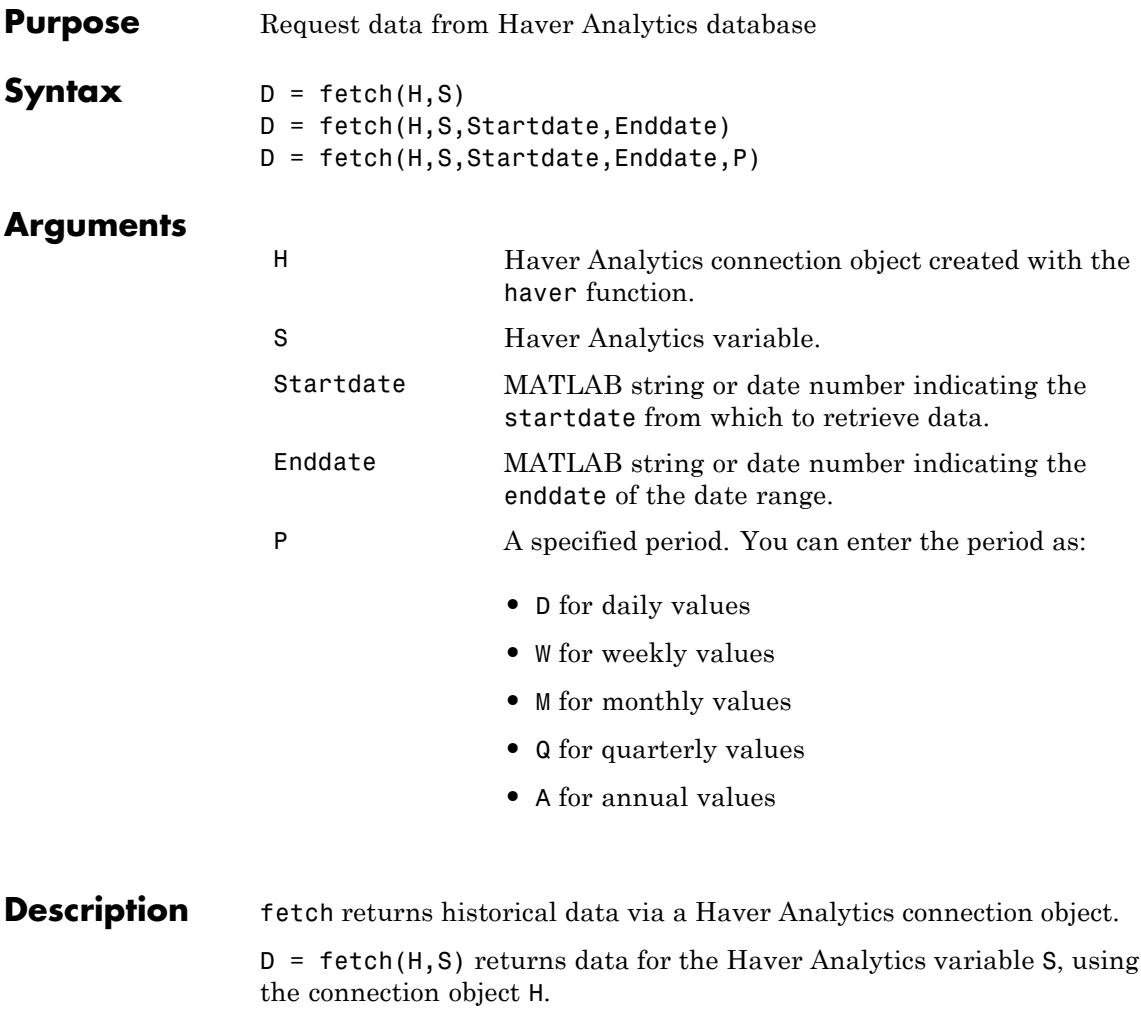

D = fetch(H,S,Startdate,Enddate) returns data for the Haver Analytics variable S, using the connection object H, between the dates Startdate and Enddate.

D = fetch(H,S,Startdate,Enddate,P) returns data for the Haver Analytics variable S, using the connection object H, between the dates Startdate and Enddate, in time periods specified by P.

### **Examples Establish a Connection to a Haver Analytics Database**

Connect to the Haver Analytics daily demonstration database haverd.dat:

H = haver('d:\work\haver\data\haverd.dat')

### **Retrieving Variable Data**

Return data for the variable FFED:

```
D = fectch(H, 'FFED')
```
### **Retrieving Variable Data for a Specified Date Range**

Return data for FFED from 01/01/1997 to 09/01/2007:

 $D = fetch(H, 'FFED', '01/01/1997', '09/01/2007')$ 

### **Retrieving Monthly Variable Data for a Specified Date Range**

Return data for FFED, converted to monthly values, from 01/01/1997 to 09/01/2007:

D = fetch(H,'FFED','01/01/1997','09/01/2007','M')

**See Also** haver.close | haver.get | haver.isconnection | haver | haver.info | haver.nextinfo

## **haver.get**

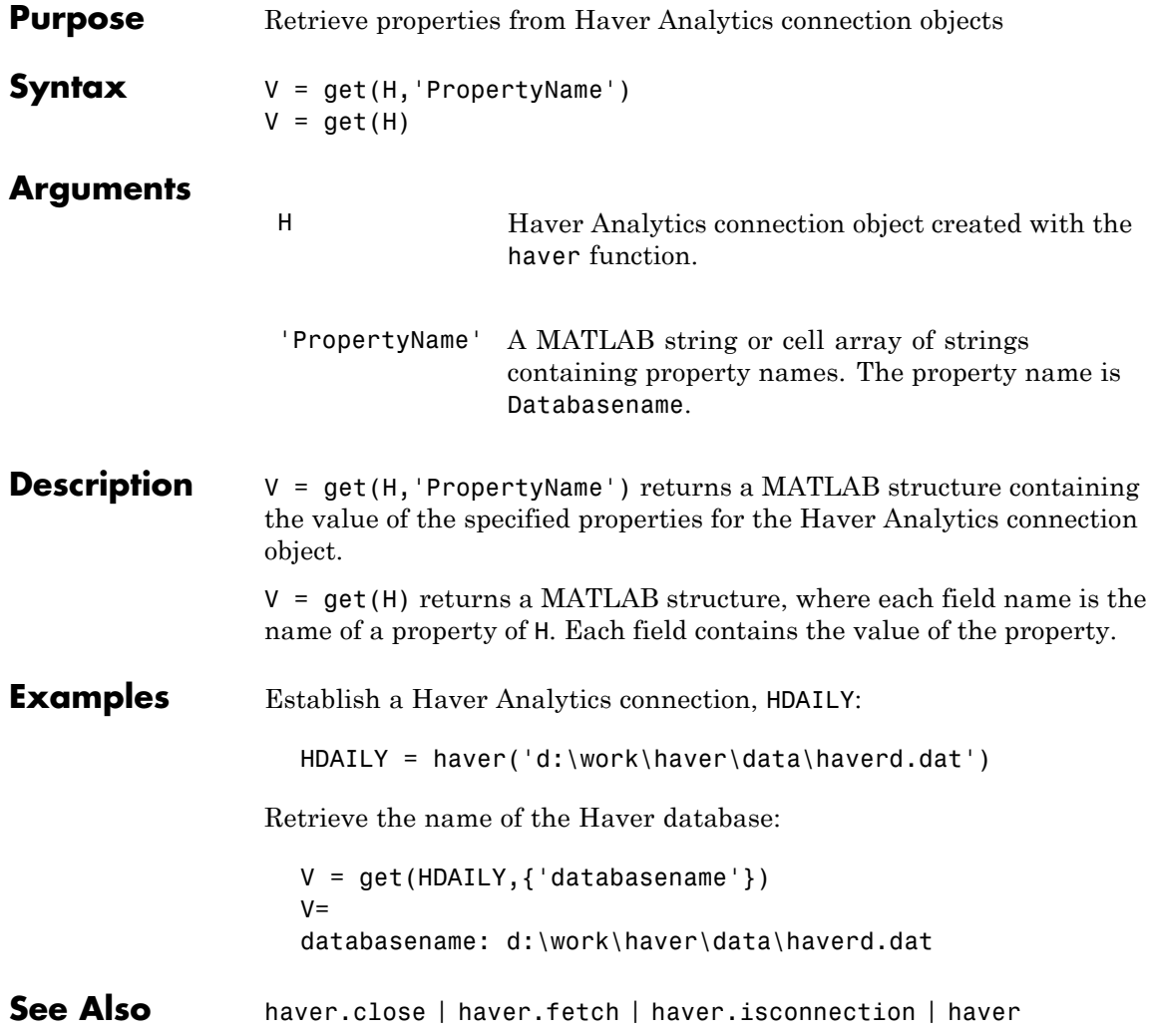

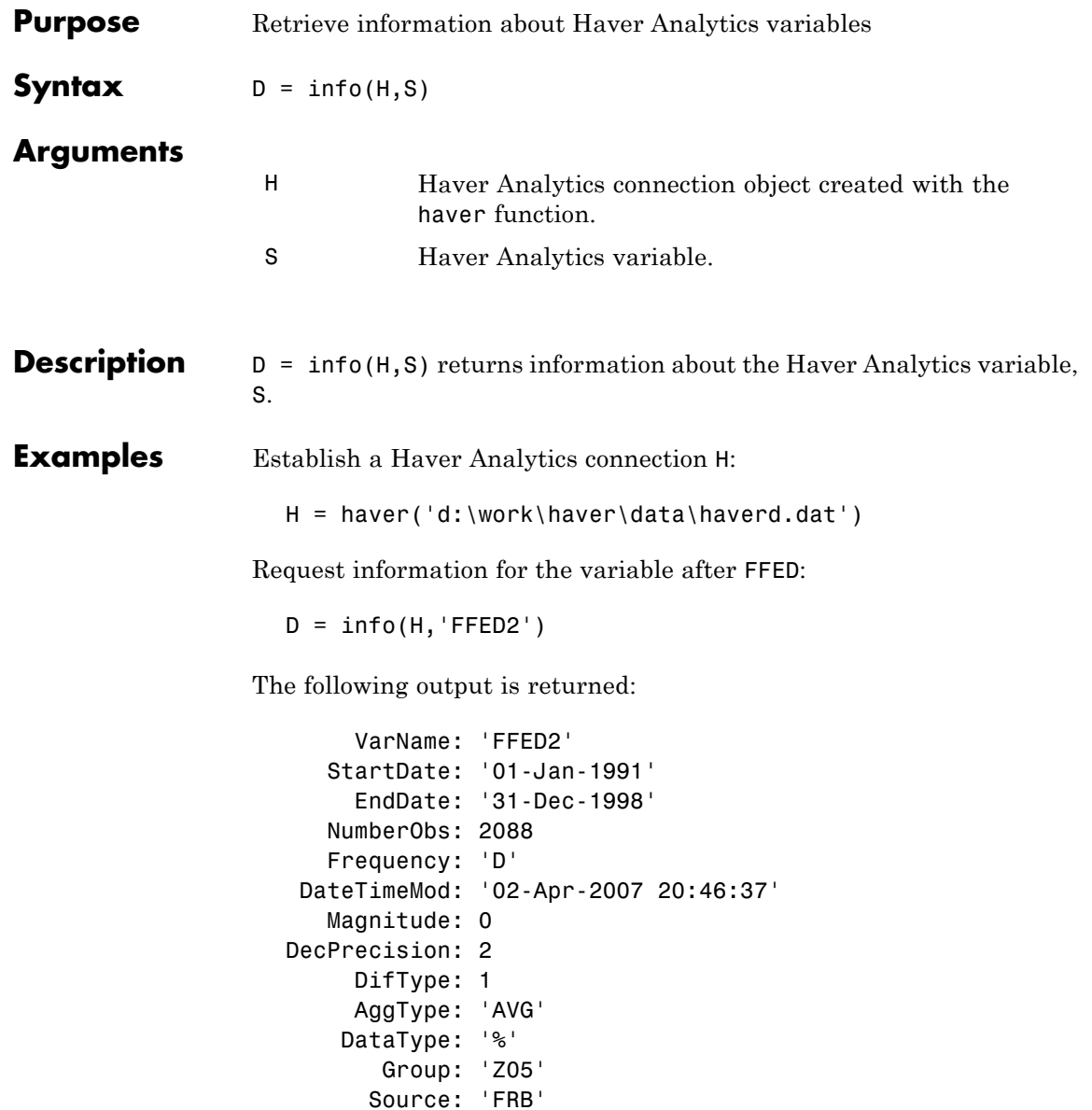

## **haver.info**

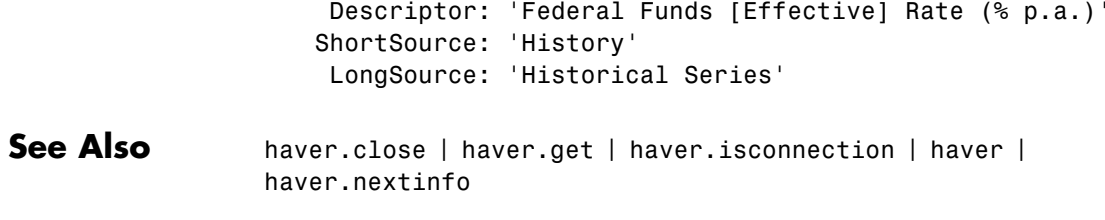

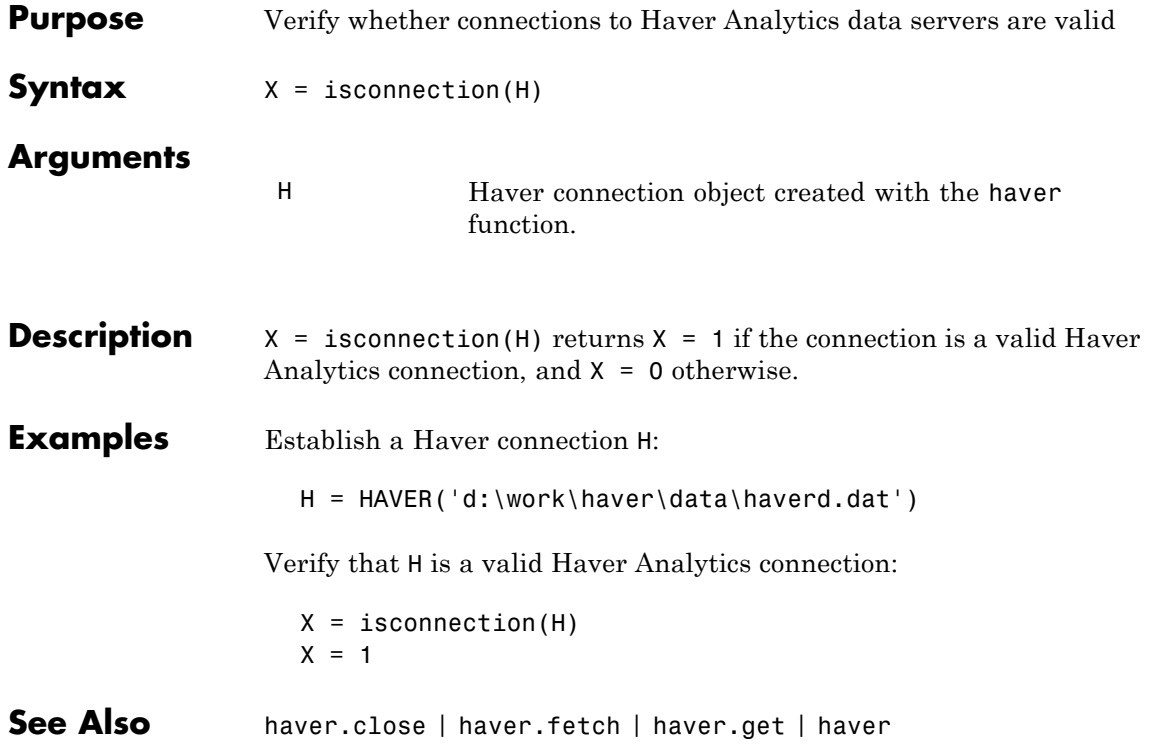

## **haver.nextinfo**

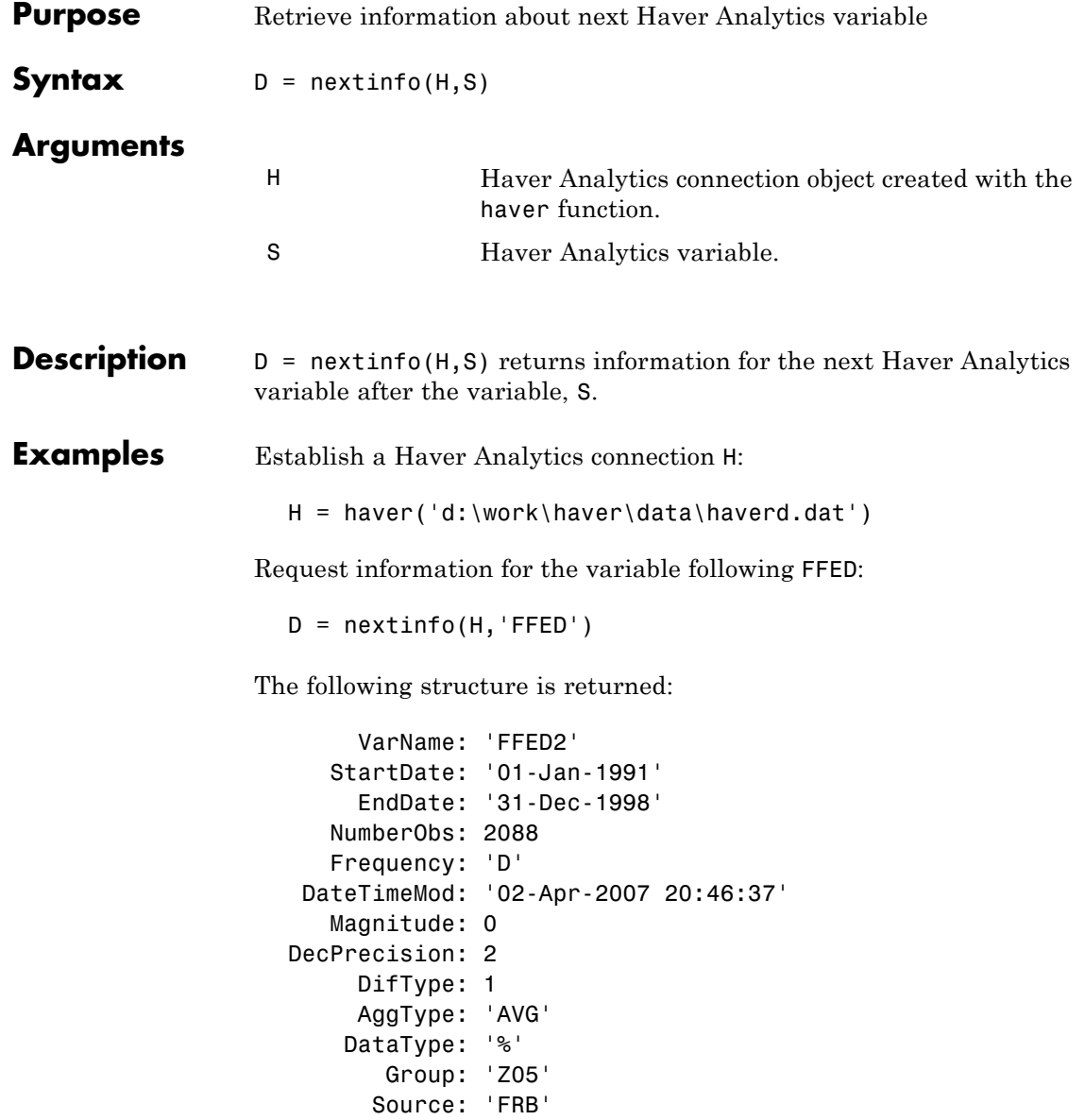

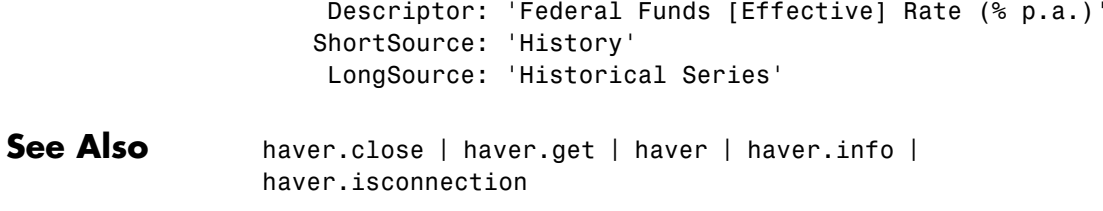

### **havertool**

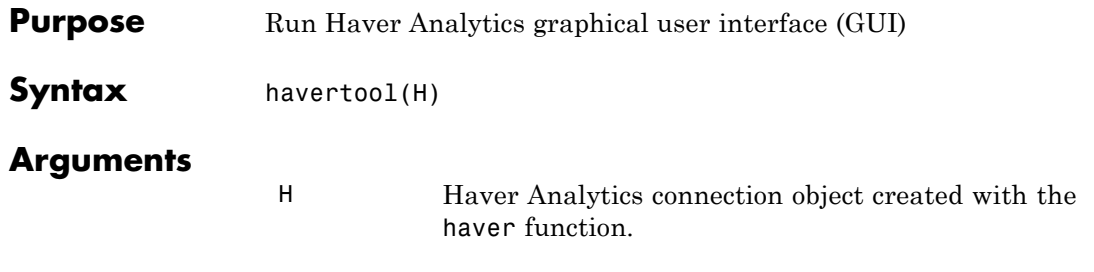

### **Description** havertool(H) runs the Haver Analytics graphical user interface (GUI). The GUI appears in the following figure.

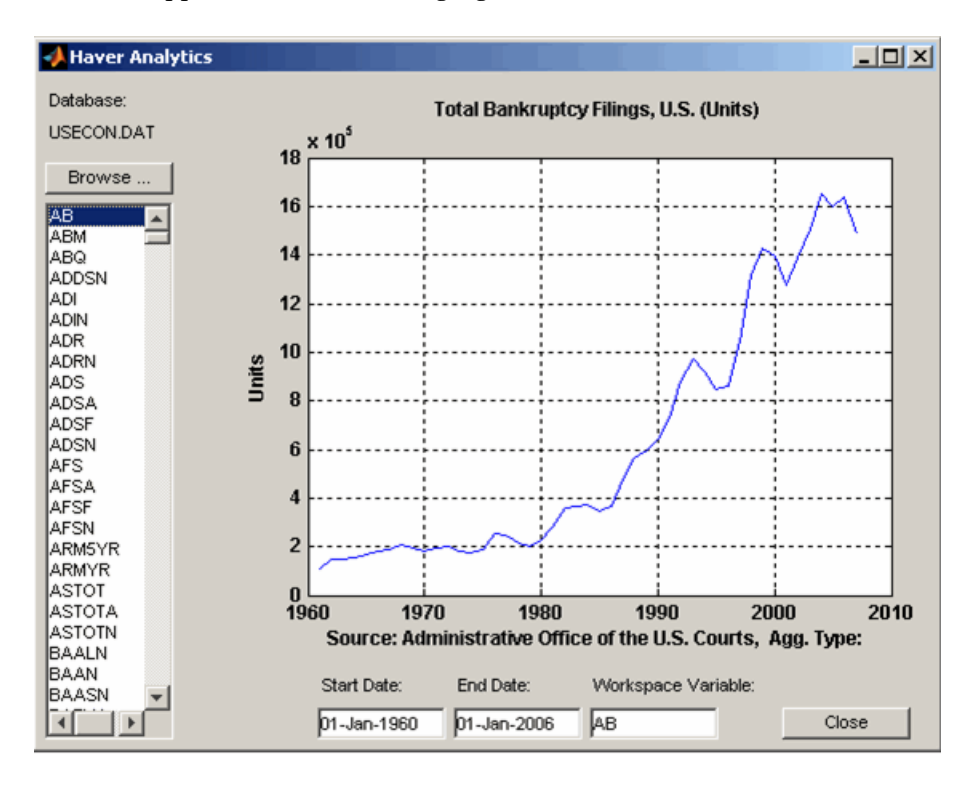
The GUI fields and buttons are:

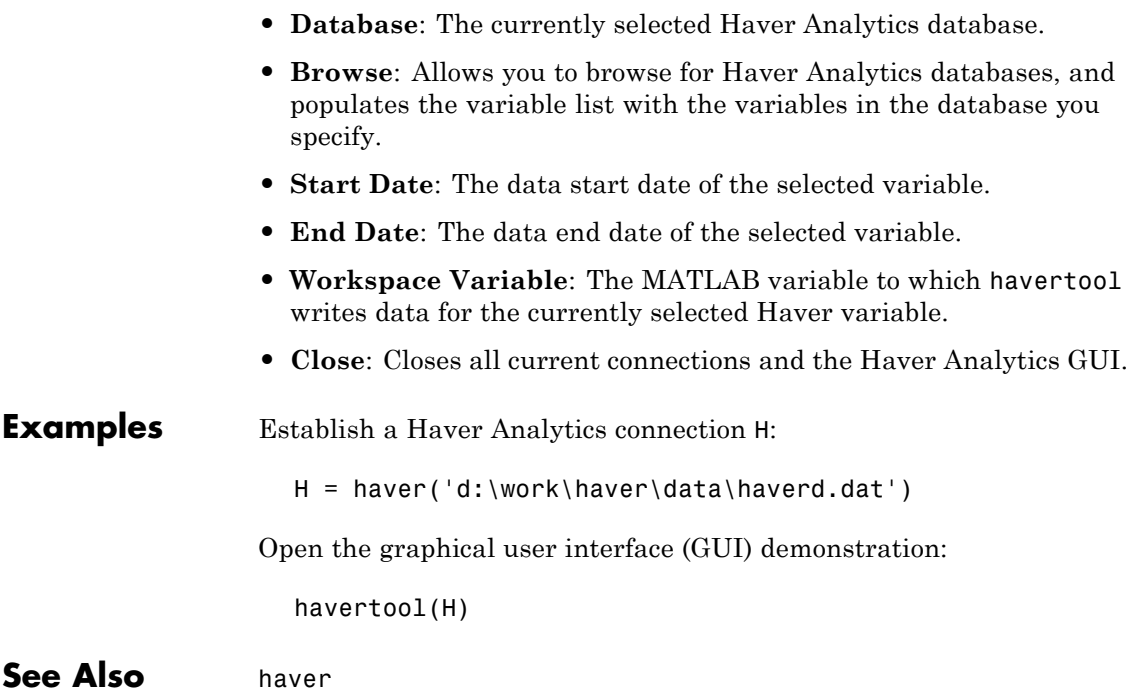

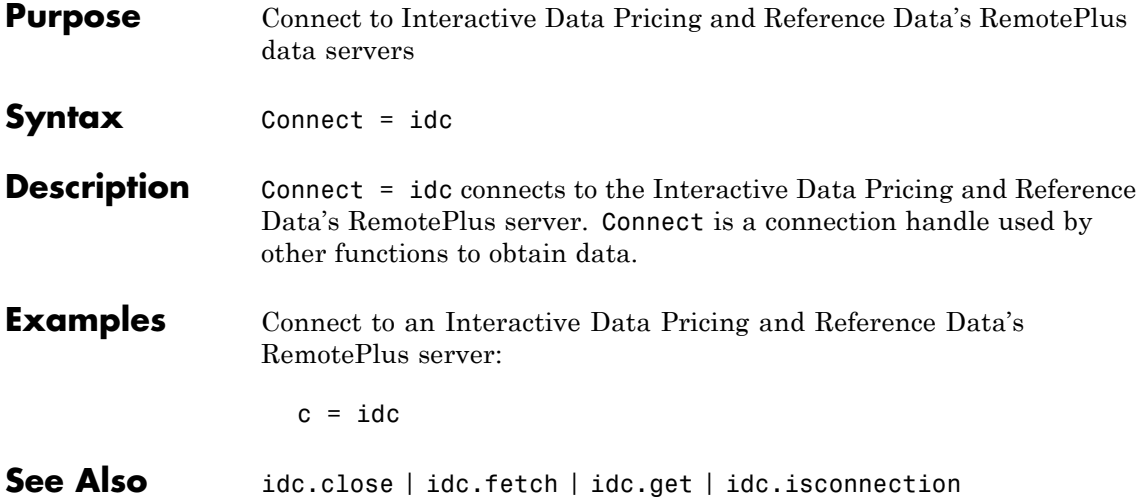

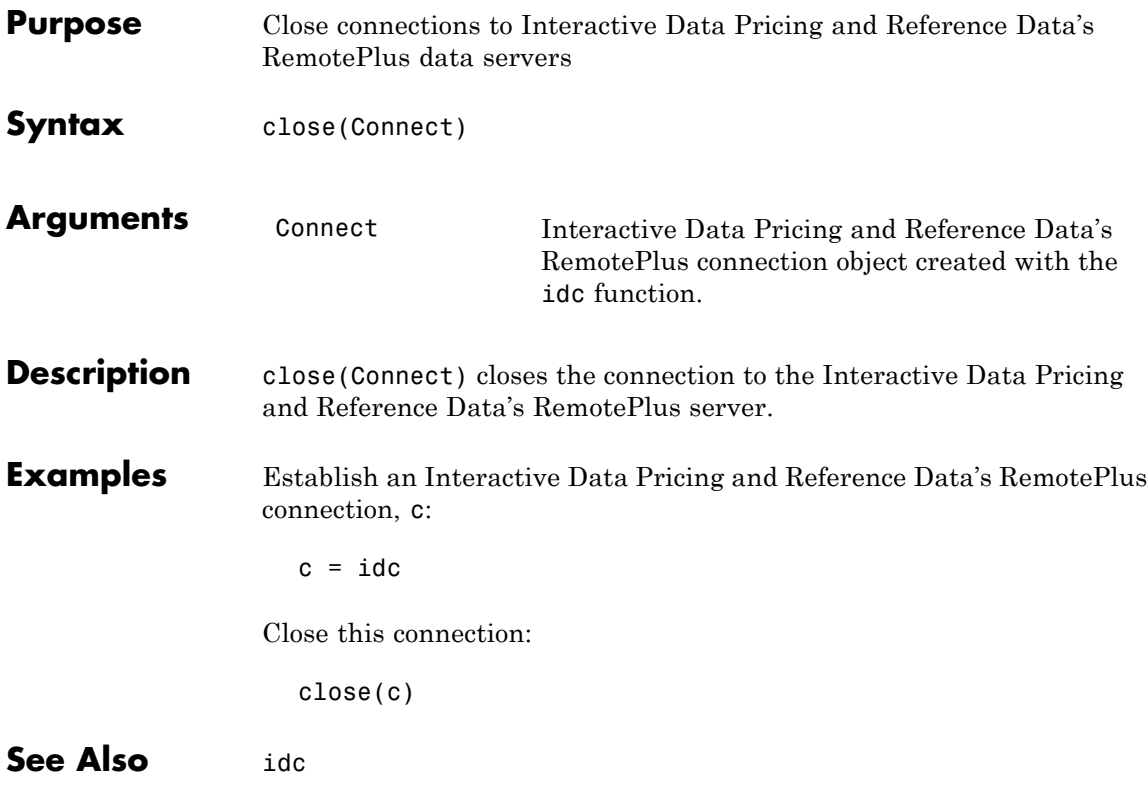

# **idc.fetch**

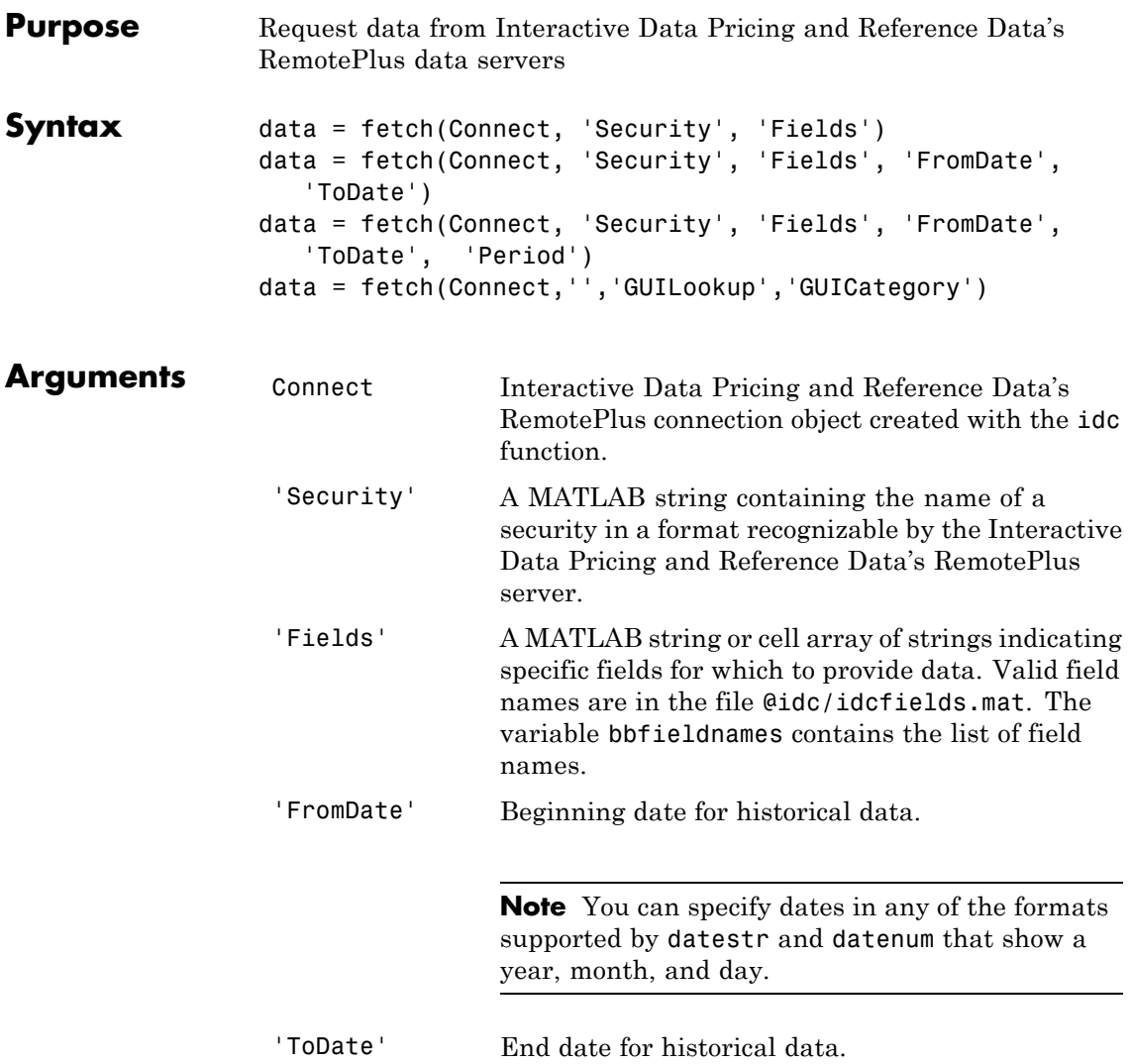

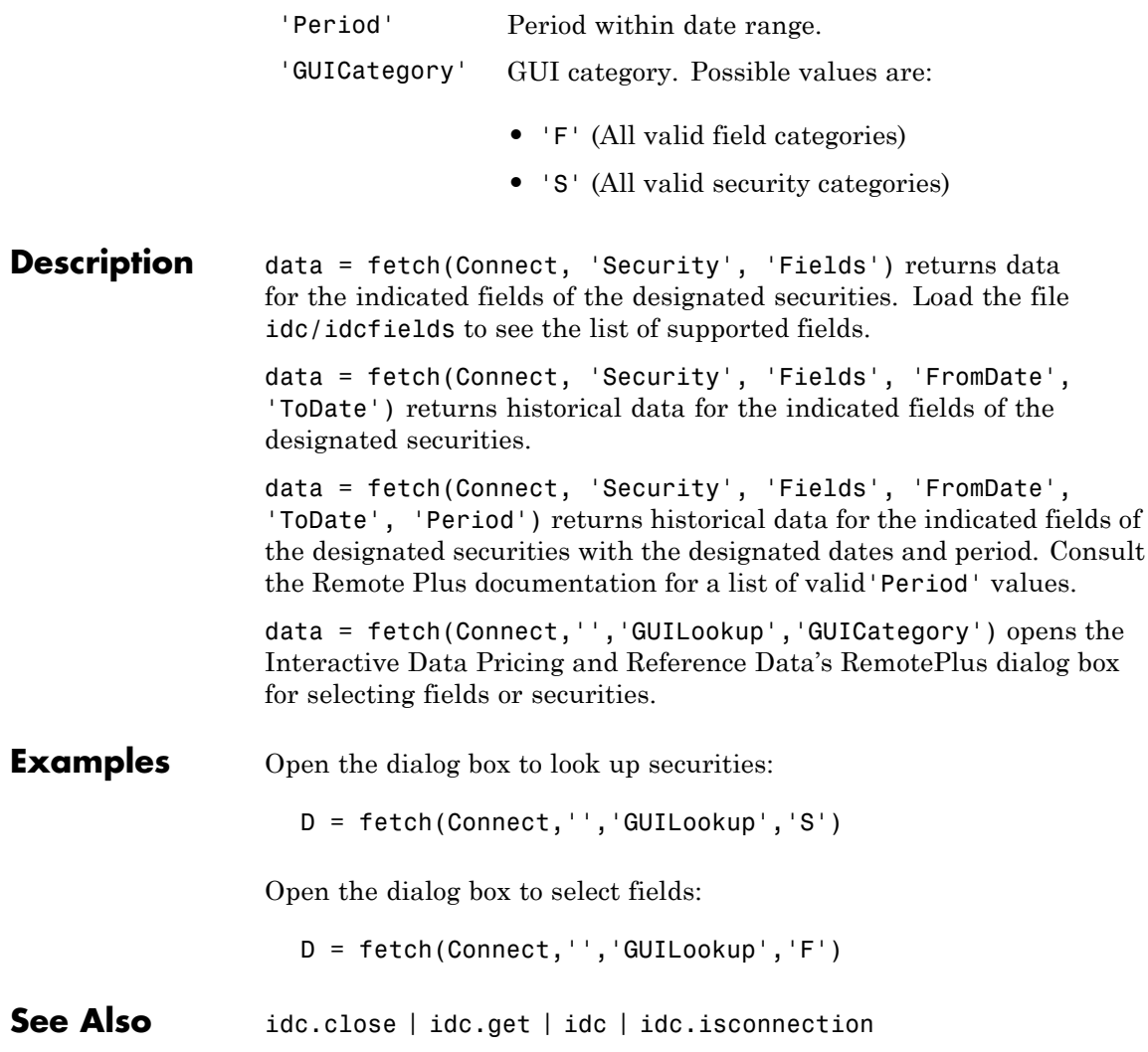

#### **idc.get**

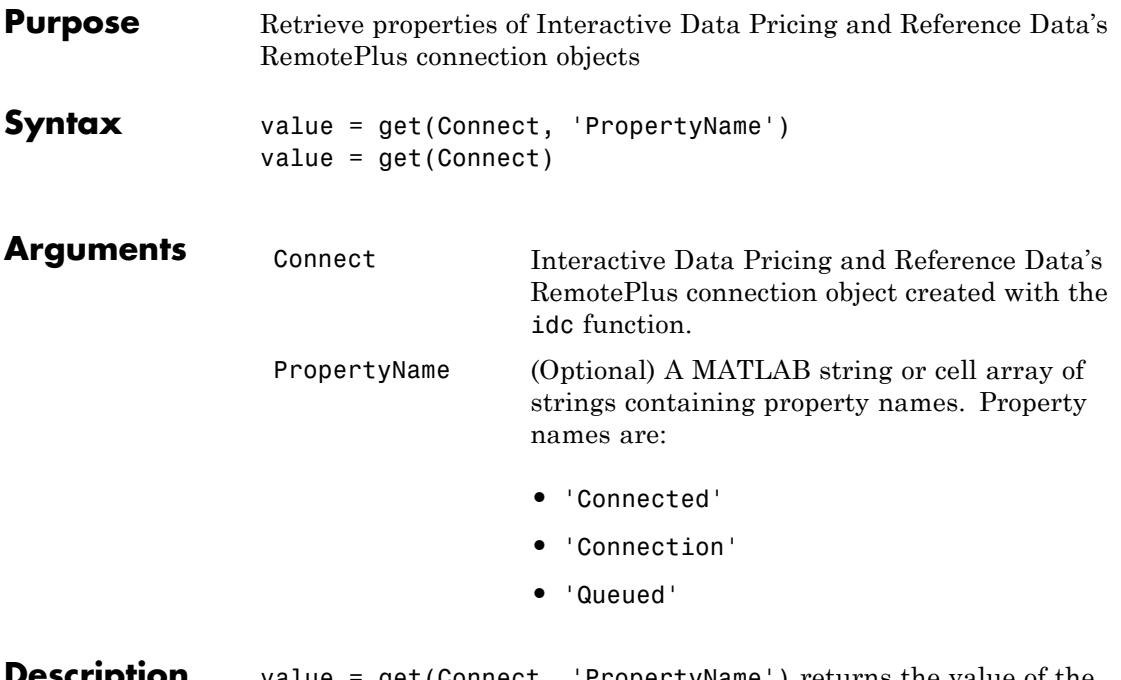

**Description** value = get(Connect, 'PropertyName') returns the value of the specified properties for the Interactive Data Pricing and Reference Data's RemotePlus connection object.PropertyName is a string or cell array of strings containing property names.

> value = get(Connect) returns a MATLAB structure. Each field name is the name of a property of Connect, and each field contains the value of that property.

**See Also** idc.close | idc | idc.isconnection

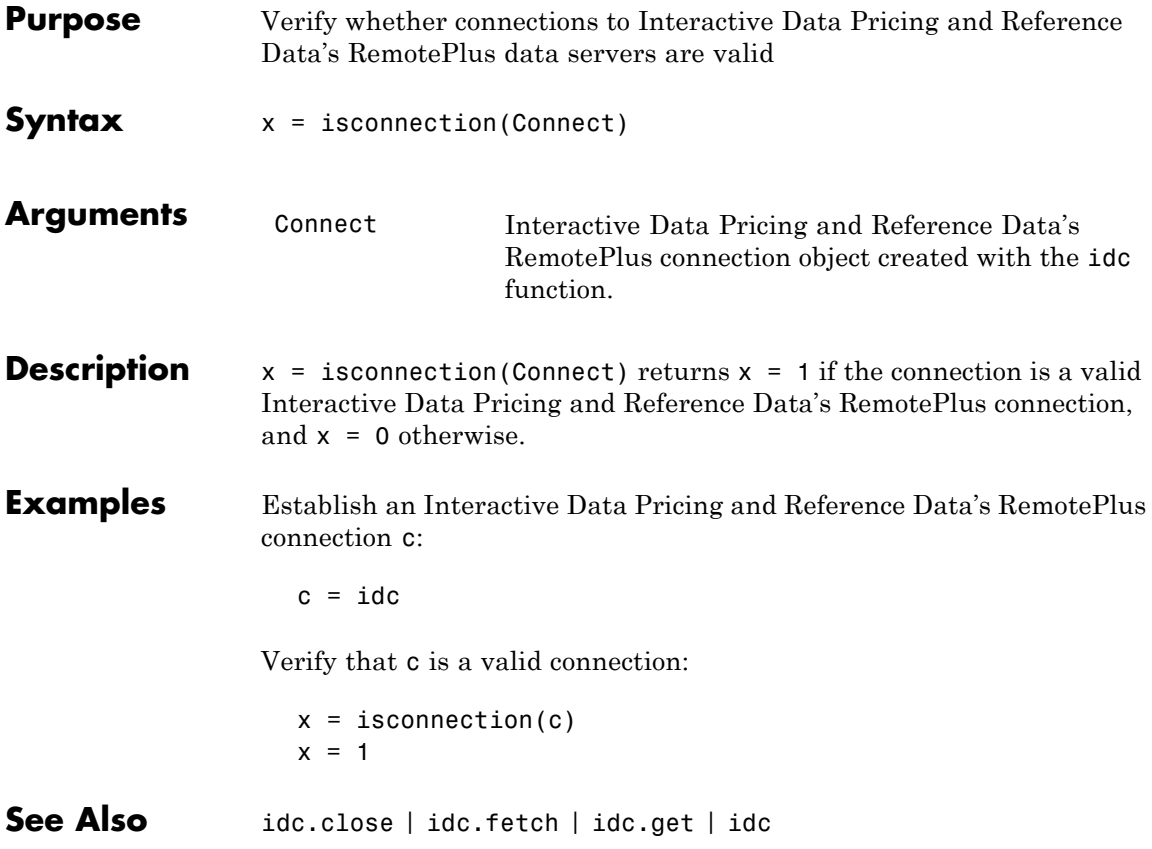

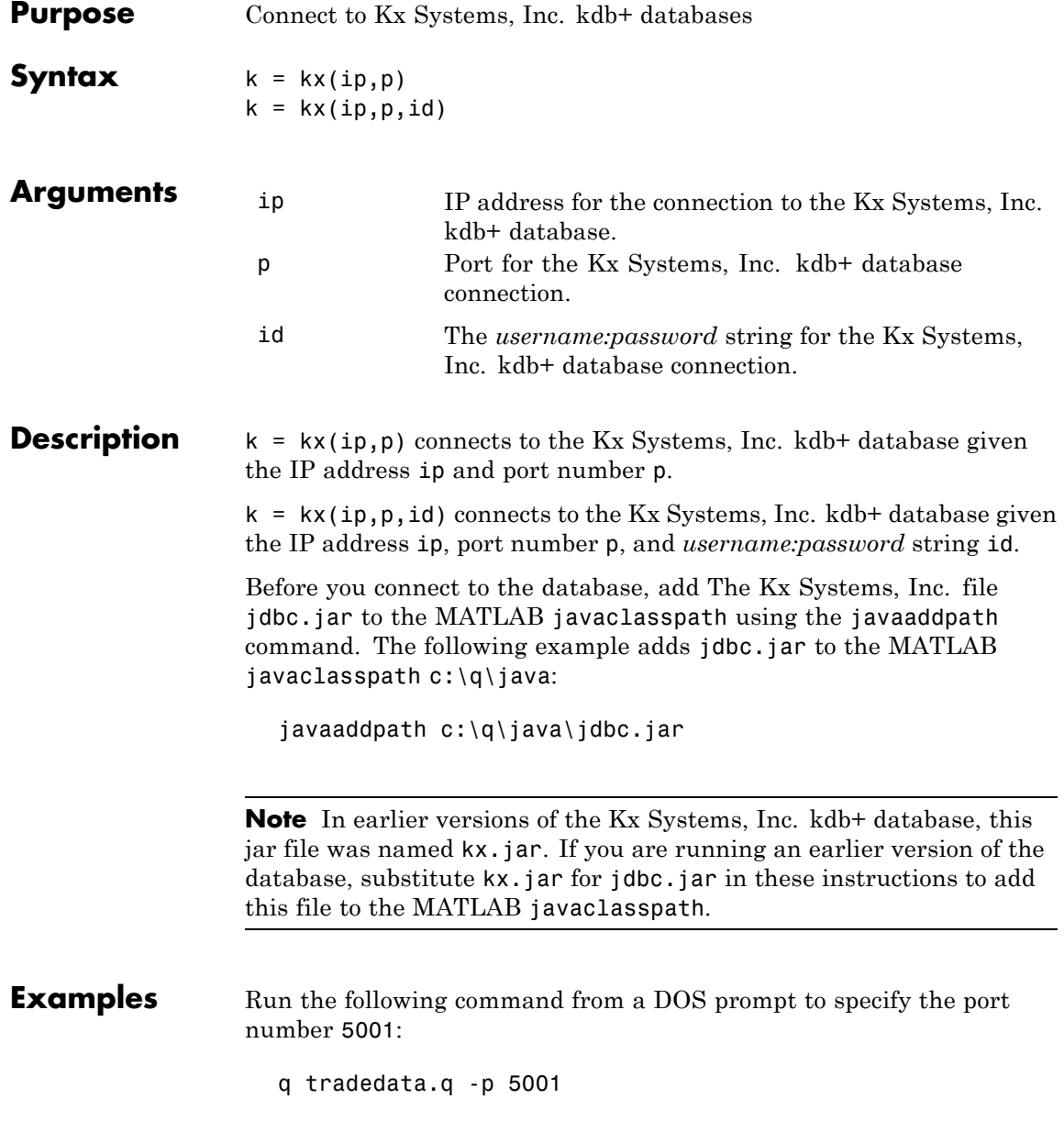

Connect to a Kx Systems, Inc. server using IP address LOCALHOST and port number 5001:

```
k = kx('LOCALHOST', 5001)handle: [1x1 c]
        ipaddress: 'localhost'
        port: 5001
```
See Also kx.close | kx.exec | kx.get | kx.fetch | kx.tables

## **kx.close**

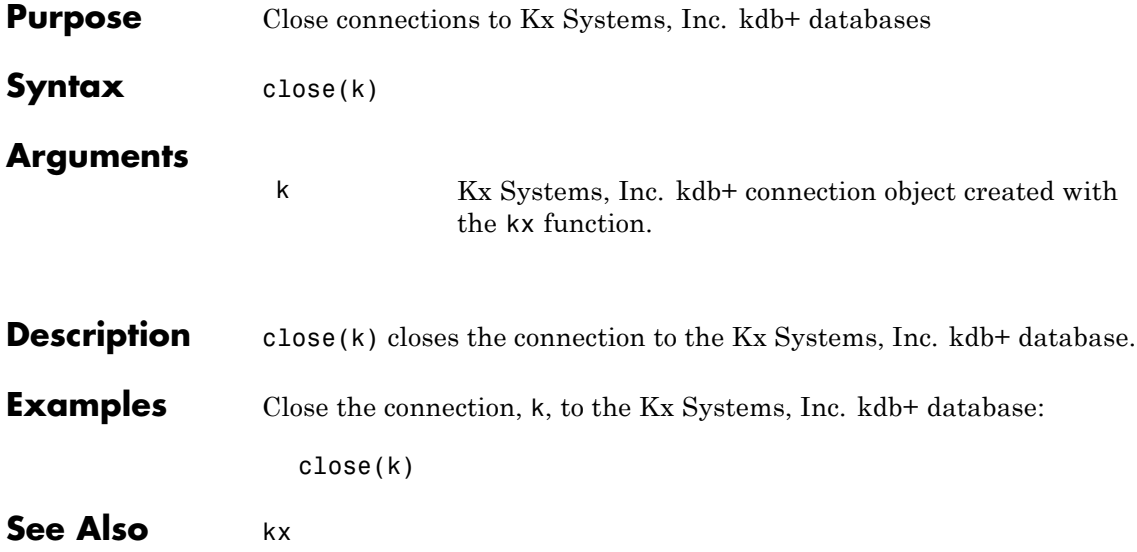

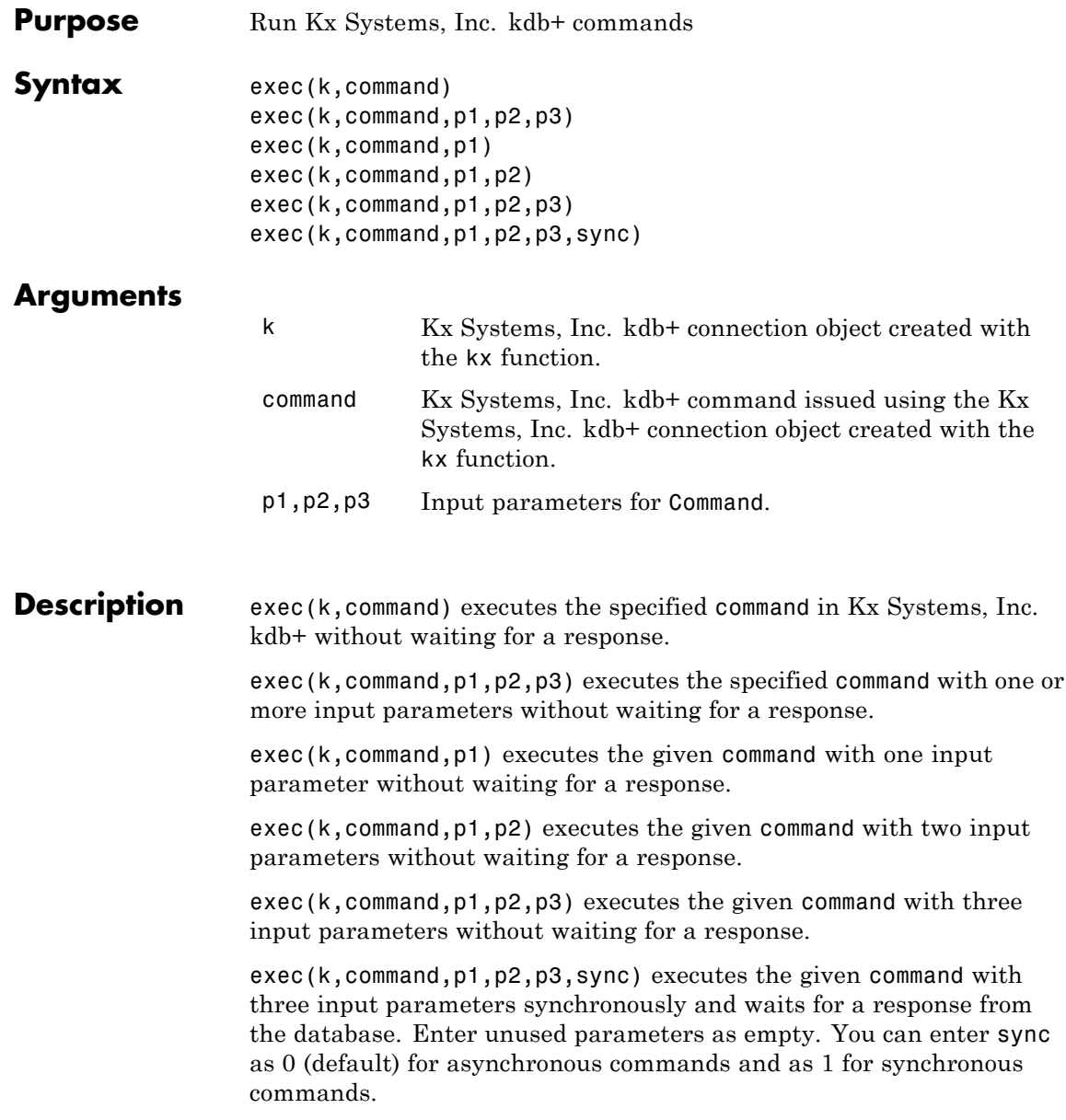

**Examples** Retrieve the data in the table trade using the connection to the Kx Systems, Inc. kdb+ database, K:

```
k = kx('localhost', 5001);
```
Use the exec command to sort the data in the table trade in ascending order.

```
exec(k,'`date xasc`trade');
```
Subsequent data requests also sort returned data in ascending order.

After running

q tradedata.q -p 5001

at the DOS prompt, the commands

 $k = kx('localhost', 5001);$ exec(k,'`DATE XASC `TRADE');

sort the data in the table trade in ascending order. Data later fetched from the table will be ordered in this manner.

See Also **kx.fetch | kx.insert | kx** 

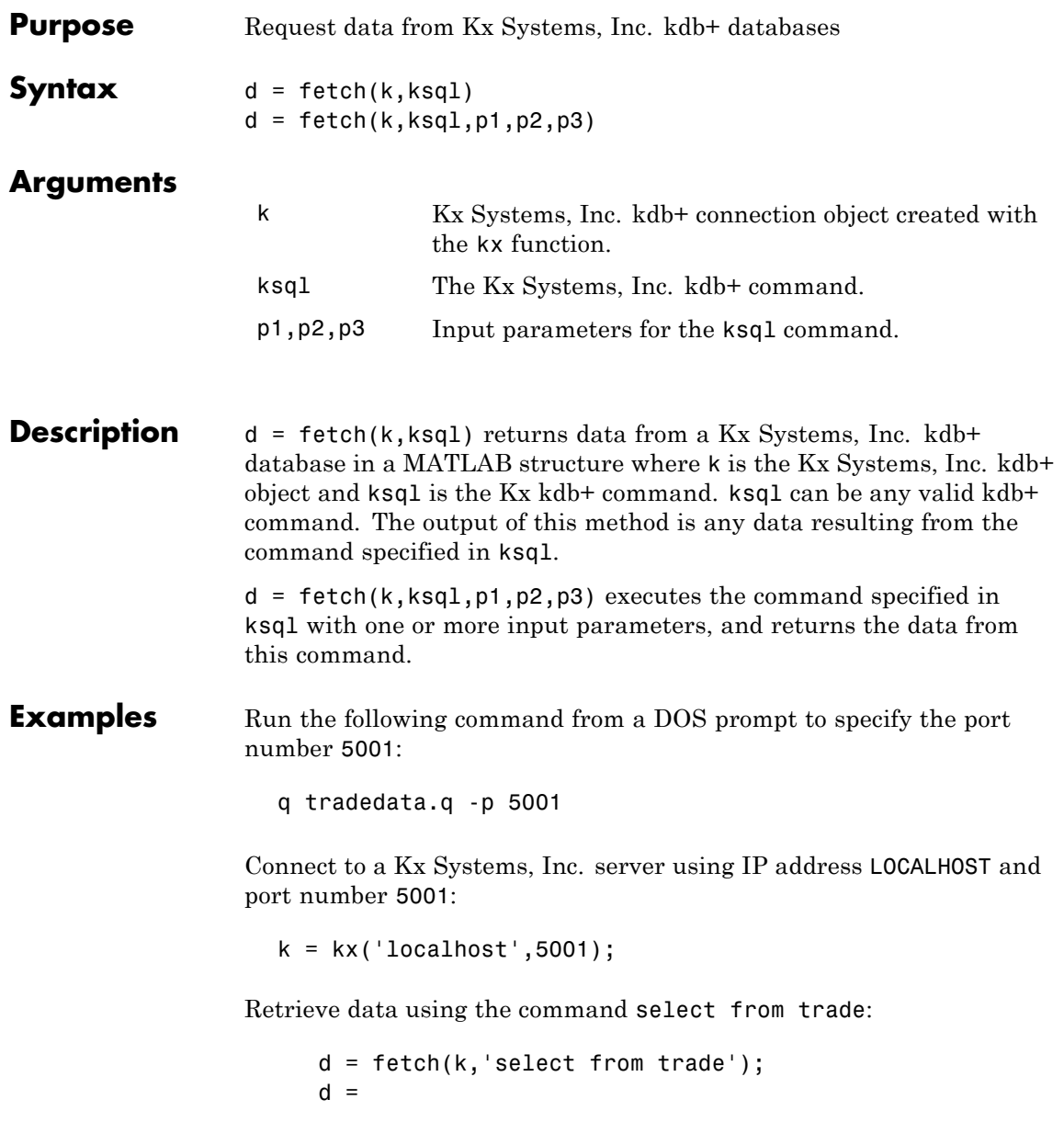

sec: {5000x1 cell} price: [5000x1 double] volume: [5000x1 int32] exchange: [5000x1 double] date: [5000x1 double]

Retrieve data, passing an input parameter 'ACME' to the command select from trade:

```
d = fetch(k,'totalvolume','ACME');
d =volume: [1253x1 int32]
```
This is the total trading volume for the security ACME in the table trade. The function totalvolume is defined in the sample Kx Systems, Inc. kdb+ file, tradedata.q.

See Also **kx.exec** | kx.insert | kx

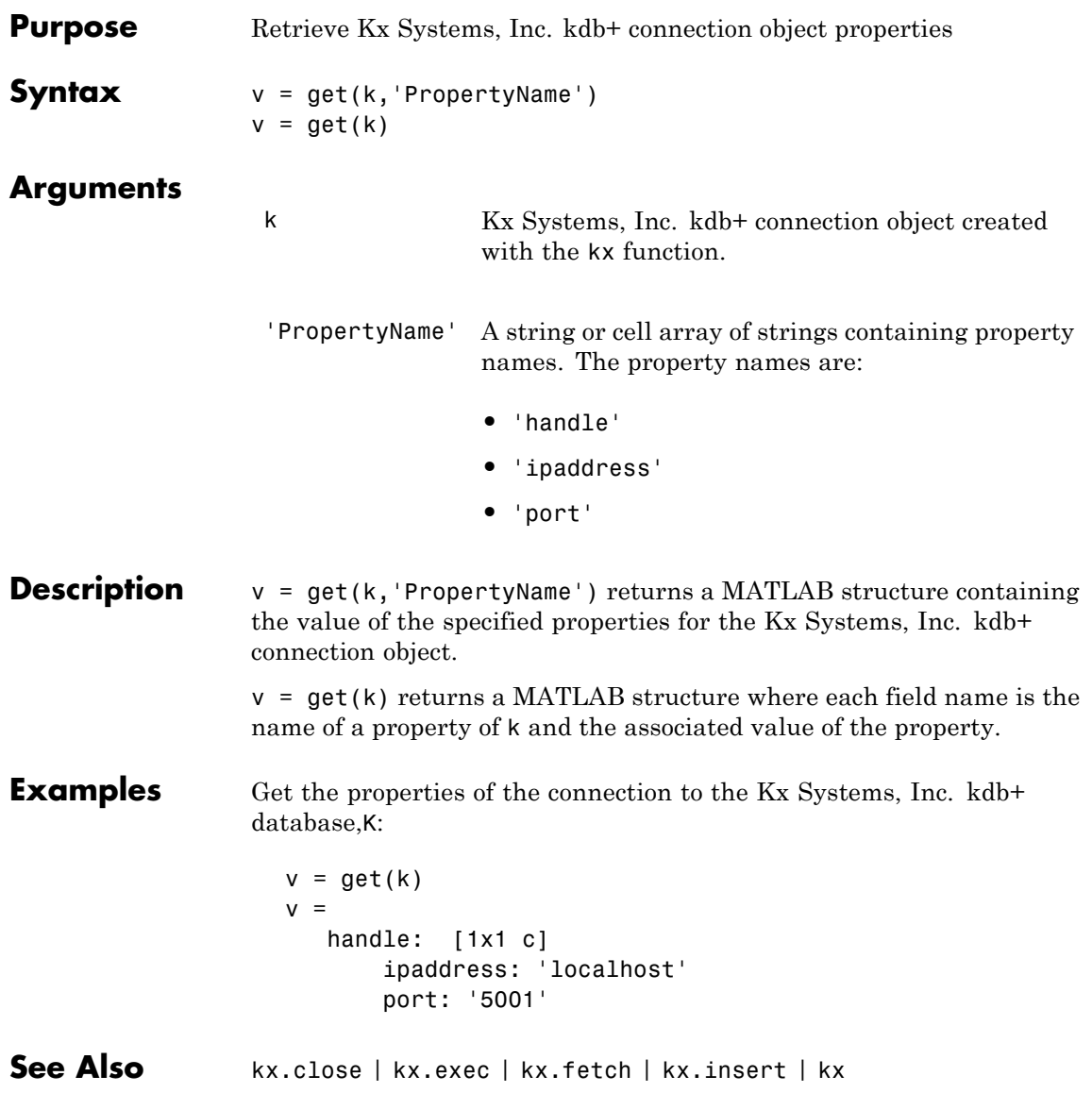

### **kx.insert**

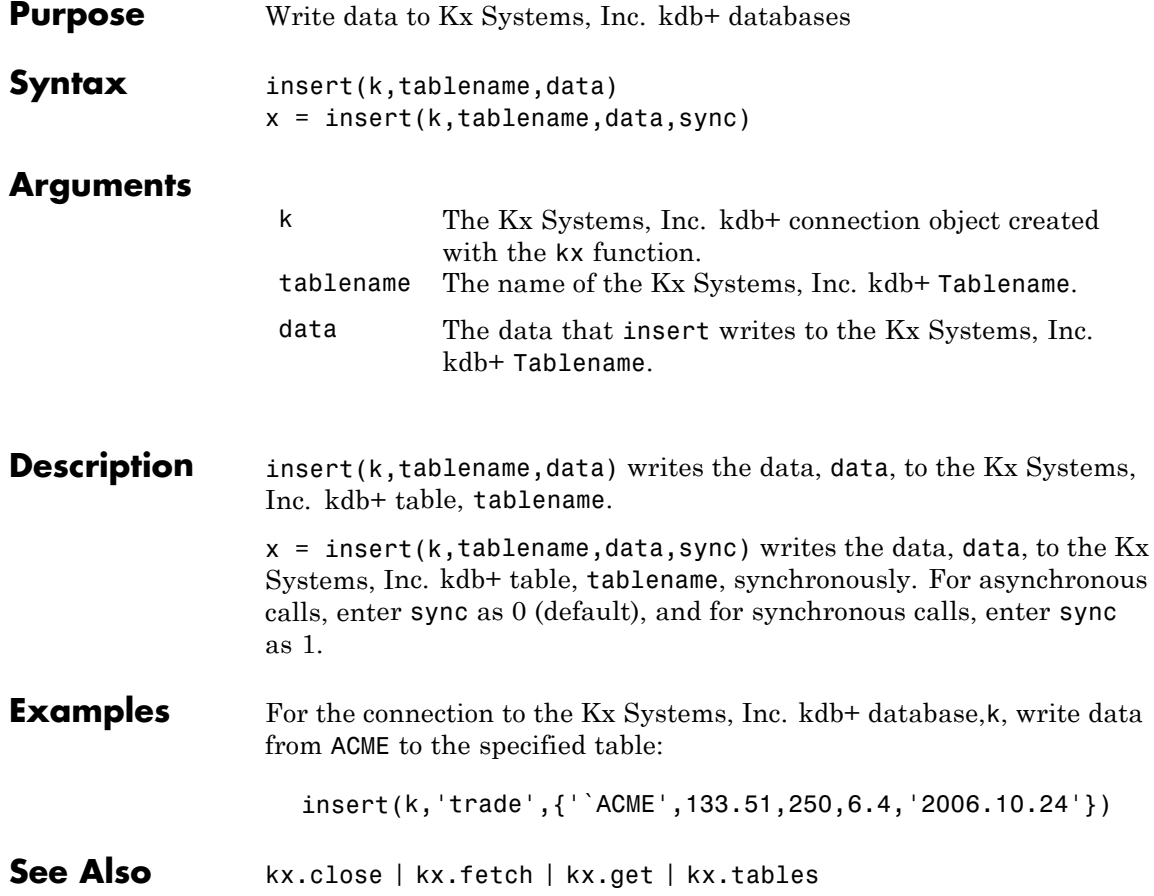

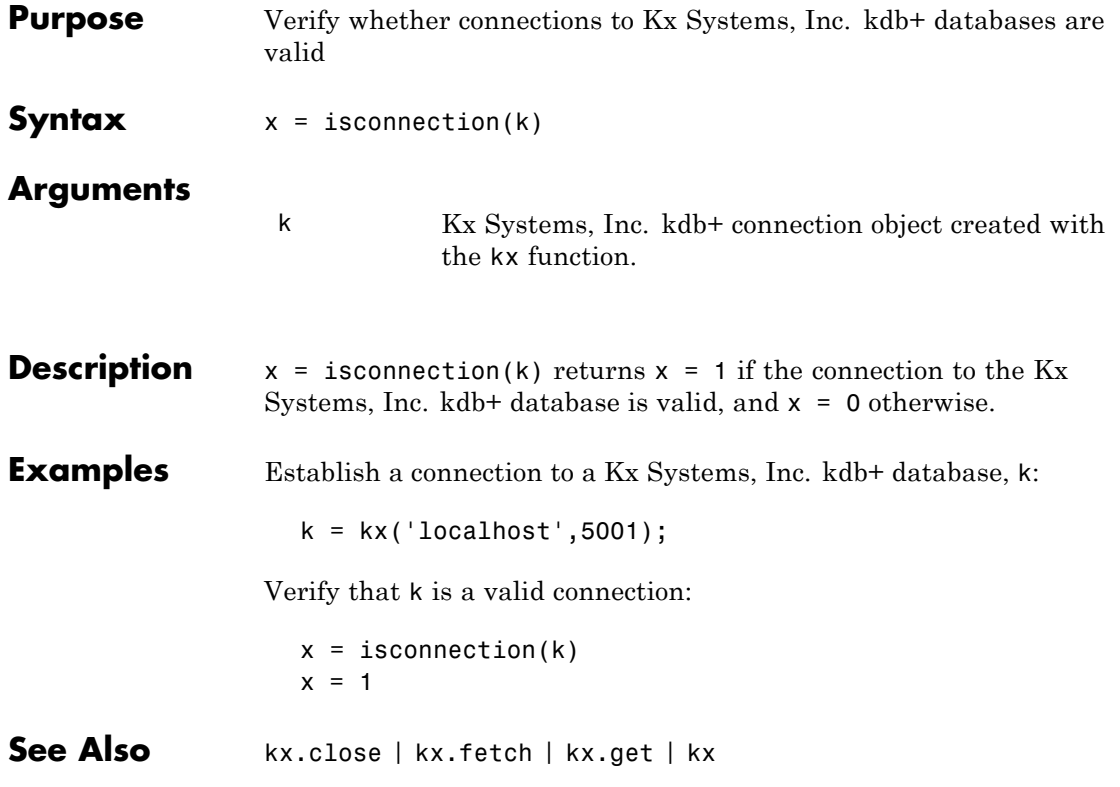

## **kx.tables**

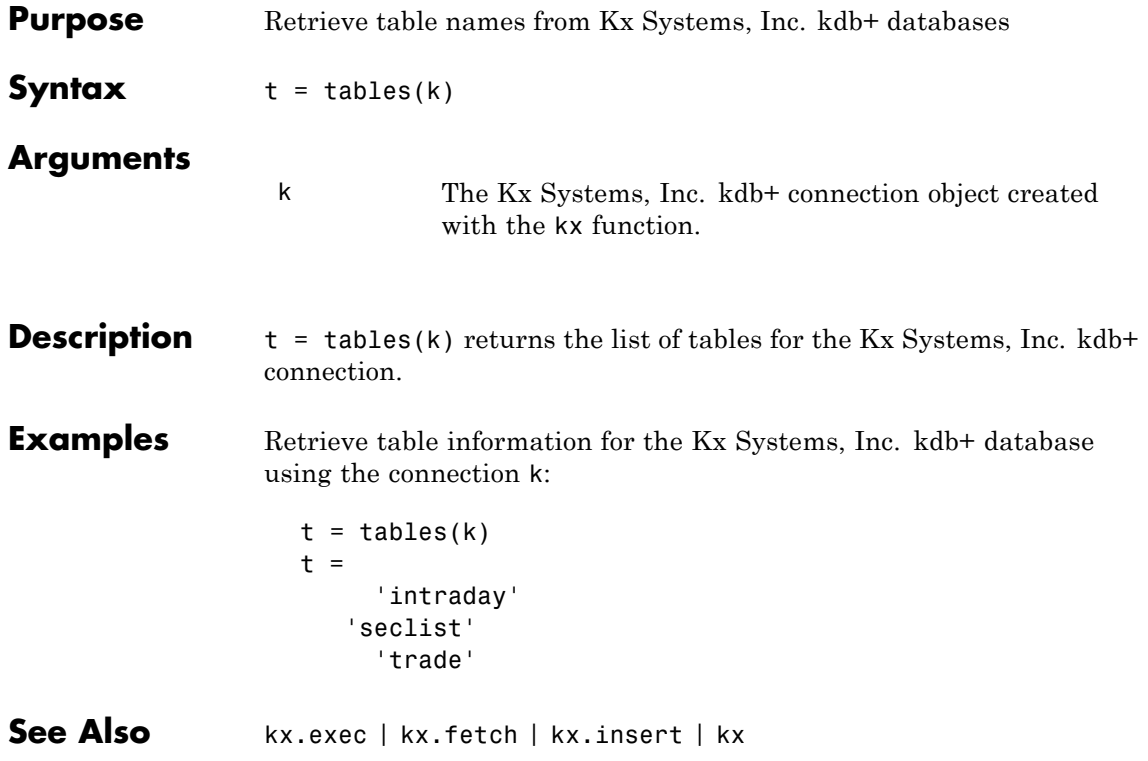

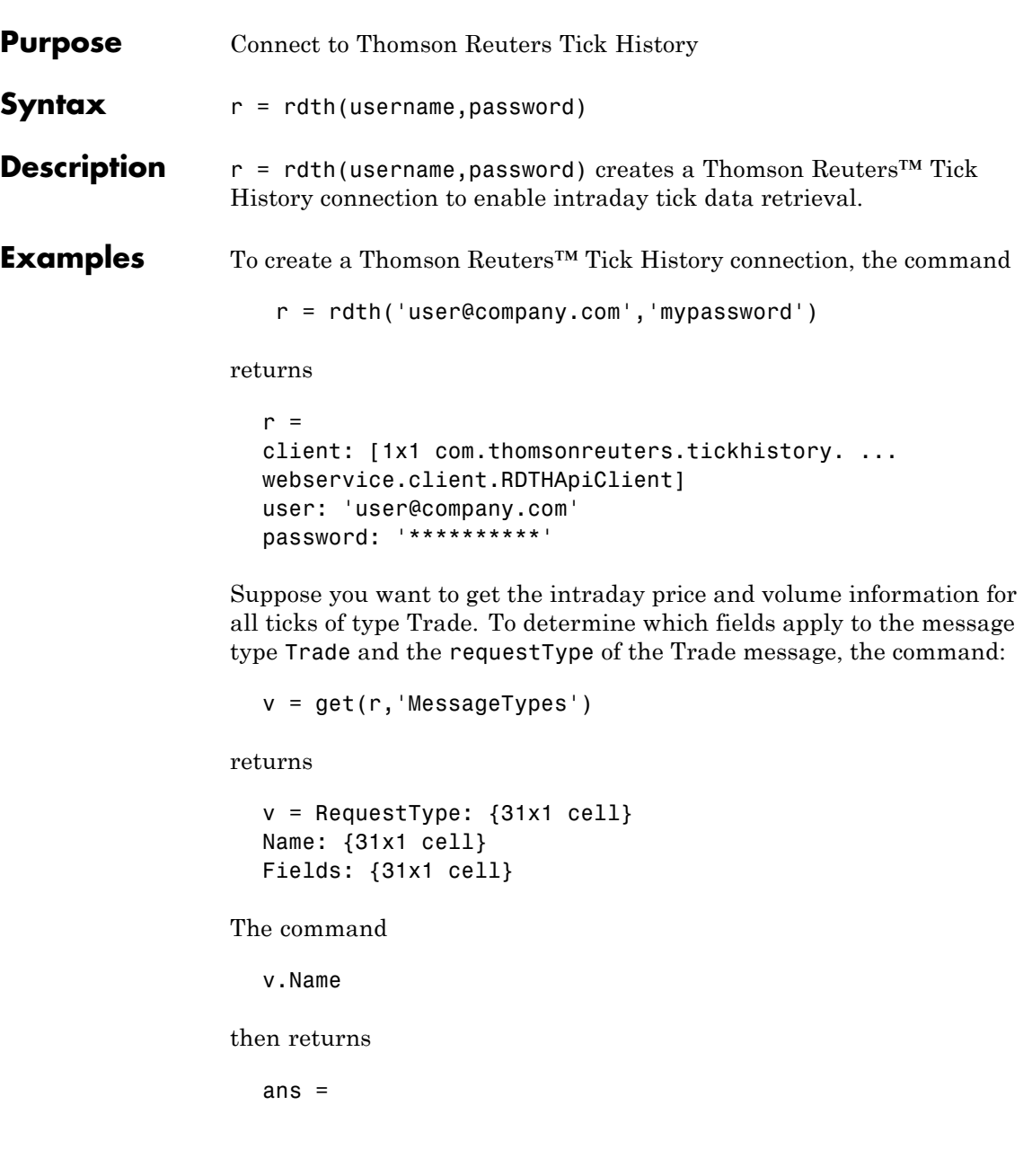

'C&E Quote' 'Short Sale' 'Fund Stats' 'Economic Indicator' 'Convertibles Transactions' 'FI Quote' 'Dividend' 'Trade' 'Stock Split' 'Settlement Price' 'Index' 'Open Interest' 'Correction' 'Quote' 'OTC Quote' 'Stock Split' 'Market Depth' 'Dividend' 'Stock Split' 'Market Maker' 'Dividend' 'Stock Split' 'Intraday 1Sec' 'Dividend' 'Intraday 5Min' 'Intraday 1Min' 'Intraday 10Min' 'Intraday 1Hour' 'Stock Split' 'End Of Day' 'Dividend'

The command

 $j = find(strcmp(v.Name,'Trade'))$ ;

returns

```
j= 8
The command
  v.Name{j}
returns
  ans = Trade
The command
  v.RequestType{8}
returns
  ans = TimeAndSales
The command
  v.Fields{j}
returns
  ans ='Exchange ID'
       'Price'
       'Volume'
       'Market VWAP'
       'Accumulative Volume'
       'Turnover'
      'Buyer ID'
       'Seller ID'
       'Qualifiers'
      'Sequence Number'
       'Exchange Time'
       'Block Trade'
       'Floor Trade'
       'PE Ratio'
```

```
'Yield'
'Implied Volatility'
'Trade Date'
'Tick Direction'
'Dividend Code'
'Adjusted Close Price'
'Price Trade-Through-Exempt Flag'
'Irregular Trade-Through-Exempt Flag'
'TRF Price Sub Market ID'
'TRF'
'Irregular Price Sub Market ID'
```
To request the Exchange ID, Price, and Volume of a security's intra day tick for a given day and time range the command

```
x = \text{fetch}(r, 'ABCD.0', {'Exchange ID', 'Price', 'Volume'},...
{'09/05/2008 12:00:06','09/05/2008 12:00:10'},...
'TimeAndSales','Trade','NSQ','EQU');
```
returns data similar to

 $x =$ 

'ABCD.O' '05-SEP-2008' '12:00:08.535' ... 'Trade' 'NAS' '85.25' '100' 'ABCD.O' '05-SEP-2008' '12:00:08.569' ... 'Trade' 'NAS' '85.25' '400'

To request the Exchange ID, Price, and Volume of a security's intraday tick data for an entire trading day, the command

```
x = \text{fetch}(r, 'ABCD.0', {\text{`Exchange ID', 'Price', 'Volume'}}, \dots'09/05/2008','TimeAndSales','Trade','NSQ','EQU');
```
returns data similar to

 $x =$ 

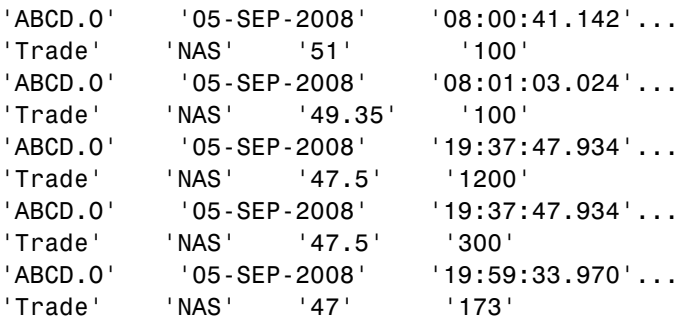

To clean up any remaining requests associated with the rdth connection use:

close(r)

See Also rdth.close | rdth.fetch | rdth.get

# **rdth.close**

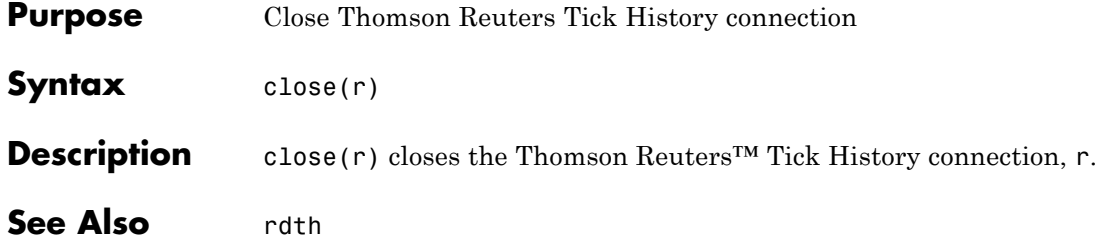

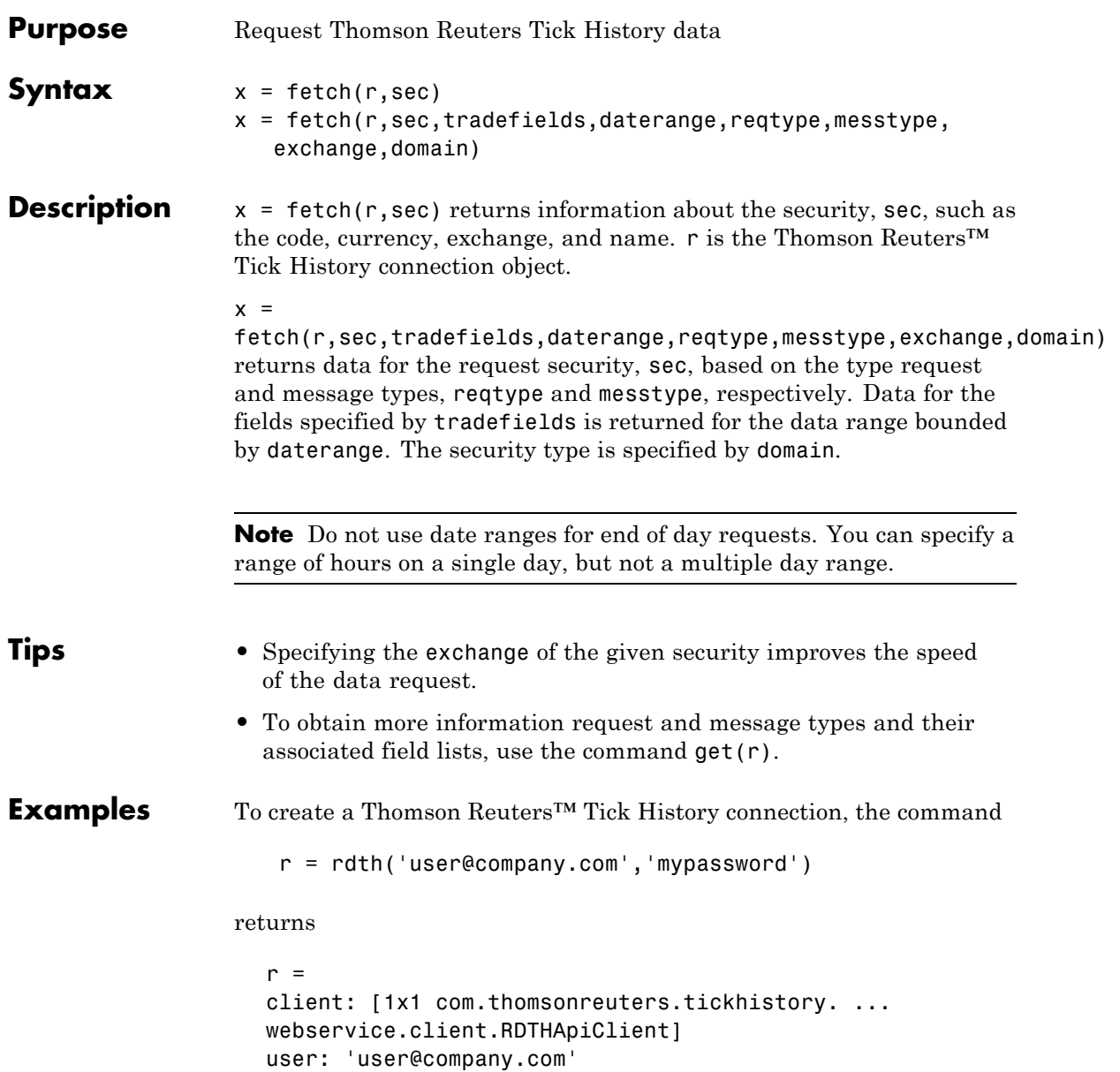

```
password: '**********'
```
To get information pertaining to a particular security, the command

```
d = \text{fetch}(r, 'GOOG.0', {'Volume', 'Price', 'Exchange ID'},...
{^{109/05/2008}} 12:00:00','09/05/2008 12:01:00'},...
'TimeAndSales','Trade','NSQ','EQU')
```
returns

 $d =$ '#RIC' 'Date[L]' 'Time[L]' 'Type'... 'Ex/Cntrb.ID' 'Price' 'GOOG.O' '05-SEP-2008' '12:00:01.178' 'Trade'... 'NAS' '443.86' 'Volume' '200'

The command

```
d = fetch(r, 'GOOG.O', { 'Volume', 'Last' }, { '09/05/2008' },...
'EndOfDay','End Of Day','NSQ','EQU')
```
returns

```
d ='#RIC' 'Date[L]' 'Time[L]' ...
 'Type' 'Last' 'Volume'
   'GOOG.O' '05-SEP-2008' '23:59:00.000' ...
'End Of Day' '444.25' '4538375'
```
The exchange of the security is x.Exchange or NSQ. To determine the asset domain of the security, use the value of x.Type, in this case 113. Using the information from  $v = get(r)$ ,

 $j = find(v-InstrumentTypes.Value == 113)$ 

returns

```
j = 46The command
                    v.InstrumentTypes.Value(j)
                  returns
                    ans =113
                  The command
                    v.InstrumentTypes.Name(j)
                  returns
                    ans ='Equities'
                  The command
                    v.AssetDomains.Value(strcmp(v.InstrumentTypes.Name(j),...
                    v.AssetDomains.Name))
                  returns
                    ans ='EQU'
                  Knowing the security exchange and domain helps the interface to
                  resolve the security symbol and return data more quickly.
See Also rdth | rdth.close | rdth.get
```
# **rdth.get**

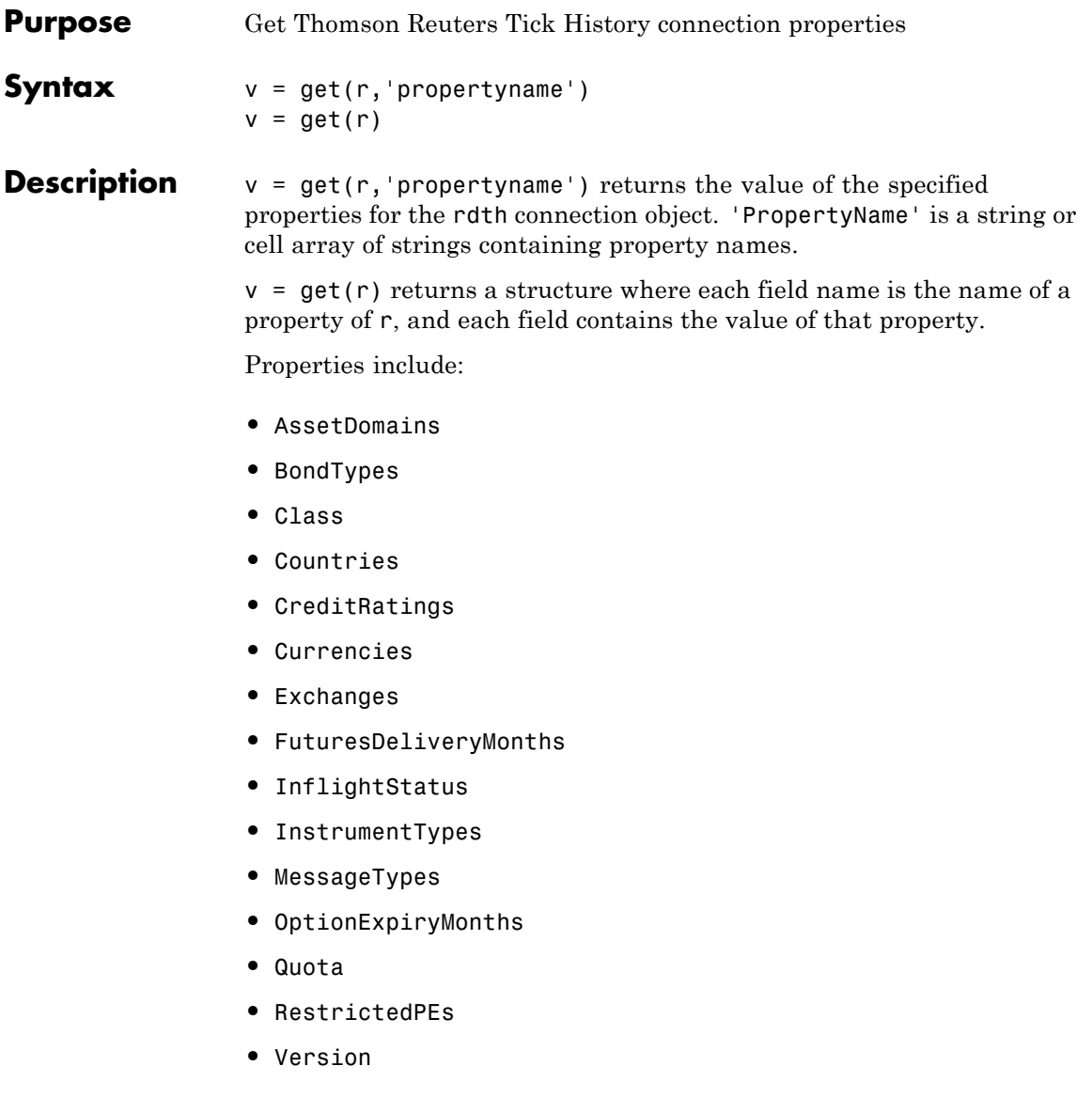

**Examples** To create a Thomson Reuters<sup>™</sup> Tick History connection, the command r = rdth('user@company.com','mypassword') returns  $r =$ client: [1x1 com.thomsonreuters.tickhistory. ... webservice.client.RDTHApiClient] user: 'user@company.com' password: '\*\*\*\*\*\*\*\*\*\*' To get a listing of properties for the rdth connection, the command  $v = get(r)$ returns  $v =$ AssetDomains: [1x1 struct] BondTypes: {255x1 cell} Class: 'class com.thomsonreuters. ... tickhistory.webservice.client.RDTHApiClient' Countries: {142x1 cell} CreditRatings: {82x1 cell} Currencies: [1x1 struct] Exchanges: [1x1 struct] FuturesDeliveryMonths: {12x1 cell} InflightStatus: [1x1 com.thomsonreuters. ... tickhistory.webservice.types.InflightStatus] InstrumentTypes: [1x1 struct] MessageTypes: [1x1 struct] OptionExpiryMonths: {12x1 cell} Quota: [1x1 com.thomsonreuters. ... tickhistory.webservice.types.Quota] RestrictedPEs: {2758x1 cell} Version: [1x1 com.thomsonreuters. ...

### **rdth.get**

tickhistory.webservice.types.Version]

See Also rdth | rdth.fetch

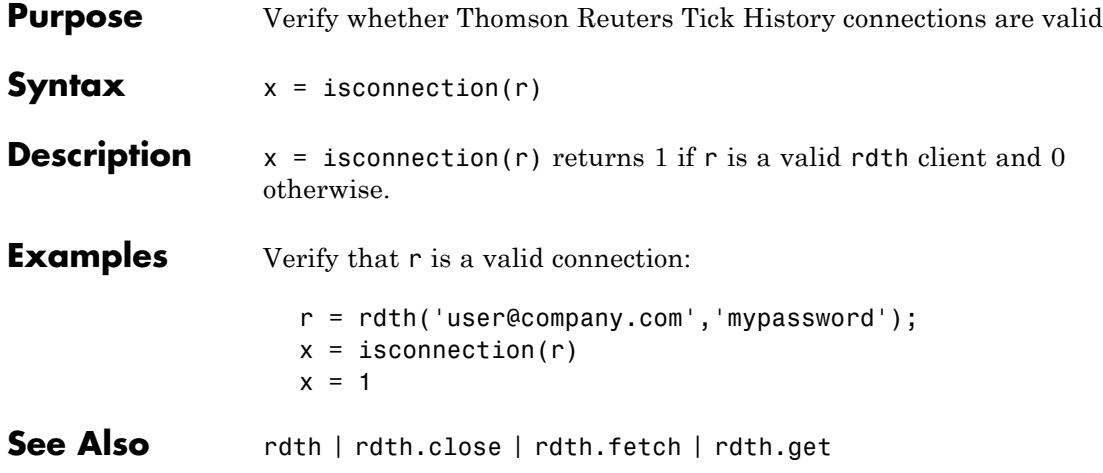

### **rdth.status**

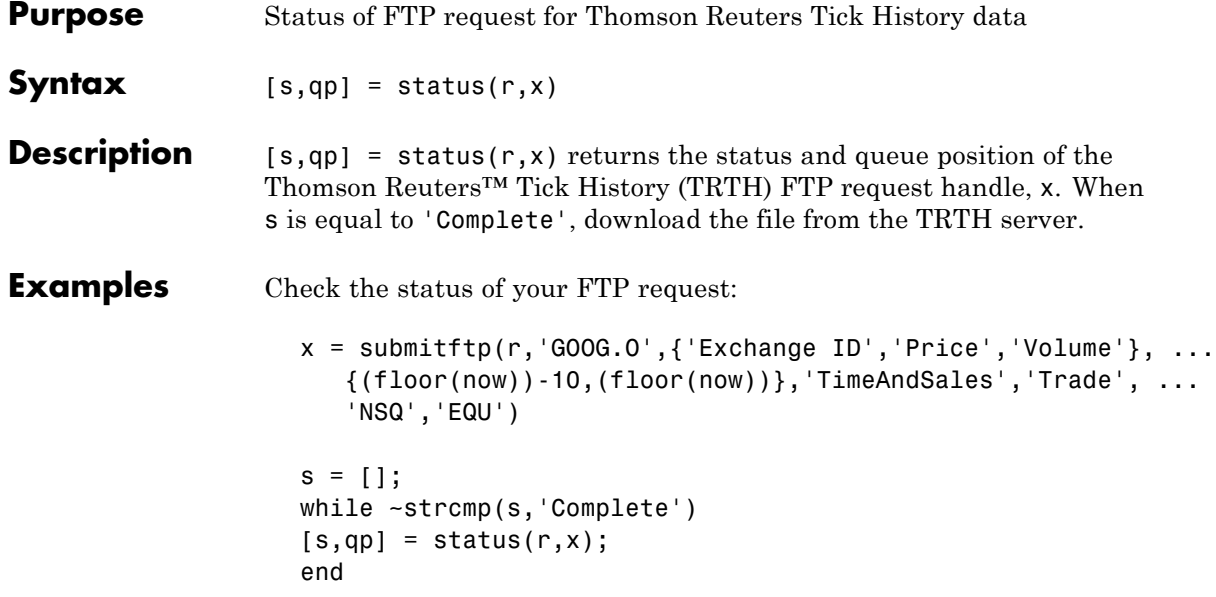

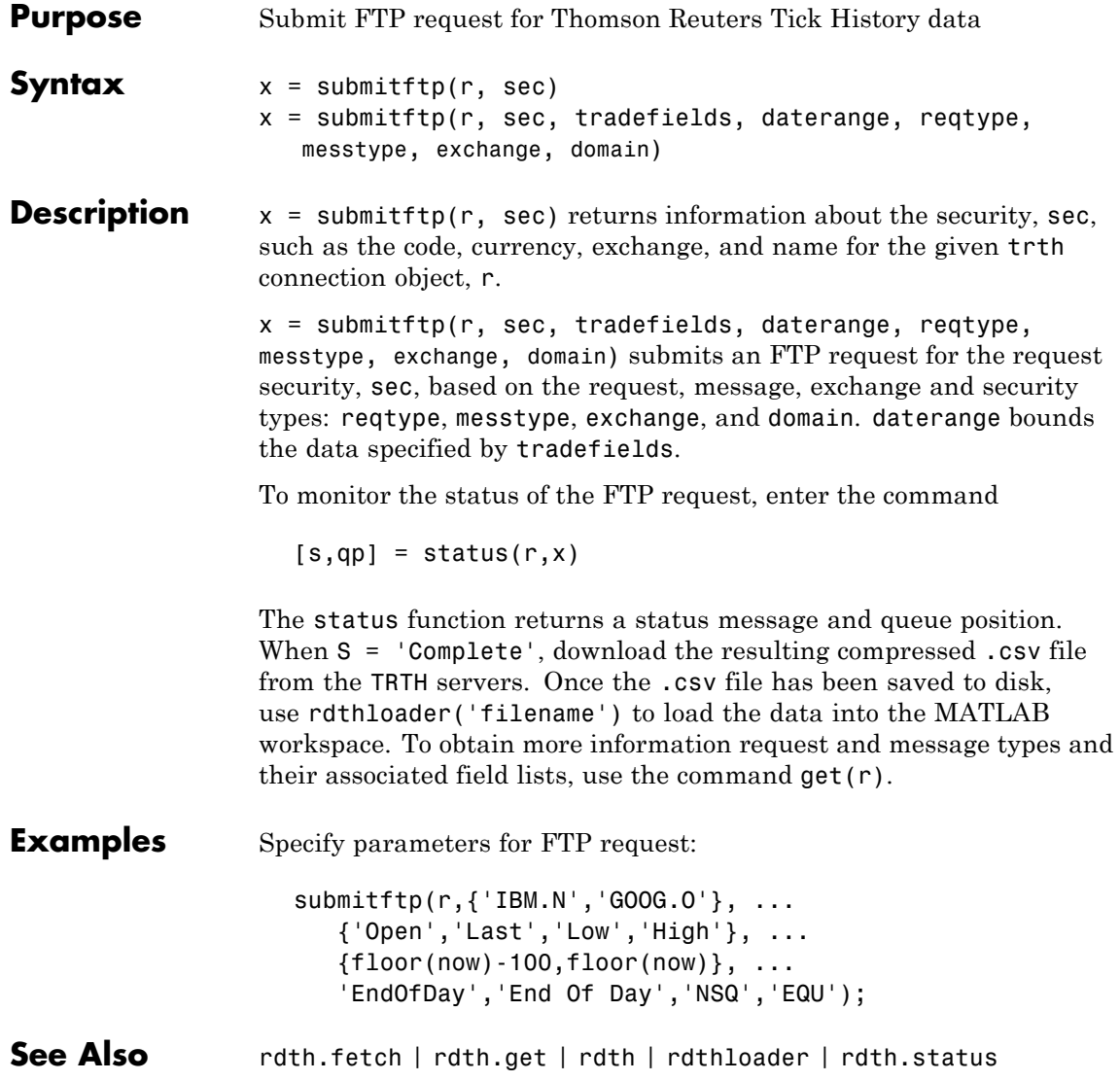

# **rdthloader**

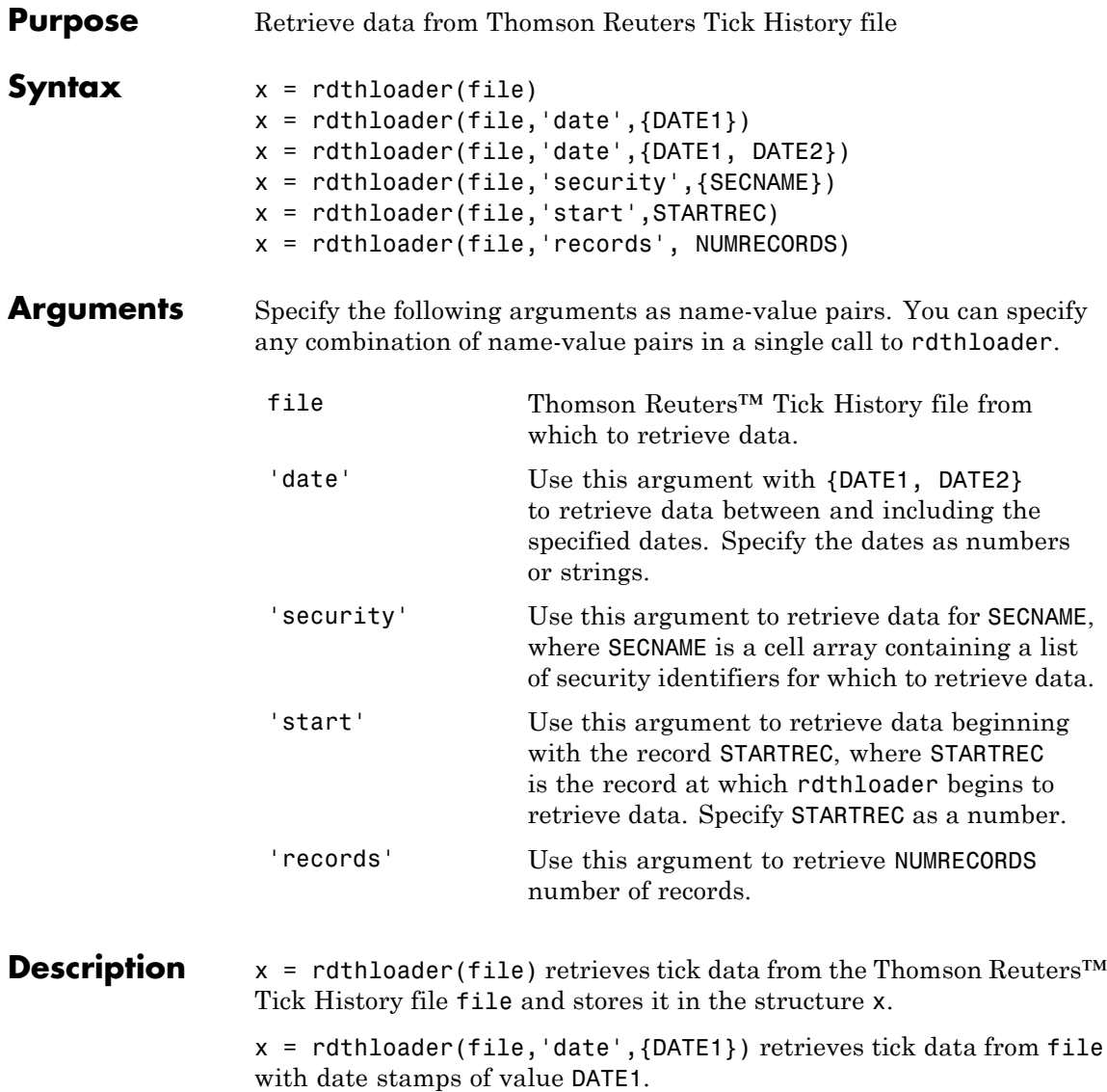

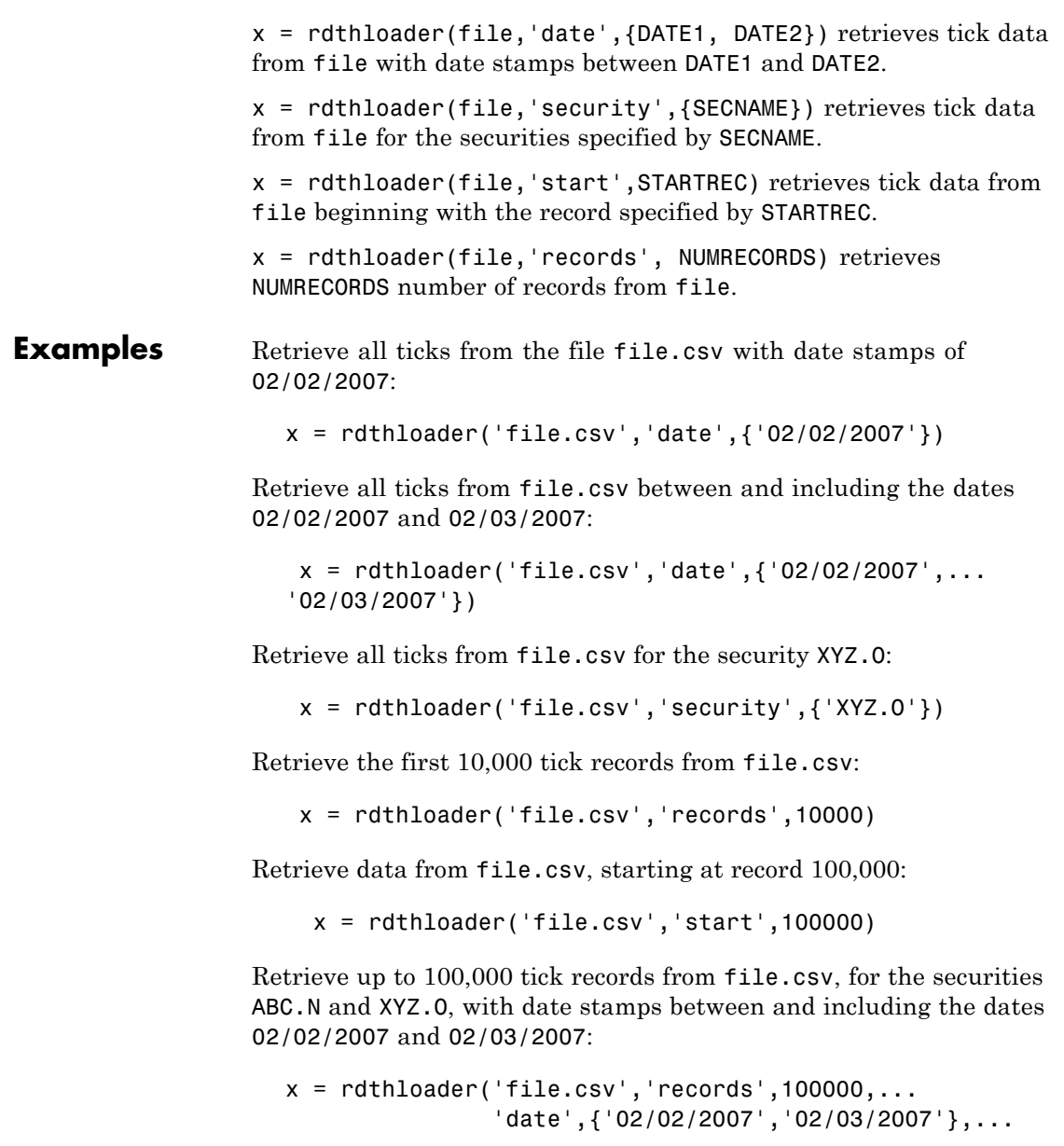

## **rdthloader**

'security',{'ABC.N','XYZ.O'})

See Also **reuters | rnseloader**
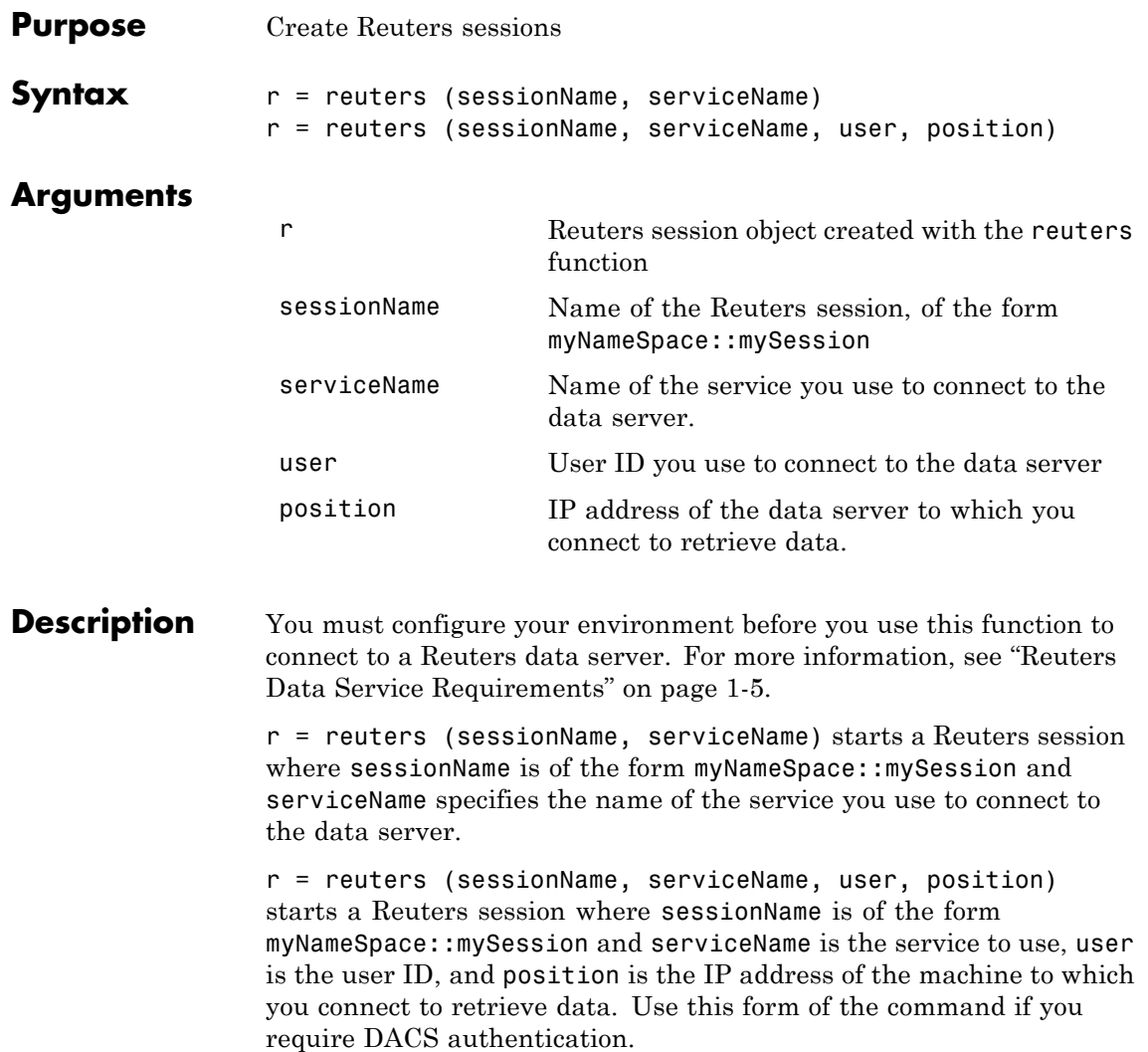

### **Examples Connecting to Reuters Data Servers**

Connect to a Reuters data server with session name 'myNS::remoteSession' and service name 'dIDN\_RDF':

```
r = reuters ('myNS::remoteSession', 'dIDN_RDF')
r =session: [1x1 com.reuters.rfa.internal.session.SessionImpl]
user: []
serviceName: 'dIDN_RDF'
standardPI:
[1x1 com.reuters.rfa.common.StandardPrincipalIdentity]
eventQueue: [Error]
marketDataSubscriber:
[1x1 com.reuters.rfa.internal.session.
MarketDataSubscriberImpl]
marketDataSubscriberInterestSpec:
[1x1 com.reuters.rfa.session.MarketDataSubscriber
InterestSpec]
client:
[1x1 com.mathworks.toolbox.datafeed.MatlabReutersClient]
mdsClientHandle:
[1x1 com.reuters.rfa.internal.common.HandleImpl]
```
**Note** If you do not use the Reuters DACS authentication functionality, the following error message appears:

com.reuters.rfa.internal.connection.ConnectionImpl initializeEntitlementsINFO: com.reuters.rfa.connection.ssl.myNS.RemoteConnection DACS disabled for connection myNS:: RemoteConnection

#### **Connecting to Reuters Data Servers Using DACS Authentication**

**1** Connect to a Reuters data server using DACS authentication, with session name 'myNS::remoteSession', service name 'dIDN RDF', user id 'ab123', and data server IP address '111.222.333.444/net':

```
r = reuters ('myNS::remoteSession', 'dIDN_RDF', ...
'ab123', '111.222.333.444/net')
```
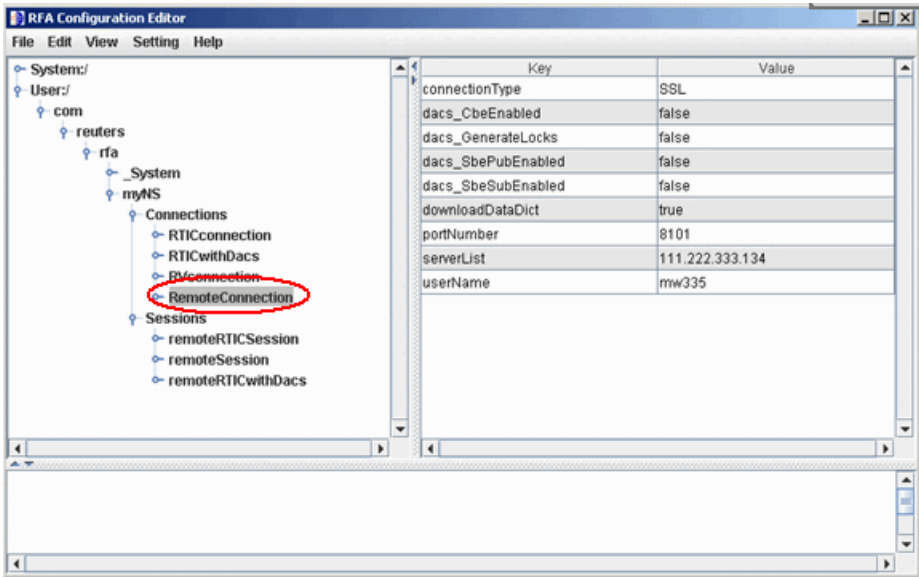

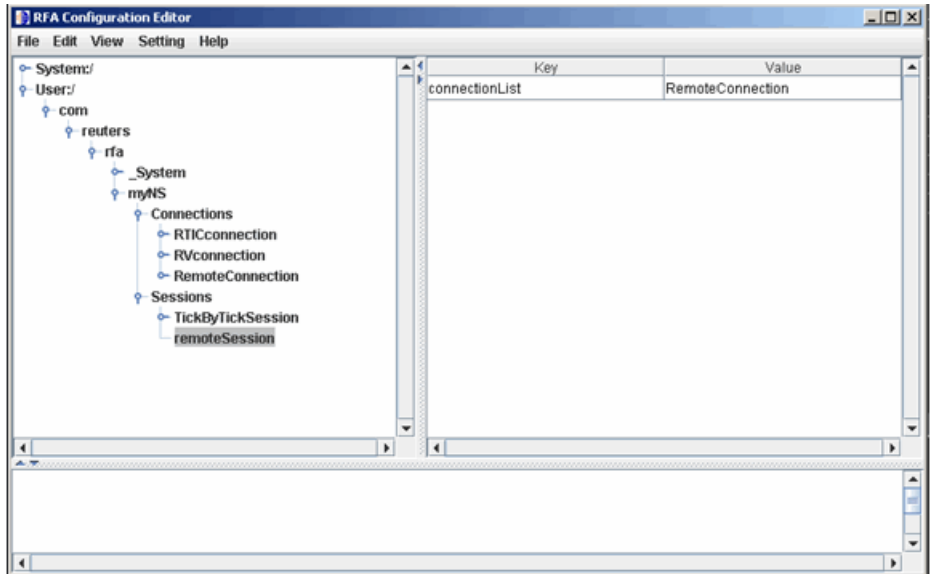

**2** Add the following to your connection configuration:

```
dacs CbeEnabled=false
dacs SbePubEnabled=false
dacs SbeSubEnabled=false
```
**3** If you are running an SSL connection, add the following to your connection configuration:

dacs GenerateLocks=false

#### **Connecting to Reuters Data Servers Without DACS Authentication**

Connect to a Reuters data server with session name 'myNS::remoteSession' and service name 'dIDN\_RDF', without using DACS:

```
r = reuters ('myNS::remoteSession', 'dIDN_RDF')
```
#### **Establishing an RTIC (TIC-RMDS Edition) Connection to Reuters Data Servers**

**• Non-DACs-enabled**

Make an RTIC (TIC-RMDS Edition) connection to a Reuters data server without DACS authentication, with session name 'myNS::remoteRTICSession', service name 'IDN\_RDF':

```
RFA Configuration Editor
                                                                                                                                                                                                                                                        -|D|\timesFile Edit View Setting Help
                                                                                                               \begin{array}{|c|c|}\n\hline\n\ast \\
\hline\n\ast \\
\hline\n\ast \\
\hline\n\ast \\
\hline\n\ast \\
\hline\n\ast \\
\hline\n\ast \\
\hline\n\ast \\
\hline\n\ast \\
\hline\n\ast \\
\hline\n\ast \\
\hline\n\ast \\
\hline\n\ast \\
\hline\n\ast \\
\hline\n\ast \\
\hline\n\ast \\
\hline\n\ast \\
\hline\n\ast \\
\hline\n\ast \\
\hline\n\ast \\
\hline\n\ast \\
\hline\n\ast \\
\hline\n\ast \\
\hline\n\ast \\
\hline\n\ast \\
\hline\n\ast \\
\hline\n\ast \\
\hline\n\ast \\
\hline\n\ast \\
\hline\n\Value
 o-System:/
                                                                                                                                                      Key
                                                                                                                                                                                                                                                                     \overline{\phantom{0}}e-User:/
                                                                                                                                                                                              SASS3
        \frac{1}{2} com
                                                                                                                        dacs CheEnabled
                                                                                                                                                                                             false
              \frac{1}{2} reuters
                                                                                                                        dacs SbePubEnabled
                                                                                                                                                                                             false
                      \frac{1}{2} rfa
                                                                                                                                                                                             false
                                                                                                                        dacs_SbeSubEnabled
                             System
                                                                                                                        downloadDataDict
                                                                                                                                                                                             true
                             P myNS
                                                                                                                        serviceList
                                                                                                                                                                                             RDF
                                    Connections
                                       RTICconnection
                                                                                                                        subscriberRV_Connection
                                                                                                                                                                                             RVconnection
                                           RTICwithDacs
                                          RVconnection
                                          RemoteConnection
                                        Sessions
                                          - TickByTickSession
                                          c-remoteRTICSession
                                          FemoteRTICwithDacs
                                          - remoteSession
                                                                                                                                                                                                                                                                     ⊋
 \overline{\mathbf{H}}\overline{\phantom{a}}⊺∢
                                                                                                                                                                                                                                                              \overline{\phantom{a}}Ê
                                                                                                                                                                                                                                                                     ⊋
                                                                                                                                                                                                                                                               \overline{ }
```
This RTIC connection depends on the key subscriber RVConnection. Your RVConnection configuration should look as follows:

r = reuters ('myNS::remoteRTICSession','IDN\_RDF')

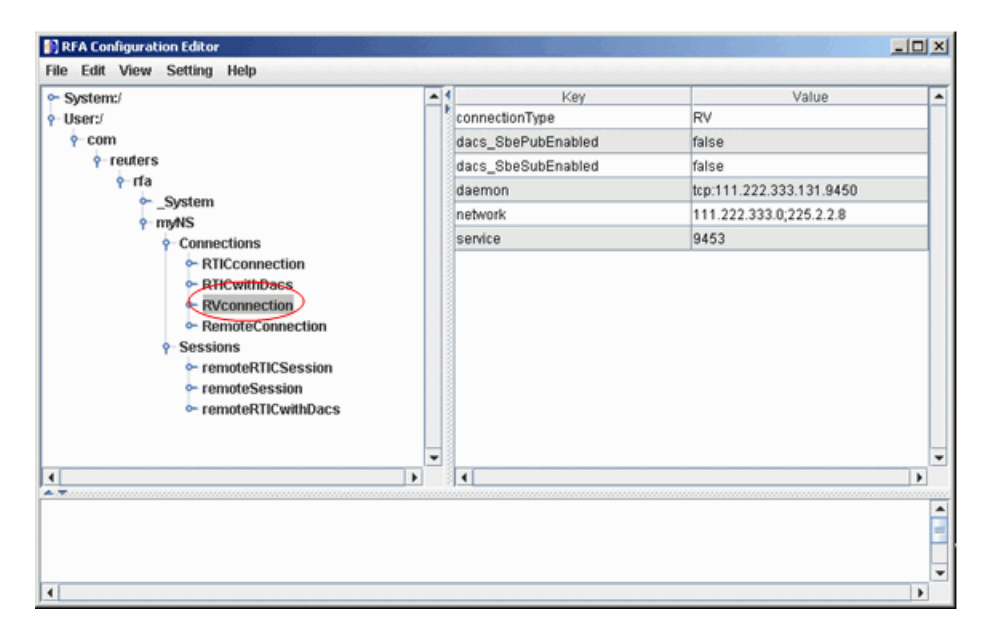

The RTICConnection configuration is referenced by the session remoteRTICSession, as shown in the following figure.

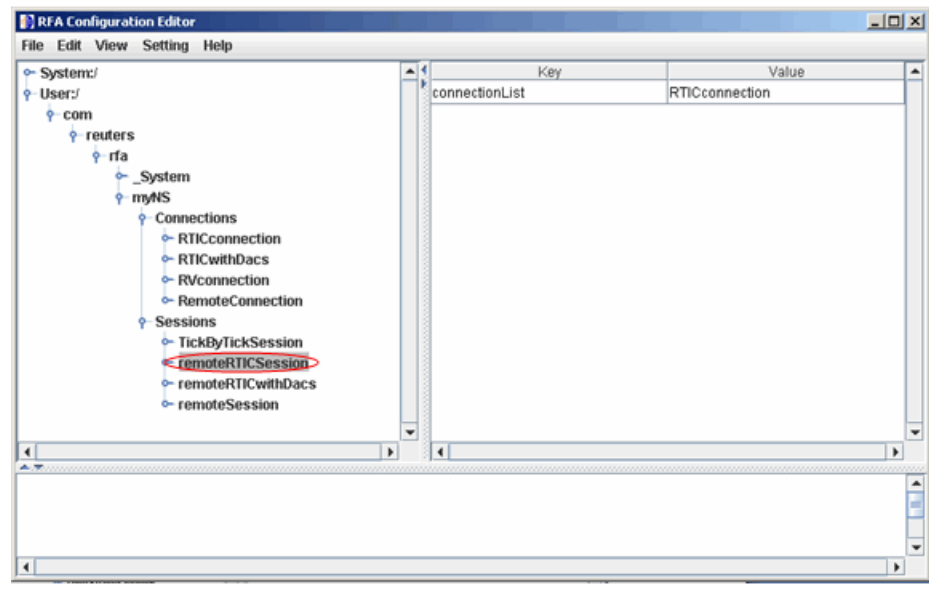

Messages like the following may appear in the MATLAB Command Window when you establish a non-DACs-enabled connection. These messages are informational and can safely be ignored.

```
Oct 5, 2007 2:28:31 PM
com.reuters.rfa.internal.connection.
ConnectionImpl initializeEntitlements
INFO: com.reuters.rfa.connection.ssl....
   myNS.RemoteConnection
DACS disabled for connection myNS:: RemoteConnection
```
#### **• DACs-enabled**

Make an RTIC (TIC-RMDS Edition), DACS-enabled connection to a Reuters data server, with session name 'myNS::remoteRTICWithDACs', service name 'IDN\_RDF', user id 'ab123', and data server IP address '111.222.333.444/net':

```
r = reuters ('myNS::remoteRTICWithDACs', 'IDN_RDF', ...
'ab123', '111.222.333.444/net')
```
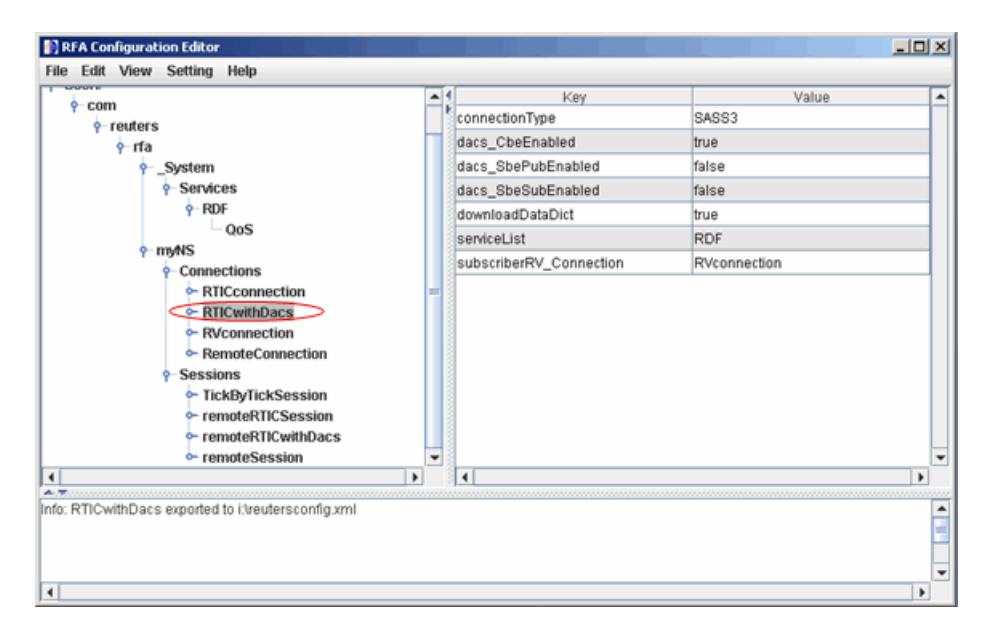

This RTIC connection depends on the key subscriber RVConnection. Your RVConnection configuration should look as follows:

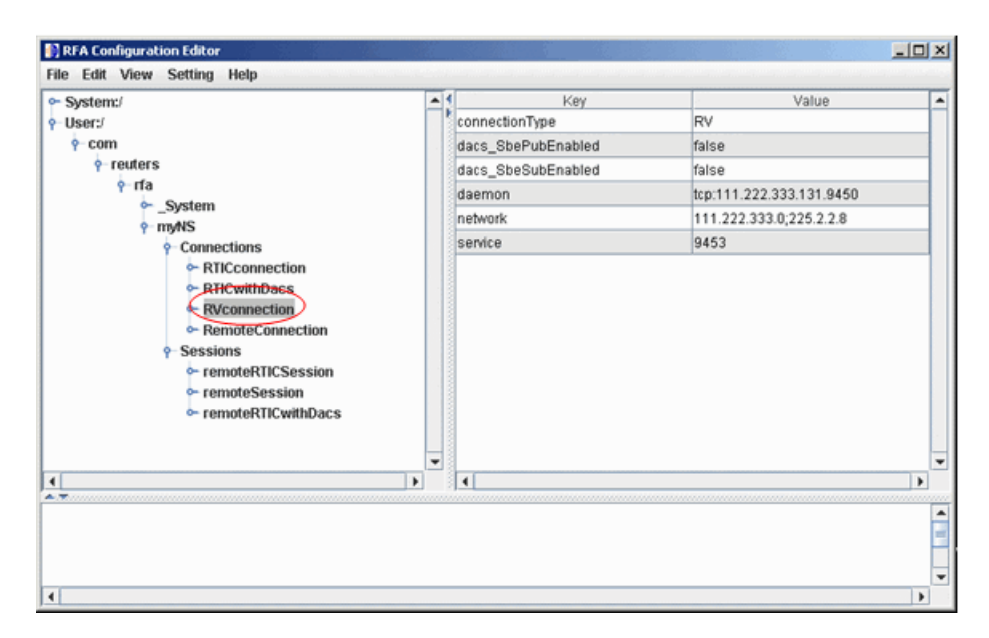

Messages like the following may appear in the MATLAB Command Window when you establish a DACs-enabled connection. These messages are informational and can be ignored safely.

```
Oct 5, 2007 2:27:14 PM ...
com.reuters.rfa.internal.connection.
ConnectionImpl$ConnectionEstablishmentThread runImpl
INFO: com.reuters.rfa.connection.sass3.myNS.RTICwithDacs
Connection successful: ...
    componentName :myNS::RTICwithDacs,
subscriberRVConnection:
{service: 9453, network: 192.168.107.0;225.2.2.8,
daemon: tcp:192.168.107.131:9450}
Oct 5, 2007 2:27:14 PM
com.reuters.rfa.internal.connection.sass3....
    Sass3LoggerProxy log
INFO: com.reuters.rfa.connection.sass3.myNS.RTICwithDacs
SASS3JNI: Received advisory from RV session@
```
(9453,192.168.107.0;225.2.2.8,tcp:192.168.107.131:9450): \_RV.INFO.SYSTEM.RVD.CONNECTED Oct 5, 2007 2:27:14 PM com.reuters.rfa.internal.connection.ConnectionImpl makeServiceInfo WARNING: com.reuters.rfa.connection.sass3.... myNS.RTICwithDacs Service list configuration has no alias defined for network serviceName IDN\_RDF

If messages like the following appear in the MATLAB Command Window when you establish a DACs-enabled connection:

SEVERE: com.reuters.rfa.entitlements.\_Default.Global DACS initialization failed: com.reuters.rfa.dacs.AuthorizationException: Cannot start the DACS Library thread due to - Cannot locate JNI library - RFADacsLib

Then add an entry to the \$MATLAB/toolbox/local/librarypath.txt file that points to the folder containing the following files:

- **-** FDacsLib.dll
- **-** sass3j.dll
- **-** sipc32.dll

#### **See Also** reuters.addric | reuters.close | reuters.contrib | reuters.deleteric | reuters.fetch | reuters.get | reuters.history | reuters.stop | rmdsconfig

### **reuters.addric**

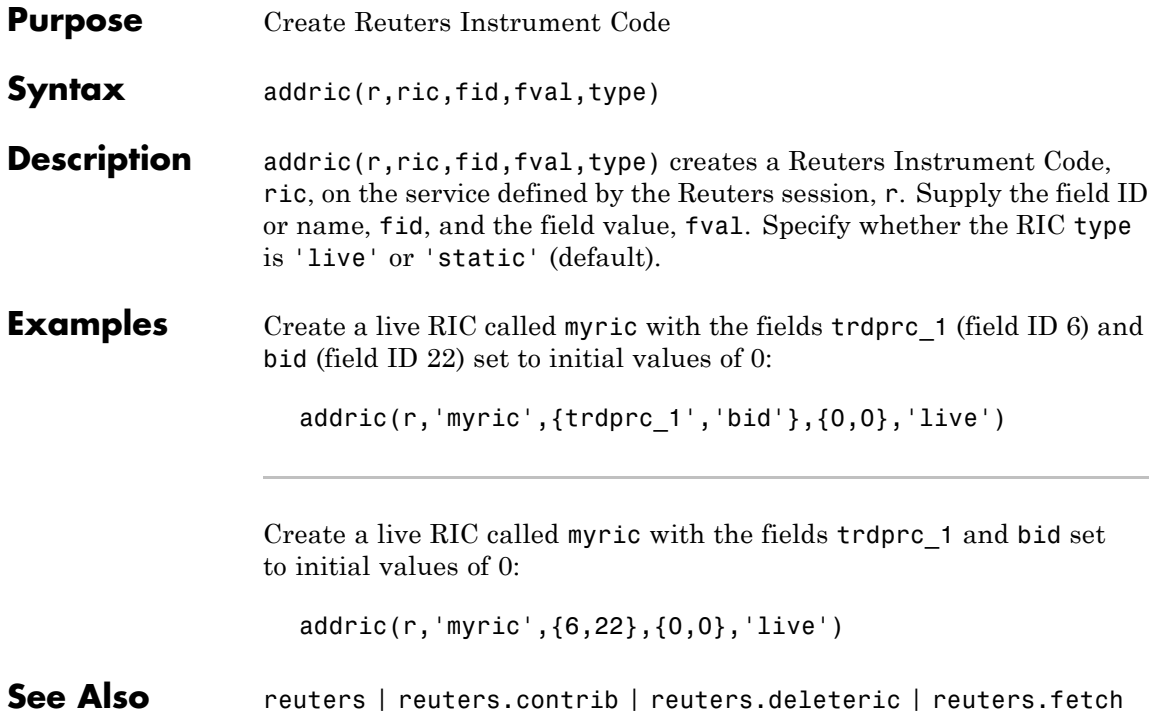

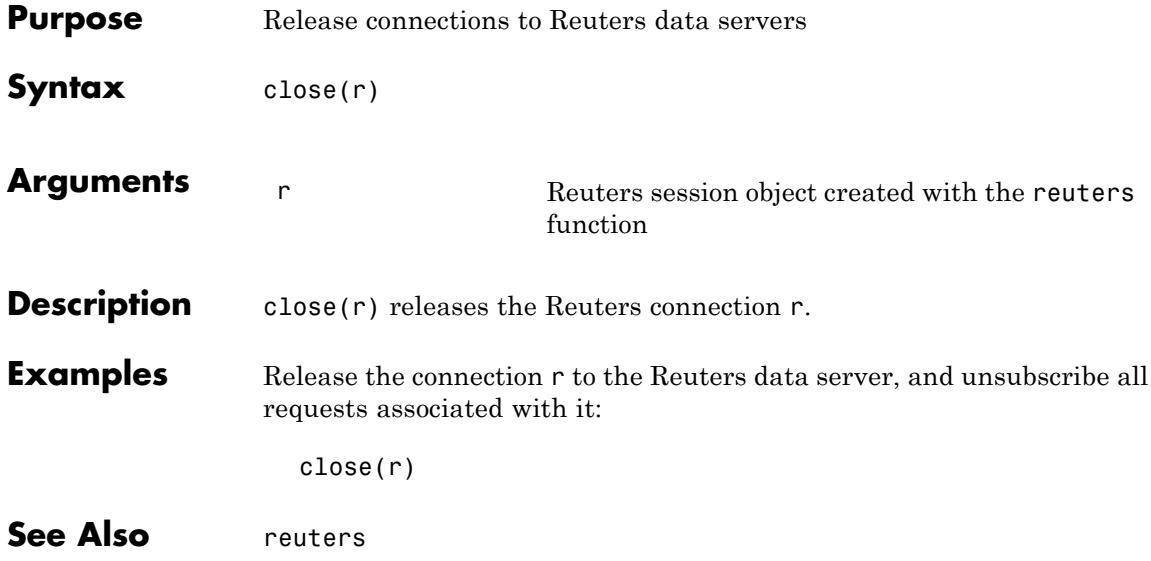

# **reuters.contrib**

Π

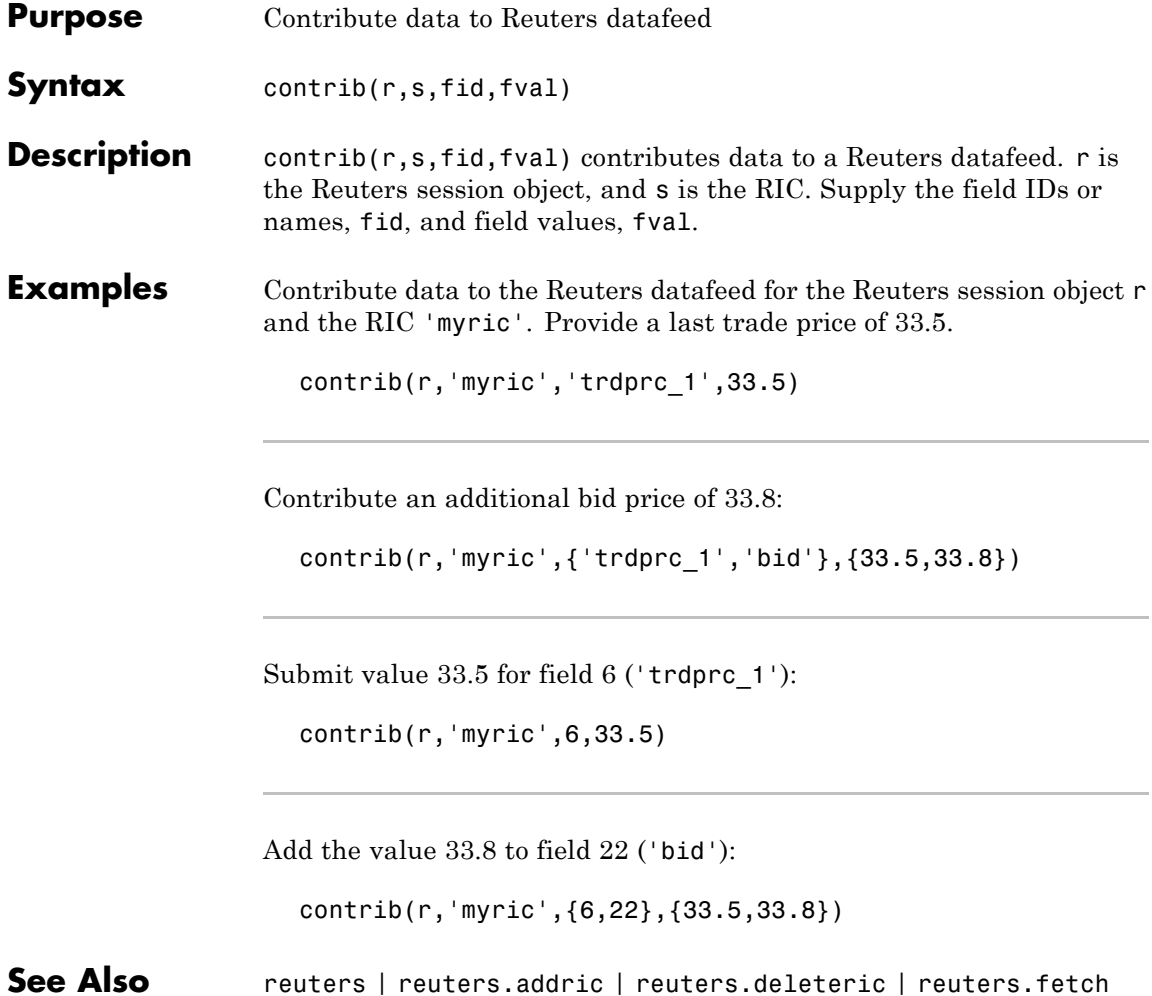

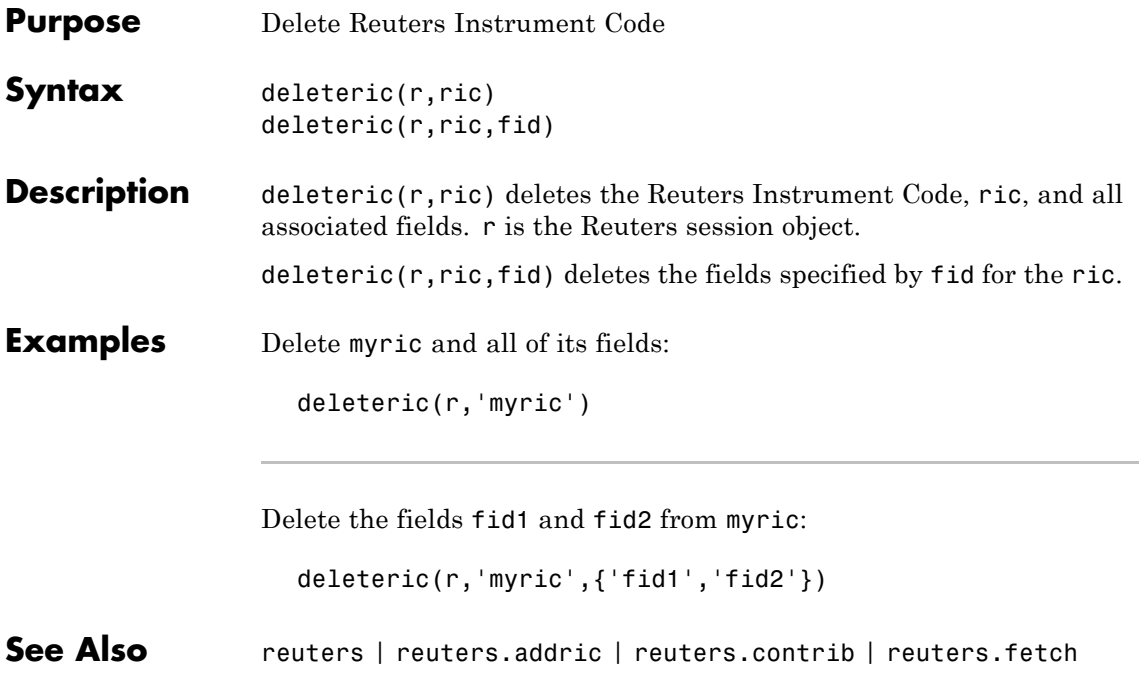

# **reuters.fetch**

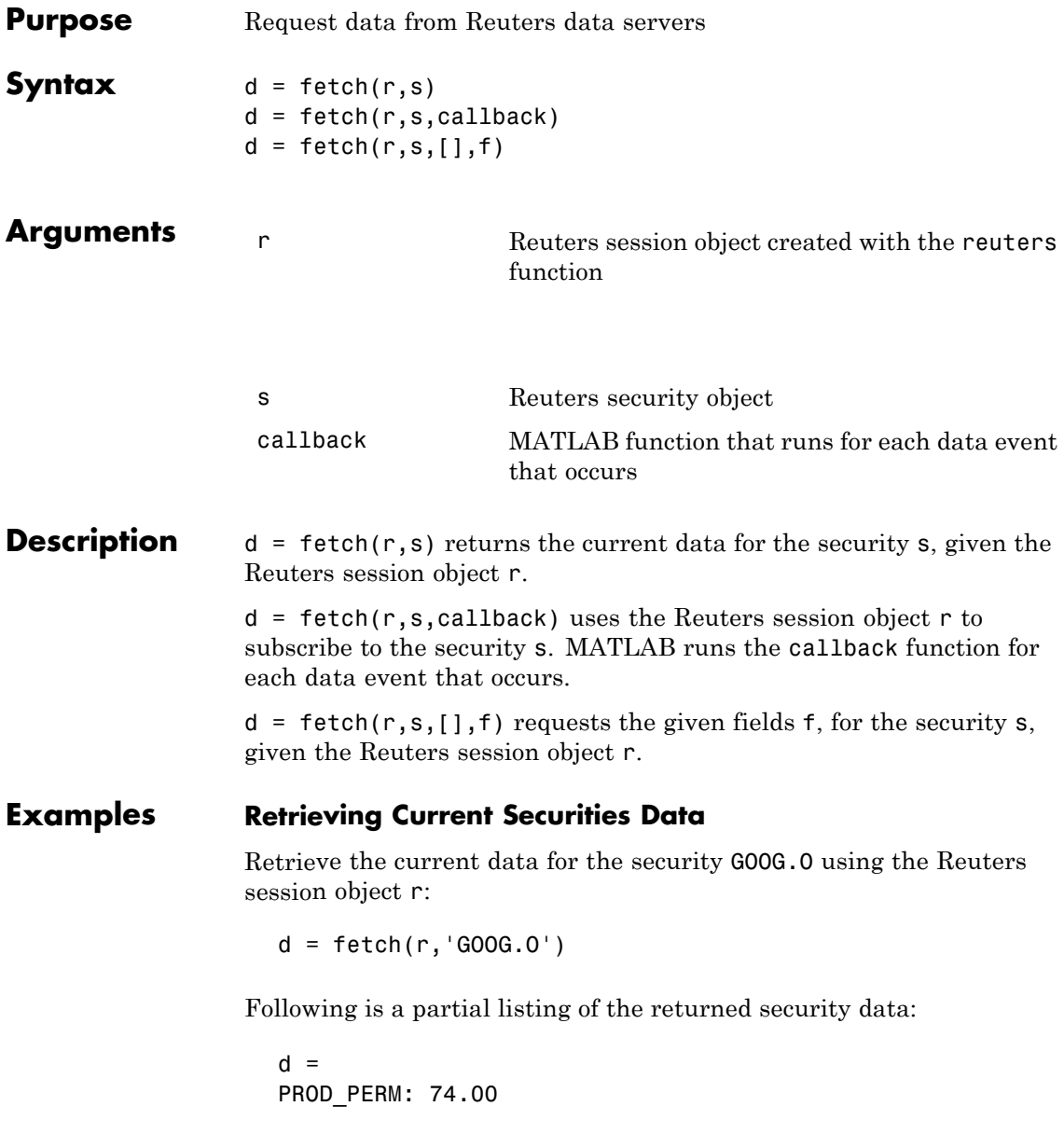

```
RDNDISPLAY: 66.00
DSPLY_NAME: 'DELAYED-15GOOGLE'
RDN_EXCHID: '0'
TRDPRC_1: 474.28
TRDPRC_2: 474.26
TRDPRC_3: 474.25
TRDPRC_4: 474.25
TRDPRC_5: 474.25
NETCHNG_1: -4.73
HIGH_1: 481.35
LOW_1: 472.78
PRCTCK_1: '1'
CURRENCY: '840'
TRADE_DATE: '30 APR 2007
```
#### **Subscribing to a Security**

To subscribe to a security and process the data in real time, specify a callback function. MATLAB runs this function each time it receives a real-time data event from Reuters. In this example, the callback function, rtdemo, returns the subscription handle associated with this request to the base MATLAB workspace, A. The openvar function is then called to display A in the Variable Editor. A partial list of the data included in A appears in the figure.

```
d = fetch(r, 'GOOG.0', 'rtdemo')openvar('A')
```
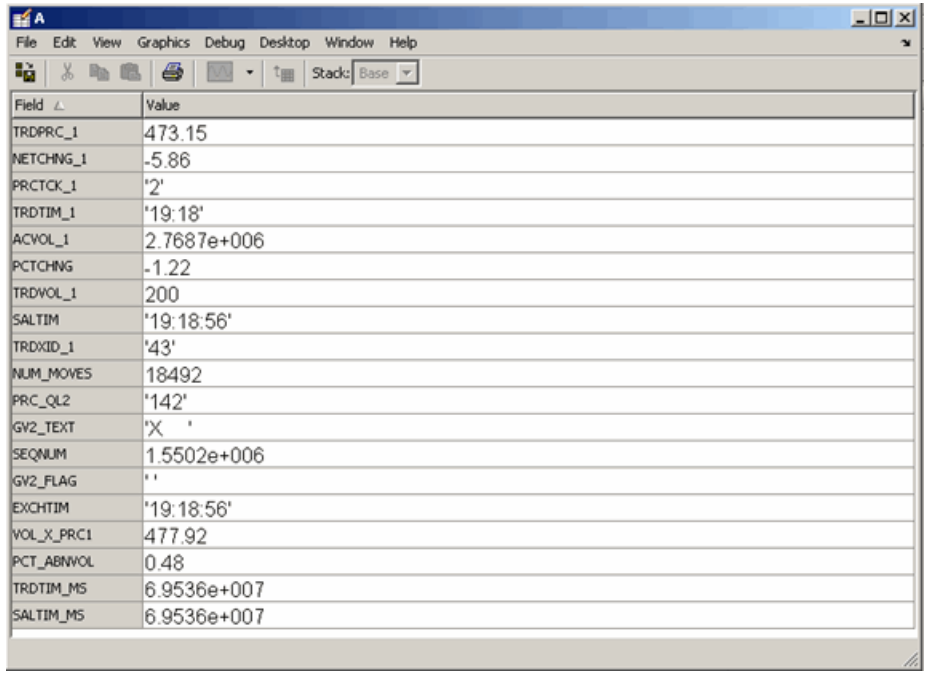

See Also **reuters** | reuters.close | reuters.stop

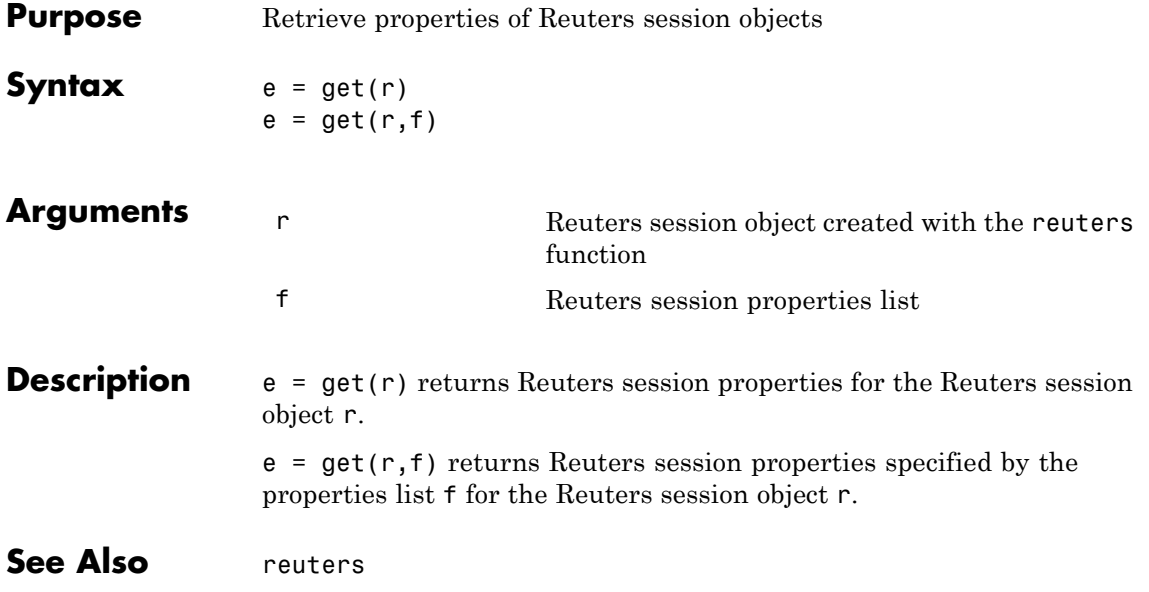

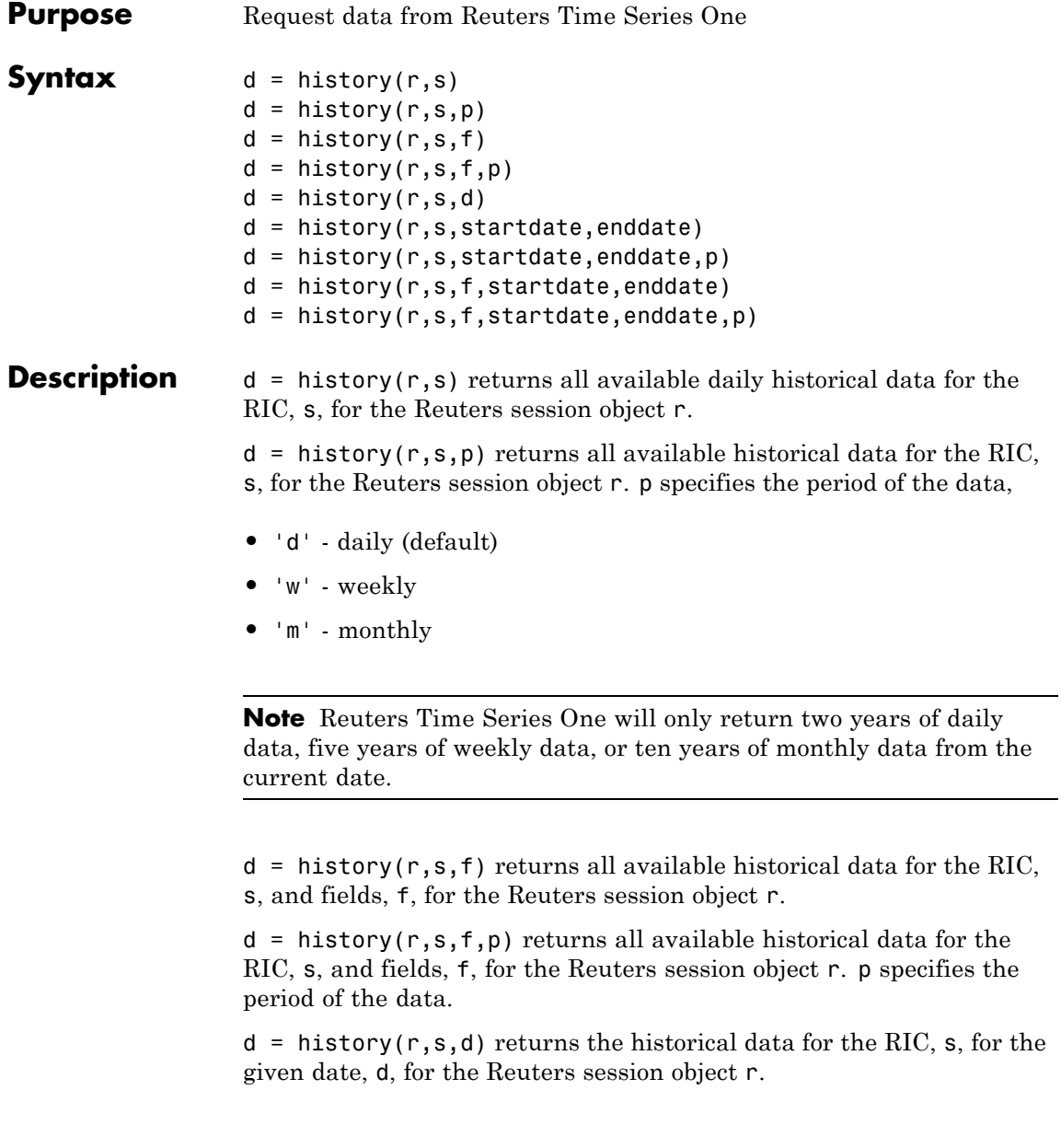

d = history(r,s,startdate,enddate) returns the daily historical data for the RIC, s, for the given date range defined by startdate and enddate.

 $d =$  history(r,s,startdate,enddate,p) returns the daily historical data for the RIC, s, for the given date range defined by startdate and enddate. p specifies the period of the data.

 $d =$  history( $r, s, f,$ startdate, enddate) returns the daily historical data for the RIC, s, for the given date range defined by startdate and enddate.

 $d =$  history(r,s,f,startdate,enddate,p) returns the historical data for the RIC, s, and fields, f, for the given date range defined by startdate and enddate. p specifies the period of the data.

#### **Examples** d = history(r, 'WXYZ.O') returns a structure containing all available historical end of day daily data for the RIC wxyz.o, for the Reuters session object r.

 $d = \text{history}(r, 'WXYZ.0', 'close')$  returns a structure with the fields date and close containing all available historical end of day daily data for the RIC wxyz.o.

d = history(r,'WXYZ.O','close','m') returns all available monthly data.

d = history(r,'WXYZ.O','01-03-2009','02-24-2009') returns all available daily data for the date range 01-03-2009 to 02-24-2009. Note that only two years worth of daily data, five years worth of weekly data, and 10 years of monthly data from today's date is made available by Reuters.

#### $d =$

history(r,'WXYZ.O',{'close','volume'},'01-03-2009','02-24-2009') returns all available daily data for the date range 01-03-2009 to 02-24-2009 for the fields date, close and volume.

```
d =
```

```
history(r,'WXYZ.O',{'close','volume'},'01-03-2009','02-24-2009','w')
```
### **reuters.history**

returns all available weekly data for the date range 01-03-2009 to 02-24-2009 for the fields date, close and volume.

See Also reuters | reuters.fetch

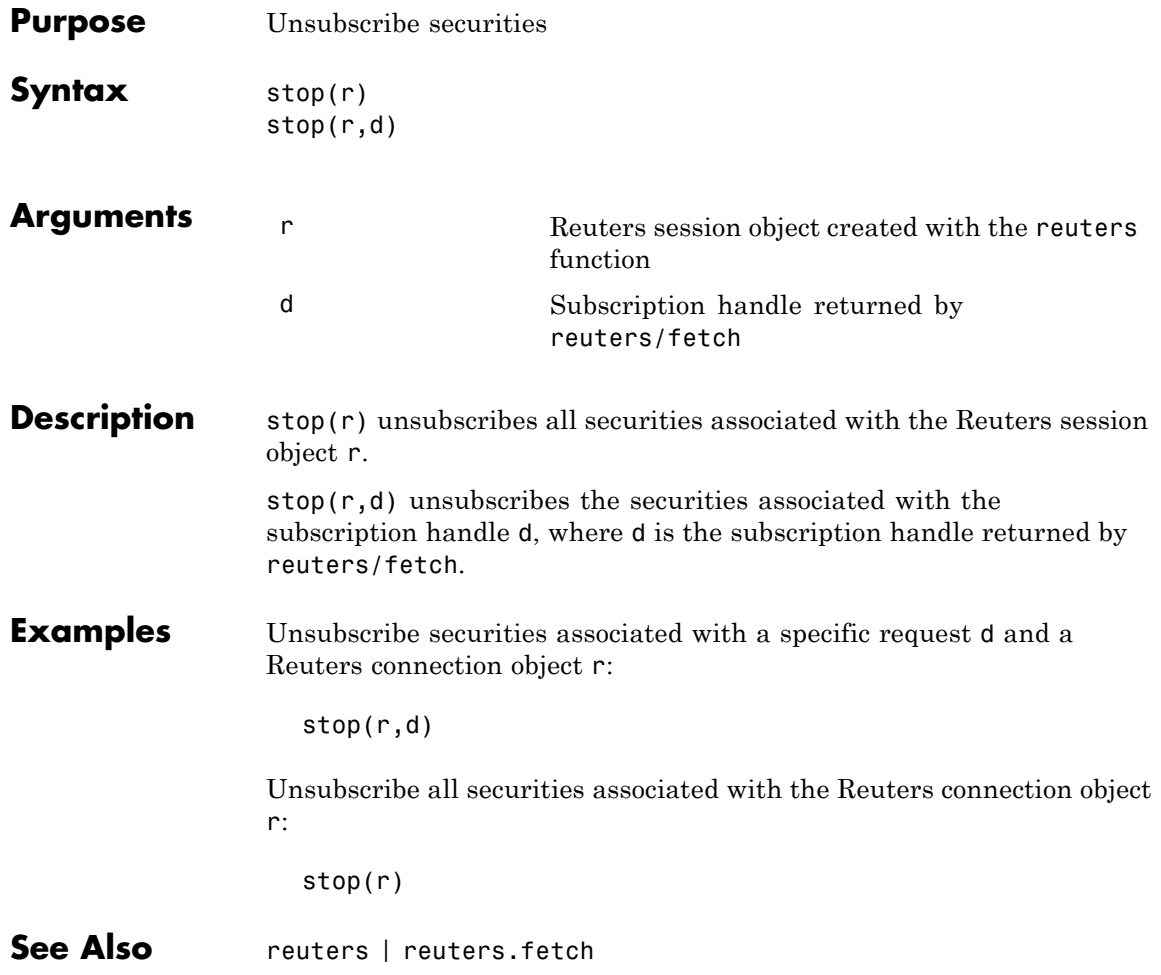

# **rmdsconfig**

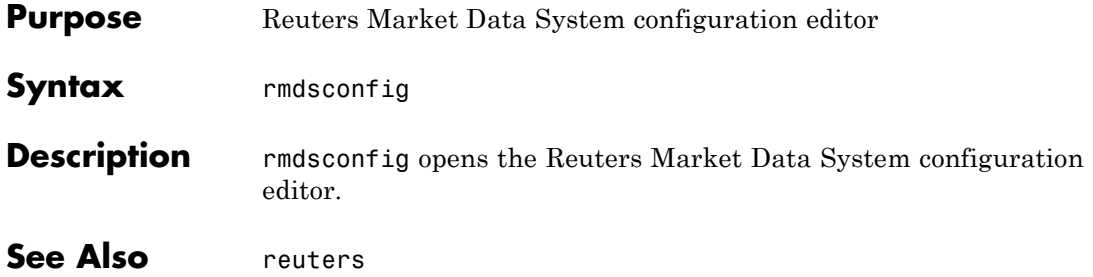

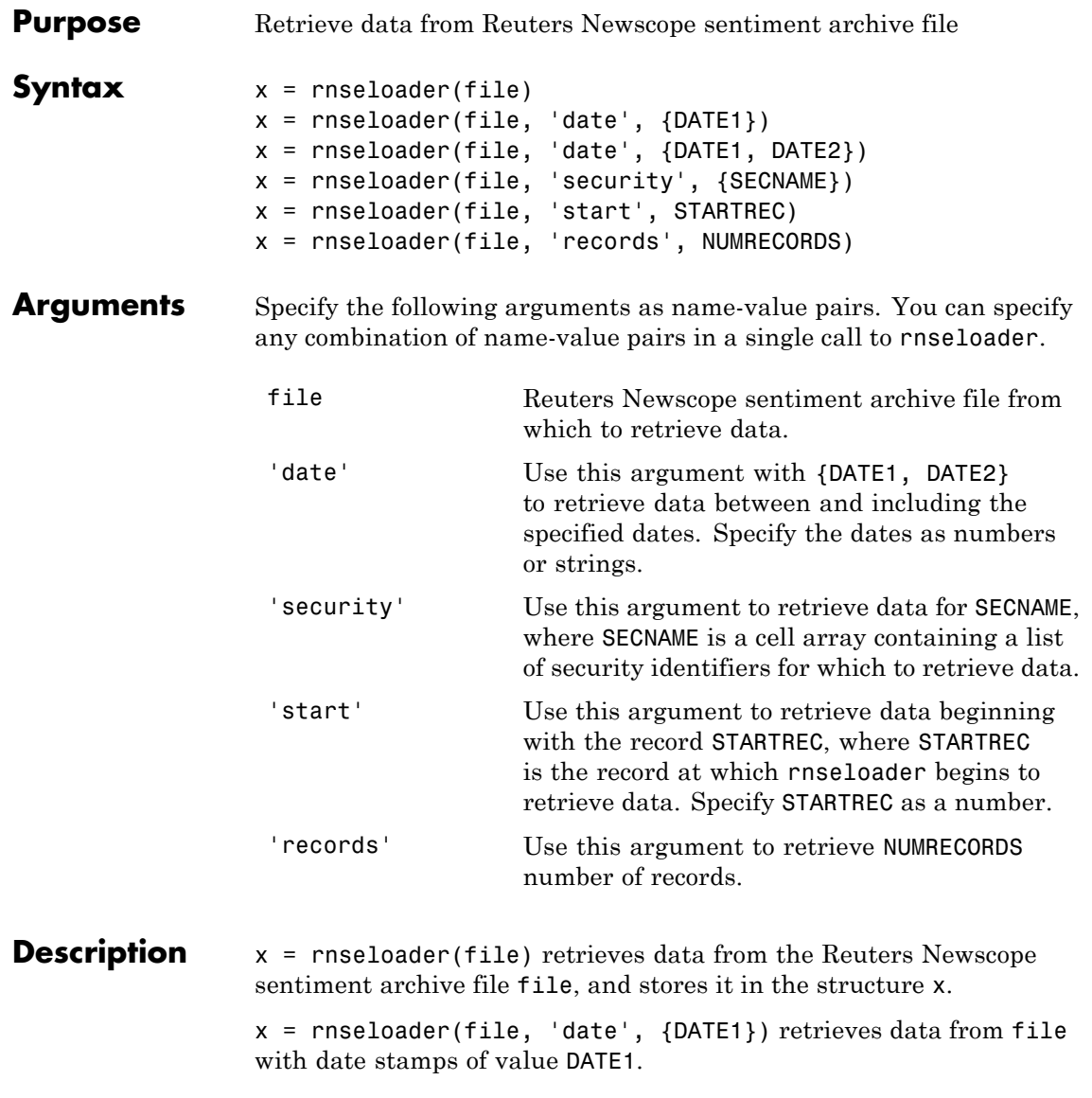

x = rnseloader(file, 'date', {DATE1, DATE2}) retrieves data from file with date stamps between DATE1 and DATE2. x = rnseloader(file, 'security', {SECNAME}) retrieves data from file for the securities specified by SECNAME. x = rnseloader(file, 'start', STARTREC) retrieves data from file beginning with the record specified by STARTREC. x = rnseloader(file, 'records', NUMRECORDS) retrieves NUMRECORDS number of records from file. **Examples** Retrieve data from the file file.csv with date stamps of 02/02/2007: x = rnseloader('file.csv','date',{'02/02/2007'}) Retrieve data from file.csv between and including 02/02/2007 and 02/03/2007:  $x =$  rnseloader('file.csv','date',{'02/02/2007',... '02/03/2007'}) Retrieve data from file.csv for the security XYZ.O:  $x =$  rnseloader('file.csv','security', $\{YXYZ.O'\}\)$ Retrieve the first 10000 records from file.csv: x = rnseloader('file.csv','records',10000)

Retrieve data from file.csv, starting at record 100000:

 $x =$  rnseloader('file.csv','start',100000)

Retrieve up to 100000 records from file.csv, for the securities ABC.N and XYZ.O , with date stamps between and including the dates 02/02/2007 and 02/03/2007:

```
x = rnseloader('file.csv','records',100000,...
               'date',{'02/02/2007','02/03/2007'},...
               'security',{'ABC.N','XYZ.O'})
```
See Also reuters | rdthloader

# **yahoo**

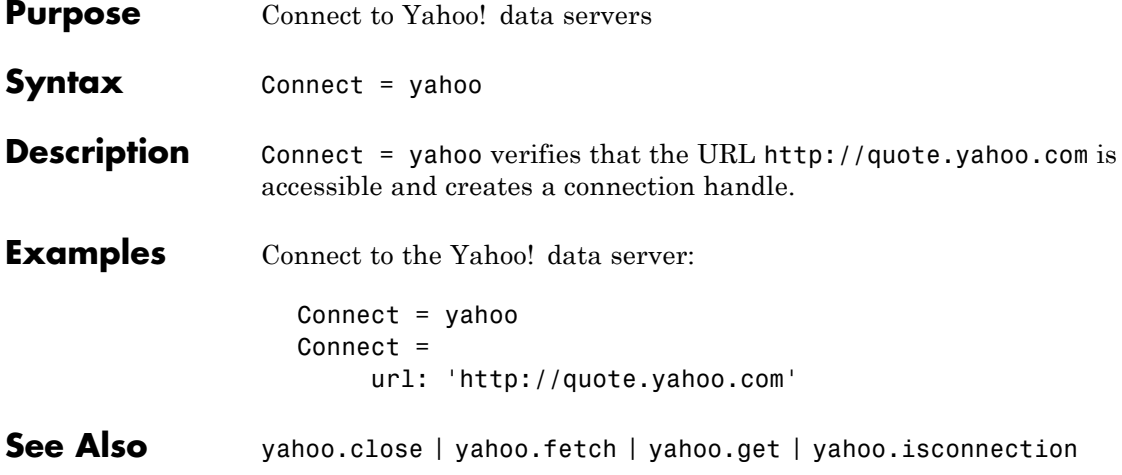

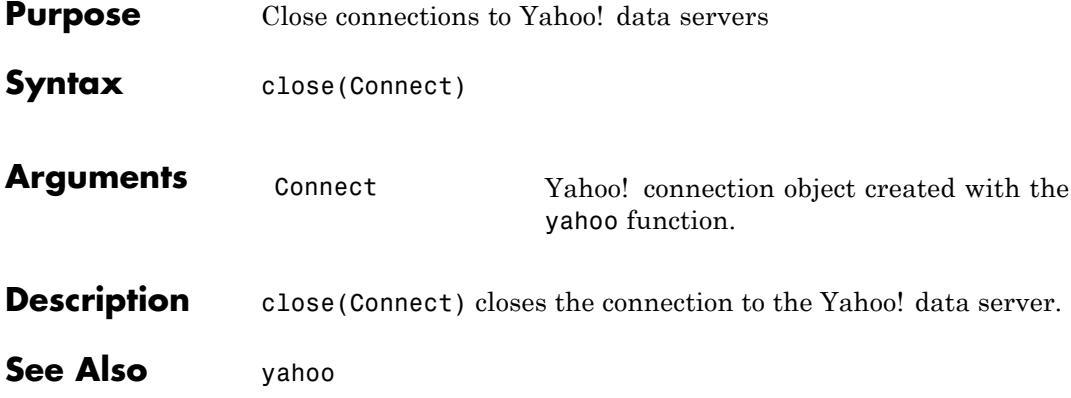

# **yahoo.fetch**

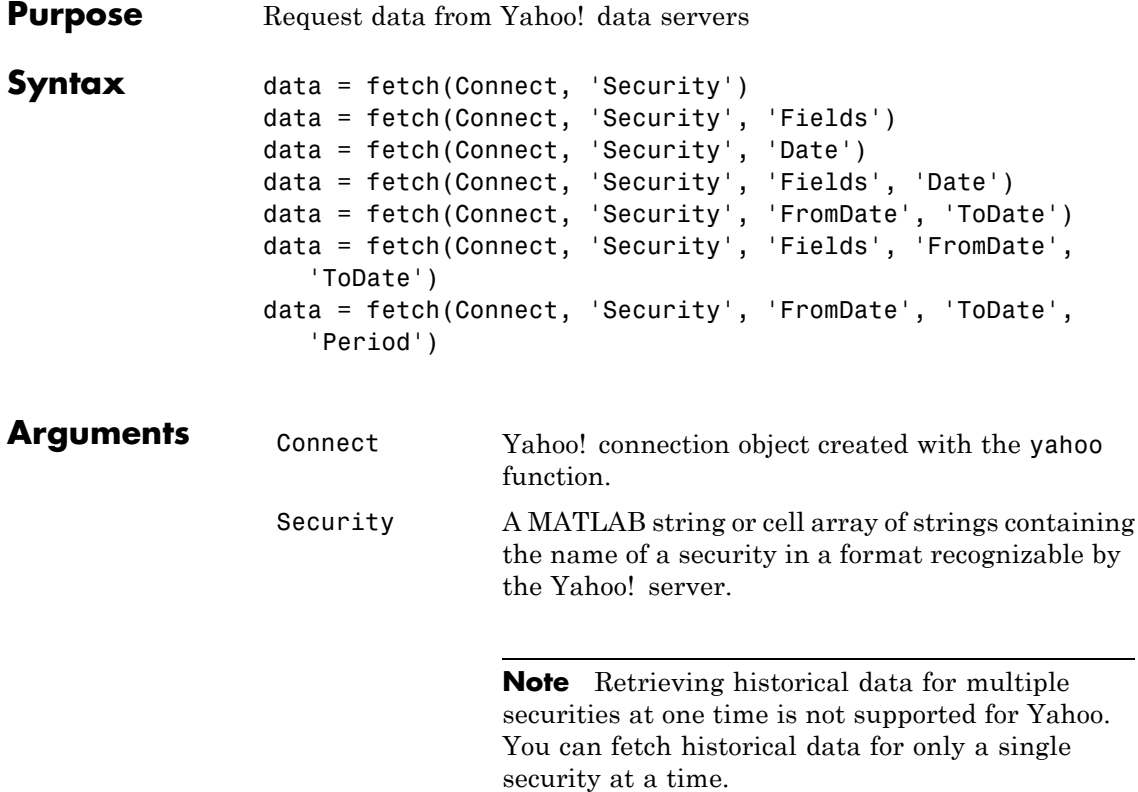

Fields A MATLAB string or cell array of strings indicating the data fields for which to retrieve data. A partial list of supported values for current market data are:

- **•** 'Symbol'
- **•** 'Last'
- **•** 'Date'
- **•** 'Time'

**Note** 'Date' and 'Time' are MATLAB date numbers. ('Time' is a fractional part of a date number. For example, 0.5 = 12:00:00 PM.)

- **•** 'Change'
- **•** 'Open'
- **•** 'High'
- **•** 'Low'
- **•** 'Volume'

A partial list of supported values for historical data are:

- **•** 'Close'
- **•** 'Date'
- **•** 'High'
- **•** 'Low'
- **•** 'Open'
- **•** 'Volume'

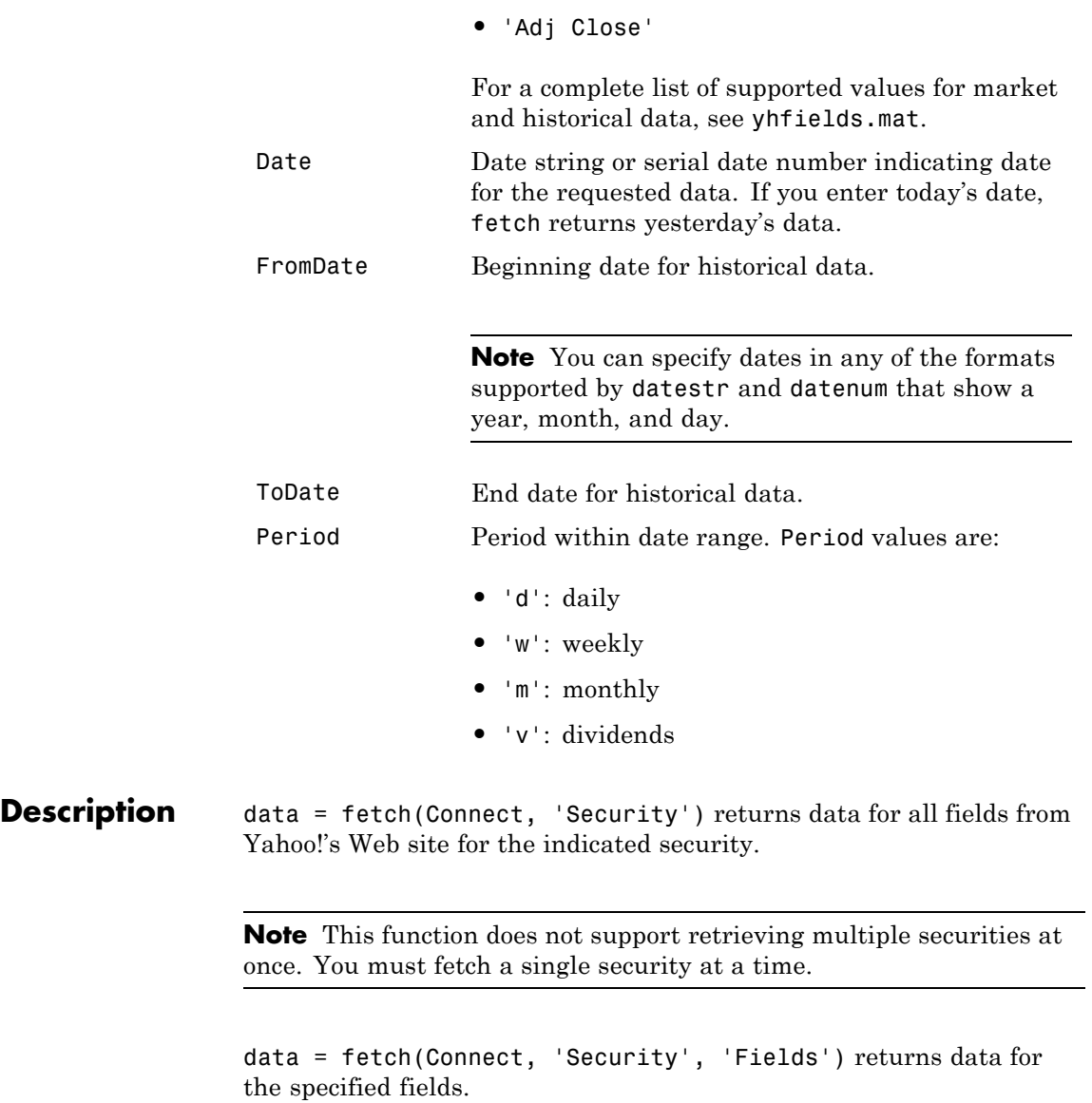

data = fetch(Connect, 'Security', 'Date') returns all security data for the requested date.

data = fetch(Connect, 'Security', 'Fields', 'Date') returns security data for the specified fields on the requested date.

data = fetch(Connect, 'Security', 'FromDate', 'ToDate') returns security data for the date range FromDate to ToDate.

data = fetch(Connect, 'Security', 'Fields', 'FromDate', 'ToDate') returns security data for the specified fields for the date range FromDate to ToDate.

data = fetch(Connect, 'Security', 'FromDate', 'ToDate', 'Period') returns security data for the date range FromDate to ToDate with the indicated period.

#### **Examples Retrieving Last Prices for a Set of Equities**

Connect to the Yahoo! data server to obtain the last prices for a set of equities:

```
y = yahoo;
FastFood = fectch(y, { 'ko', 'pep', 'mod'} , { 'Last'})FastFood =
    Last: [3x1 double]
FastFood.Last
ans =42.96
         45.71
         23.70
```
#### **Retrieving a Closing Price on a Specified Date**

Obtain the closing price for Coca-Cola on April 6, 2000:

```
c = vahoo;
ClosePrice = fetch(c,'ko','Close','Apr 6 00')
ClosePrice =
  1.0e+005 *
```
7.3058 0.0005

**See Also** yahoo.close | yahoo.get | yahoo.isconnection | yahoo

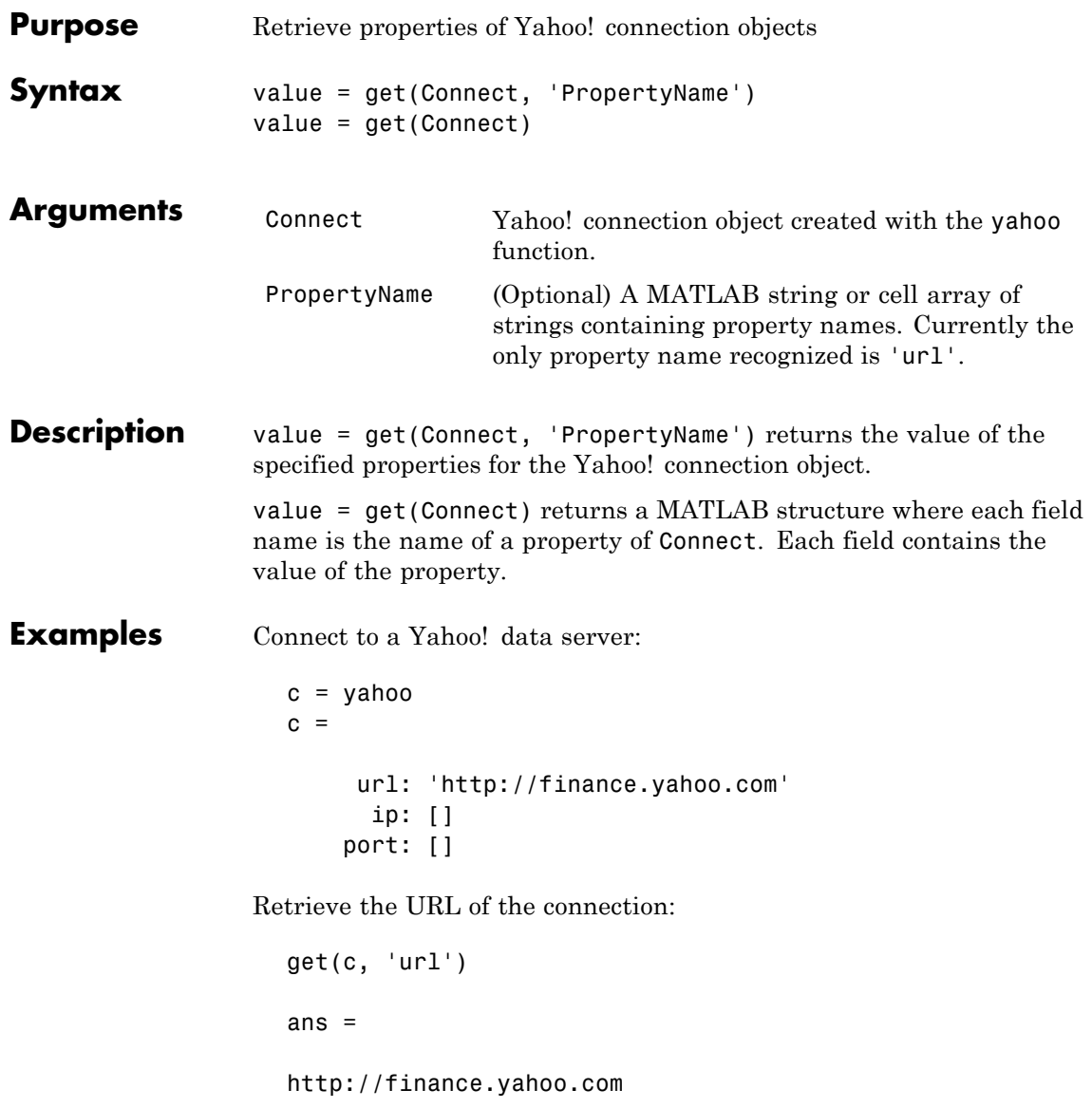

**See Also** yahoo.close | yahoo.fetch | yahoo.isconnection | yahoo
<span id="page-216-0"></span>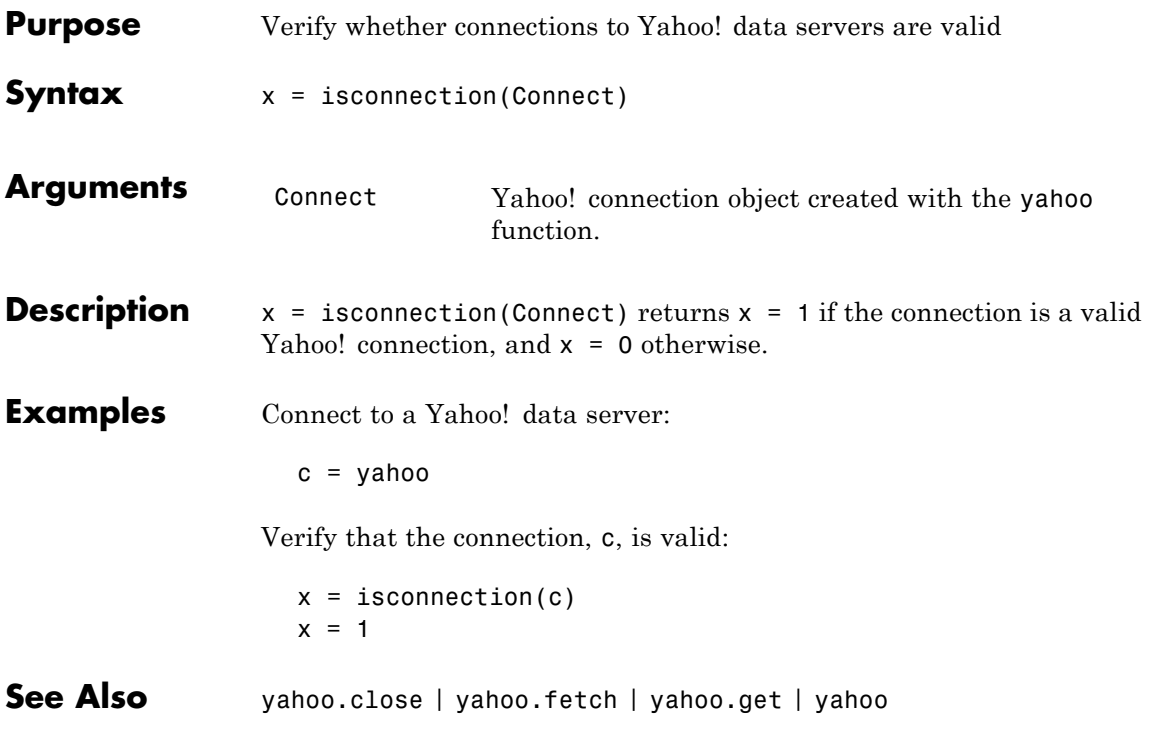

## **yahoo.isconnection**

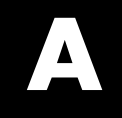

# Examples

Use this list to find examples in the documentation.

## **Retrieving Connection Properties**

["Connection Object Properties" on page 2-4](#page-19-0) ["Example: Retrieve Data on a Security" on page 2-5](#page-20-0)

## **Index**

## Index**B**

[bloomberg](#page-55-0) 6[-2](#page-55-0) [Bloomberg®](#page-18-0) [connection object](#page-18-0) 2[-3](#page-18-0)

## **C**

[close](#page-167-0) 6[-114](#page-167-0) [Bloomberg®](#page-56-0) 6-[3](#page-56-0) [FactSet®](#page-119-0) 6-[66](#page-119-0) [FRED®](#page-127-0) 6[-74](#page-127-0) [Haver Analytics](#page-134-0) 6[-81](#page-134-0) [Interactive Data Pricing and Reference](#page-146-0) [Data's RemotePlus™](#page-146-0) 6[-93](#page-146-0) [Kx Systems®, Inc.](#page-153-0) 6[-100](#page-153-0) [Reuters®](#page-192-0) 6[-139](#page-192-0) Thomson® [Datastream®](#page-104-0) 6-[51](#page-104-0) [Yahoo!®](#page-208-0) 6-[155](#page-208-0) [connection object](#page-18-0) 2[-3](#page-18-0) [CUSIP number](#page-60-0) 6[-7](#page-60-0)

## **D**

[data servers](#page-22-0) [disconnecting from](#page-22-0) 2[-7](#page-22-0) [retrieving connection properties](#page-19-0) 2-[4](#page-19-0) [data services](#page-10-0) [connection requirements](#page-10-0) 1-[3](#page-10-0) [for FactSet®](#page-12-0) data server 1-[5](#page-12-0) [for Reuters®](#page-12-0) data server 1[-5](#page-12-0) [for Thomson®](#page-15-0) Datastream® data [server](#page-15-0) 1[-8](#page-15-0) [proxy information](#page-11-0) 1[-4](#page-11-0) [software](#page-10-0) 1-[3](#page-10-0) [data service providers](#page-10-0) 1[-3](#page-10-0) [Datafeed Dialog Box](#page-32-0) [starting](#page-32-0) 4[-3](#page-32-0) [Datafeed Toolbox™ software](#page-9-0) [definition](#page-9-0) 1[-2](#page-9-0) [datastream](#page-103-0) 6[-50](#page-103-0)

[dftool](#page-32-0) 4-[3](#page-32-0) [disconnecting from data servers](#page-22-0) 2[-7](#page-22-0)

#### **E**

[eSignal](#page-111-0) 6-[58](#page-111-0) [exec](#page-154-0) [Kx Systems®, Inc.](#page-154-0) 6[-101](#page-154-0)

#### **F**

[factset](#page-118-0) 6[-65](#page-118-0) [Federal Reserve Economic Data \(FRED®\)](#page-126-0) 6-[73](#page-126-0) [fetch](#page-168-0) 6-[115](#page-168-0) [Bloomberg®](#page-57-0) 6-[4](#page-57-0) [FactSet®](#page-120-0) 6-[67](#page-120-0) [FRED®](#page-128-0) 6[-75](#page-128-0) [Haver Analytics](#page-135-0) 6[-82](#page-135-0) [Interactive Data Pricing and Reference](#page-147-0) [Data's RemotePlus™](#page-147-0) 6[-94](#page-147-0) [Kx Systems®, Inc.](#page-156-0) 6[-103](#page-156-0) [Reuters®](#page-195-0) 6[-142](#page-195-0) Thomson® [Datastream®](#page-105-0) 6-[52](#page-105-0) [Yahoo!®](#page-209-0) 6-[156](#page-209-0) [fred](#page-126-0) 6[-73](#page-126-0) [functions](#page-55-0) [Bloomberg®](#page-55-0) [bloomberg](#page-55-0) 6[-2](#page-55-0) [close](#page-56-0) 6[-3](#page-56-0) [fetch](#page-57-0) 6-[4](#page-57-0) [get](#page-65-0) 6[-12](#page-65-0) [getdata](#page-67-0) 6[-14](#page-67-0) [history](#page-68-0) 6-[15](#page-68-0) [isconnection](#page-71-0) 6[-18](#page-71-0) [isfield](#page-72-0) 6-[19](#page-72-0) [lookup](#page-73-0) 6[-20](#page-73-0) [pricevol](#page-75-0) 6[-22](#page-75-0) [realtime](#page-74-0) 6[-21](#page-74-0) [showtrades](#page-77-0) 6-[24](#page-77-0) [stockticker](#page-79-0) 6[-26](#page-79-0)

[stop](#page-81-0) 6[-28](#page-81-0) [timeseries](#page-83-0) 6[-30](#page-83-0) [esig](#page-111-0) 6[-58](#page-111-0) [FactSet®](#page-119-0) [close](#page-119-0) 6[-66](#page-119-0) [factset](#page-118-0) 6[-65](#page-118-0) [fetch](#page-120-0) 6-[67](#page-120-0) [get](#page-123-0) 6[-70](#page-123-0) [isconnection](#page-125-0) 6[-72](#page-125-0) [FRED®](#page-127-0) [close](#page-127-0) 6[-74](#page-127-0) [fetch](#page-128-0) 6-[75](#page-128-0) [fred](#page-126-0) 6[-73](#page-126-0) [get](#page-130-0) 6[-77](#page-130-0) [isconnection](#page-131-0) 6[-78](#page-131-0) [Haver Analytics](#page-133-0) [aggregation](#page-133-0) 6-[80](#page-133-0) [close](#page-134-0) 6[-81](#page-134-0) [fetch](#page-135-0) 6-[82](#page-135-0) [get](#page-137-0) 6[-84](#page-137-0) [haver](#page-132-0) 6[-79](#page-132-0) [havertool](#page-143-0) 6[-90](#page-143-0) [info](#page-138-0) 6-[85](#page-138-0) [isconnection](#page-140-0) 6[-87](#page-140-0) [nextinfo](#page-141-0) 6-[88](#page-141-0) [Interactive Data Pricing and Reference](#page-146-0) [Data's RemotePlus™](#page-146-0) [close](#page-146-0) 6[-93](#page-146-0) [fetch](#page-147-0) 6-[94](#page-147-0) [get](#page-149-0) 6[-96](#page-149-0) [idc](#page-145-0) 6-[92](#page-145-0) [isconnection](#page-150-0) 6[-97](#page-150-0) [Kx Systems®, Inc.](#page-153-0) [close](#page-153-0) 6[-100](#page-153-0) [exec](#page-154-0) 6-[101](#page-154-0) [fetch](#page-156-0) 6-[103](#page-156-0) [get](#page-158-0) 6[-105](#page-158-0) [insert](#page-159-0) 6-[106](#page-159-0) [isconnection](#page-160-0) 6[-107](#page-160-0) [kx](#page-151-0) 6-[98](#page-151-0)

[tables](#page-161-0) 6[-108](#page-161-0) [Reuters®](#page-192-0) [close](#page-192-0) 6[-139](#page-192-0) [fetch](#page-195-0) 6-[142](#page-195-0) [get](#page-198-0) 6[-145](#page-198-0) [history](#page-199-0) 6-[146](#page-199-0) [reuters](#page-180-0) 6-[127](#page-180-0) [stop](#page-202-0) 6[-149](#page-202-0) Reuters® [Datascope Tick History](#page-168-0) [fetch](#page-168-0) 6-[115](#page-168-0) [rdth](#page-162-0) 6[-109](#page-162-0) [rdth.close](#page-167-0) 6-[114](#page-167-0) [rdth.get](#page-171-0) 6[-118](#page-171-0) [rdth.isconnection](#page-174-0) 6-[121](#page-174-0) [rdthloader](#page-177-0) 6-[124](#page-177-0) [rnseloader](#page-204-0) 6-[151](#page-204-0) Thomson® [Datastream®](#page-104-0) [close](#page-104-0) 6[-51](#page-104-0) [datastream](#page-103-0) 6[-50](#page-103-0) [fetch](#page-105-0) 6-[52](#page-105-0) [get](#page-109-0) 6[-56](#page-109-0) [isconnection](#page-110-0) 6[-57](#page-110-0) [Yahoo!®](#page-208-0) [close](#page-208-0) 6[-155](#page-208-0) [fetch](#page-209-0) 6-[156](#page-209-0) [get](#page-214-0) 6[-161](#page-214-0) [isconnection](#page-216-0) 6[-163](#page-216-0) [yahoo](#page-207-0) 6-[154](#page-207-0)

## **G**

[get](#page-171-0) 6[-118](#page-171-0) [Bloomberg®](#page-65-0) 6-[12](#page-65-0) [FactSet®](#page-123-0) 6-[70](#page-123-0) [FRED®](#page-130-0) 6[-77](#page-130-0) [Haver Analytics](#page-137-0) 6[-84](#page-137-0) [Interactive Data Pricing and Reference](#page-149-0) [Data's RemotePlus™](#page-149-0) 6[-96](#page-149-0) [Kx Systems®, Inc.](#page-158-0) 6[-105](#page-158-0) [Reuters®](#page-198-0) 6[-145](#page-198-0)

Thomson® [Datastream®](#page-109-0) 6-[56](#page-109-0) [Yahoo!®](#page-214-0) 6-[161](#page-214-0) [getdata](#page-67-0) [Bloomberg®](#page-67-0) 6-[14](#page-67-0) [graphical user interface](#page-30-0) 4[-1](#page-30-0)

## **H**

haver 6[-79](#page-132-0) to 6-[80](#page-133-0) Haver Analytics 6[-79](#page-132-0) to 6-[80](#page-133-0) [havertool](#page-143-0) 6[-90](#page-143-0) [Haver Analytics](#page-143-0) 6[-90](#page-143-0) [history](#page-68-0) [Bloomberg®](#page-68-0) 6-[15](#page-68-0) [Reuters®](#page-199-0) 6[-146](#page-199-0)

## **I**

[idc](#page-145-0) 6-[92](#page-145-0) [info](#page-138-0) [Haver Analytics](#page-138-0) 6[-85](#page-138-0) [insert](#page-159-0) [Kx Systems®, Inc.](#page-159-0) 6[-106](#page-159-0) [isconnection](#page-174-0) 6[-121](#page-174-0) [Bloomberg®](#page-71-0) 6-[18](#page-71-0) [FactSet®](#page-125-0) 6-[72](#page-125-0) [FRED®](#page-131-0) 6[-78](#page-131-0) [Haver Analytics](#page-140-0) 6[-87](#page-140-0) [Interactive Data Pricing and Reference](#page-150-0) [Data's RemotePlus™](#page-150-0) 6[-97](#page-150-0) [Kx Systems®, Inc.](#page-160-0) 6[-107](#page-160-0) Thomson® [Datastream®](#page-110-0) 6-[57](#page-110-0) [Yahoo!®](#page-216-0) 6-[163](#page-216-0) [isfield](#page-72-0) [Bloomberg®](#page-72-0) 6-[19](#page-72-0)

## **K**

[kx](#page-151-0) 6-[98](#page-151-0)

#### **L**

[lookup](#page-73-0) [Bloomberg®](#page-73-0) 6-[20](#page-73-0)

#### **N**

[nextinfo](#page-141-0) [Haver Analytics](#page-141-0) 6[-88](#page-141-0)

## **P**

[pricevol](#page-75-0) [Bloomberg®](#page-75-0) 6-[22](#page-75-0)

#### **R**

[rdth](#page-162-0) 6[-109](#page-162-0) [rdthloader](#page-177-0) 6-[124](#page-177-0) [realtime](#page-74-0) [Bloomberg®](#page-74-0) 6-[21](#page-74-0) [retrieving connection properties](#page-19-0) 2-[4](#page-19-0) [reuters](#page-180-0) 6-[127](#page-180-0) [Reuters](#page-12-0) Reuters® [Configuration Editor](#page-12-0) 1[-5](#page-12-0) Reuters® Datascope Tick History file*. See* rdth*. See* rdthloader Reuters® Newscope*. See* rnseloader [rnseloader](#page-204-0) 6-[151](#page-204-0)

## **S**

[Securities Lookup dialog box](#page-38-0) 4-[9](#page-38-0) [showtrades](#page-77-0) [Bloomberg®](#page-77-0) 6-[24](#page-77-0) [stockticker](#page-79-0) [Bloomberg®](#page-79-0) 6-[26](#page-79-0) [stop](#page-81-0) [Bloomberg®](#page-81-0) 6-[28](#page-81-0) [Reuters®](#page-202-0) 6[-149](#page-202-0)

## **T**

[tables](#page-161-0) [Kx Systems®, Inc.](#page-161-0) 6[-108](#page-161-0) [timeseries](#page-83-0) [Bloomberg®](#page-83-0) 6-[30](#page-83-0)

## **Y**

[yahoo](#page-207-0) 6-[154](#page-207-0)